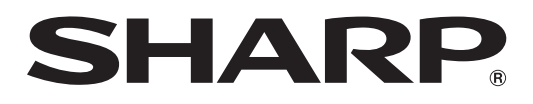

## 取扱説明書

**September 1888** 

ブルーレイディスクプレーヤー *BD-HP21* 

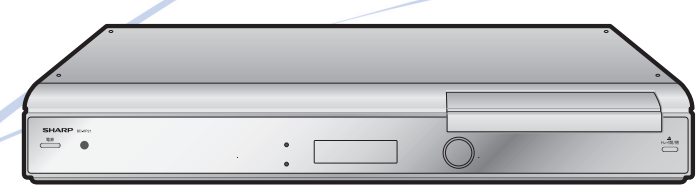

HDMI x.v.Color dts-HD **IXIDOLBY N** DOLBY Advanced Digital Out **DIGITAL PLUS TRUETE** 

 $BD$   $V$   $V$   $E_{\text{m}}$  BONUS VIEW  $\blacksquare$  BD-Video

#### **お買いあげいただき、まことにありがとうございました。 この取扱説明書をよくお読みのうえ、正しくお使いください。**

 $\sum_{\text{Blu:} \text{nullsic}}$ 

- ご使用の前に、「安全にお使いいただくために」(**5** ペー ジ)を必ずお読みください。
- この取扱説明書は、保証書とともに、いつでも見ること ができる所に必ず保存してください。
- 保証書は、必ず購入店名・購入日などの記入を確かめて お受け取りください。
- 製造番号は、品質管理上重要なものですから、商品本体 に表示されている製造番号と保証書に記入されている製 造番号とが一致しているか、お確かめください。
- 取扱説明書では、「ブルーレイディスクプレーヤー BD-HP21」を「本機」と表現しています。

- 取扱説明書に掲載しているイラストは説明のため簡略化 していますので、実際のものとは多少異なる場合がありま す。
- 取扱説明書の操作手順では、おもにリモコンを使って説明 しています。

**RW** 

disc

 $\underline{\underline{\underline{\xi}}}_2$ 

Java™ **POWERED** 

## もくじ

# もくじ

●お使いになる前に「安全にお使いいただくために」(5ページ)を必ずお読みください。 ●本書では「ブルーレイディスク」を「BD」と表現しています。

### はじめに 本機をお使いになる前に知っていただきたいことや操作のための準備に ついて説明してします。

### 確認する

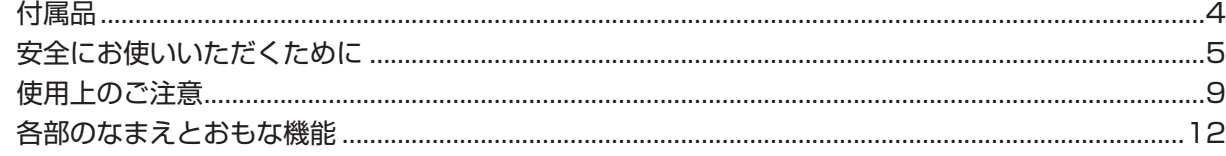

### 準備する

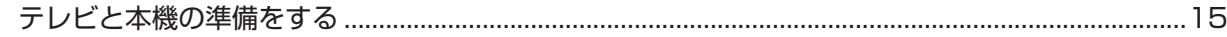

#### 基本操作

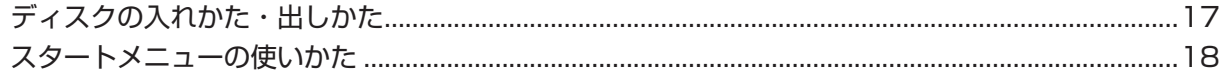

## 使ってみよう BD (ブルーレイディスク) やDVD ディスクを再生します。

#### 再生する

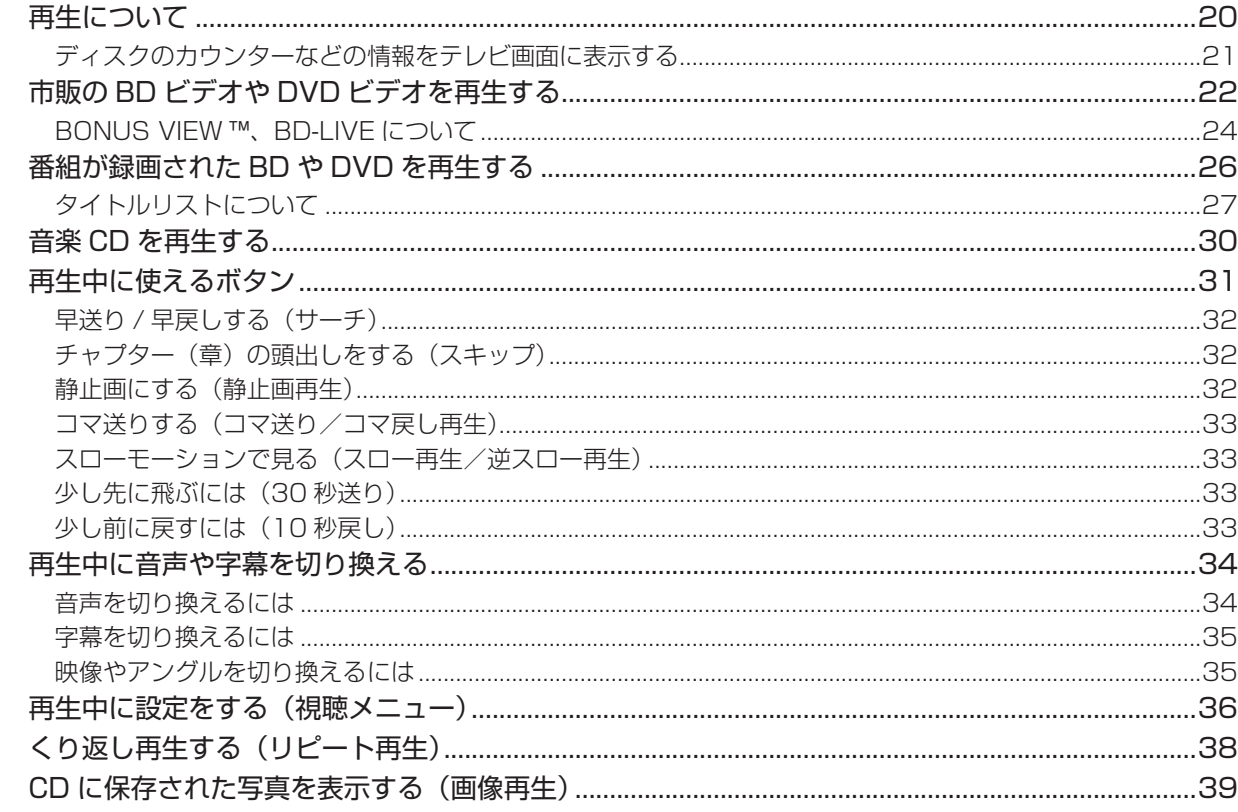

●ご自分で接続するときはここからお読みください。

#### 接続と設定 再生に関する設定・テレビやオーディオ機器との接続をします。

### 接続する

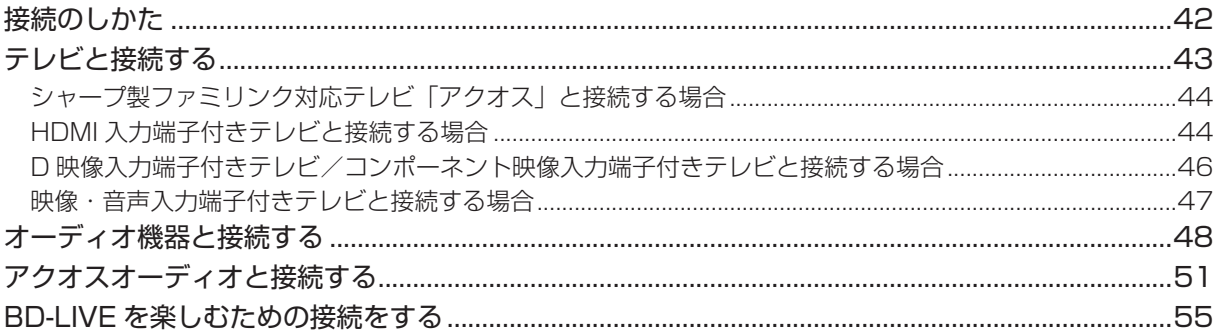

### 各種設定する

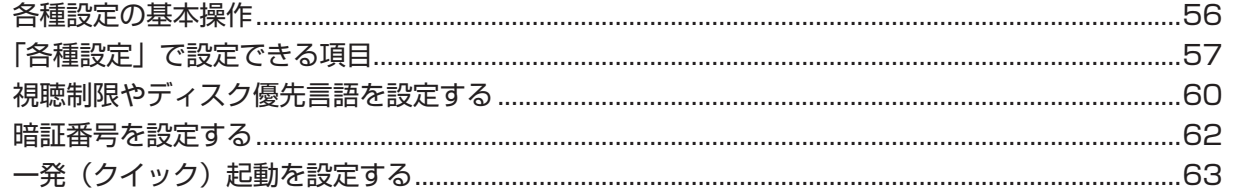

### リモコンの設定をする

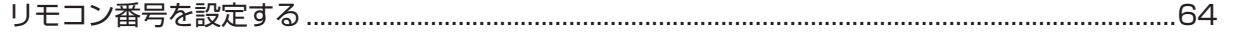

### ファミリンクの設定をする

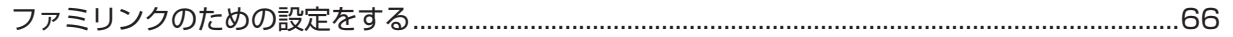

### BD-LIVE の設定をする

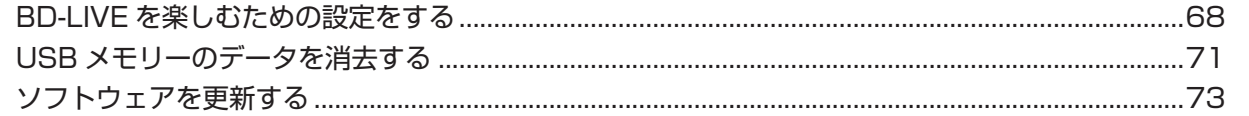

## こんなときは 困ったときに役立つ情報です。

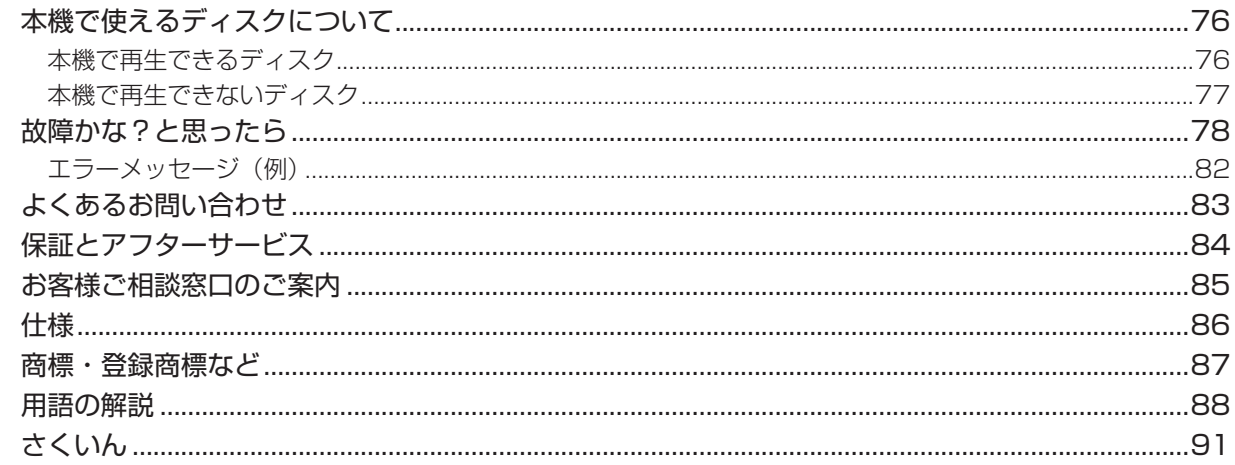

付属品

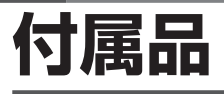

#### **付属品**

• 箱を開けて、本機とつぎの付属品がそろっているか確認してください。

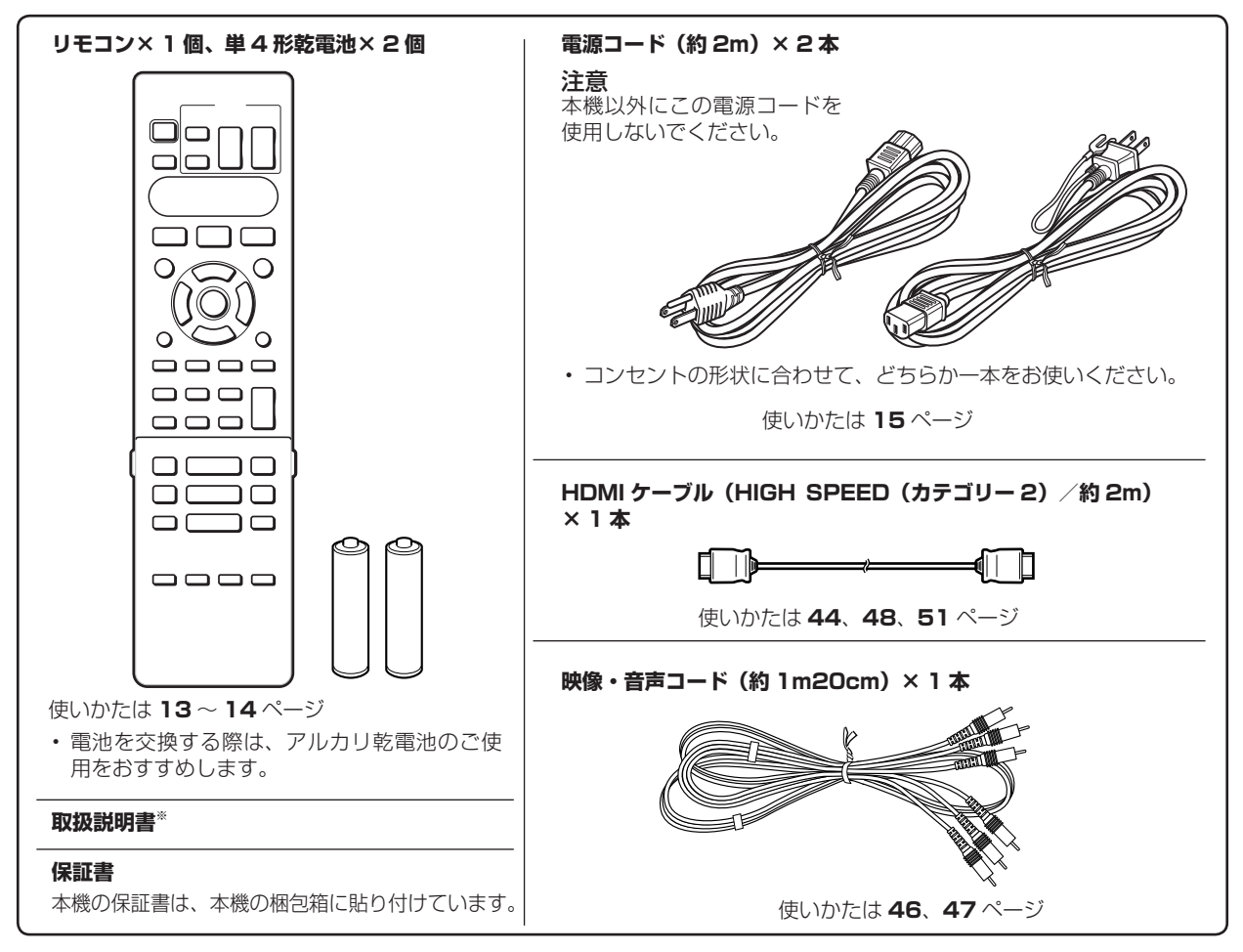

※ 当商品は日本国内向けであり、日本語以外の説明書はございません。 This model is designed exclusively for Japan, with manual in Japanese only.

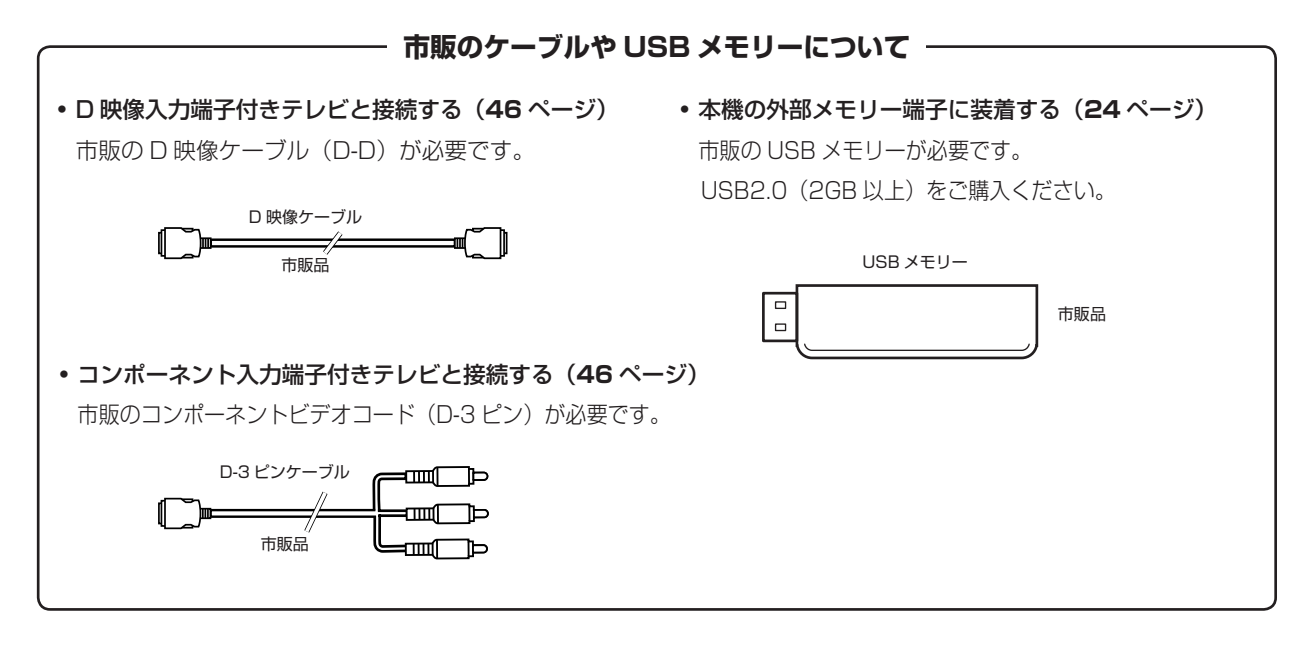

安全上のご注意

## **安全にお使いいただくために**

- ●「安全にお使いいただくために」は使う前に必ず読み、正しく安全にご使用ください。
- ●この取扱説明書には、安全にお使いいただくためにいろいろな表示をしています。その表示を無視して 誤った取り扱いをすることによって生じる内容を、次のように区分しています。内容をよく理解してか ら本文をお読みになり、記載事項をお守りください。

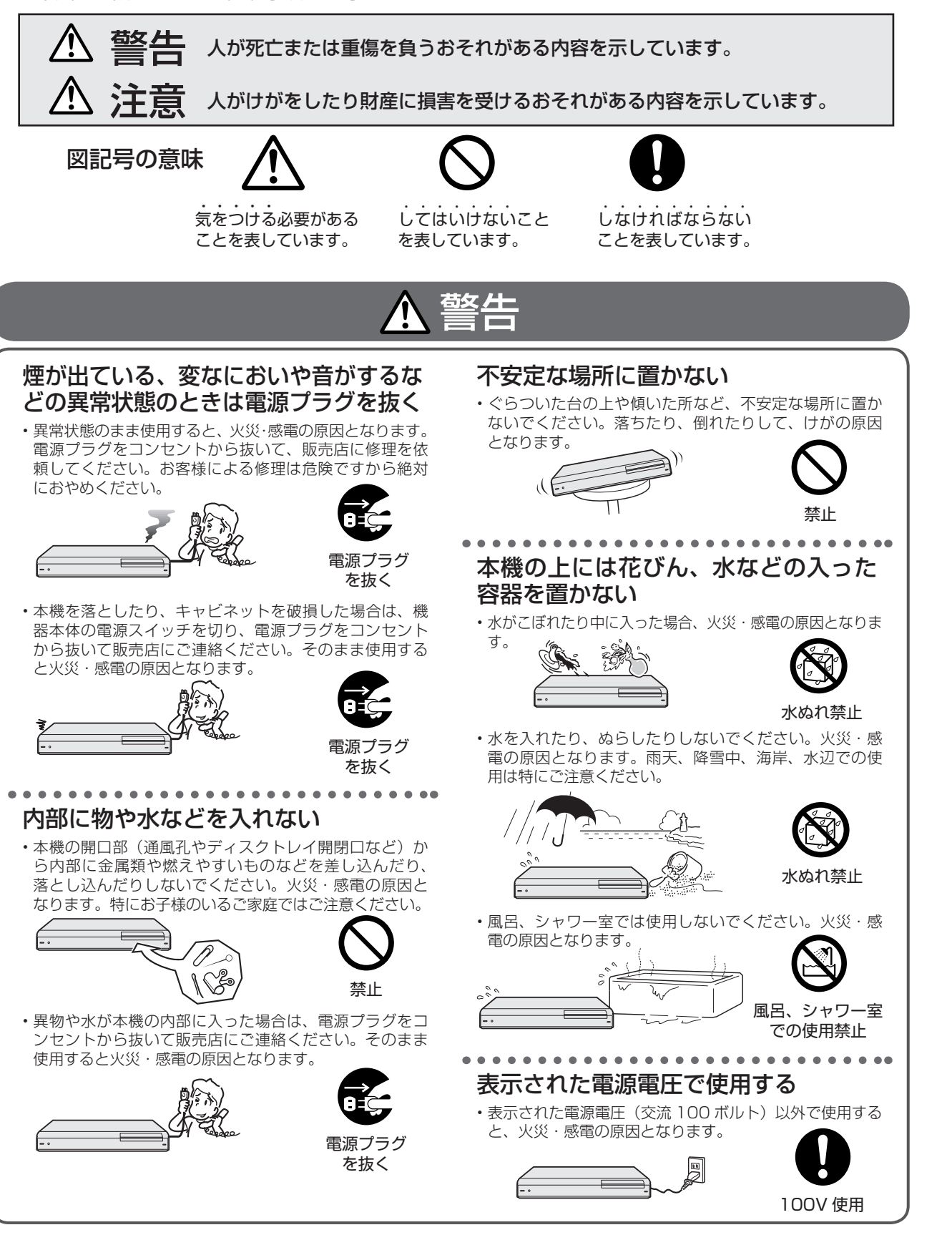

### **安全にお使いいただくために(つづき)**

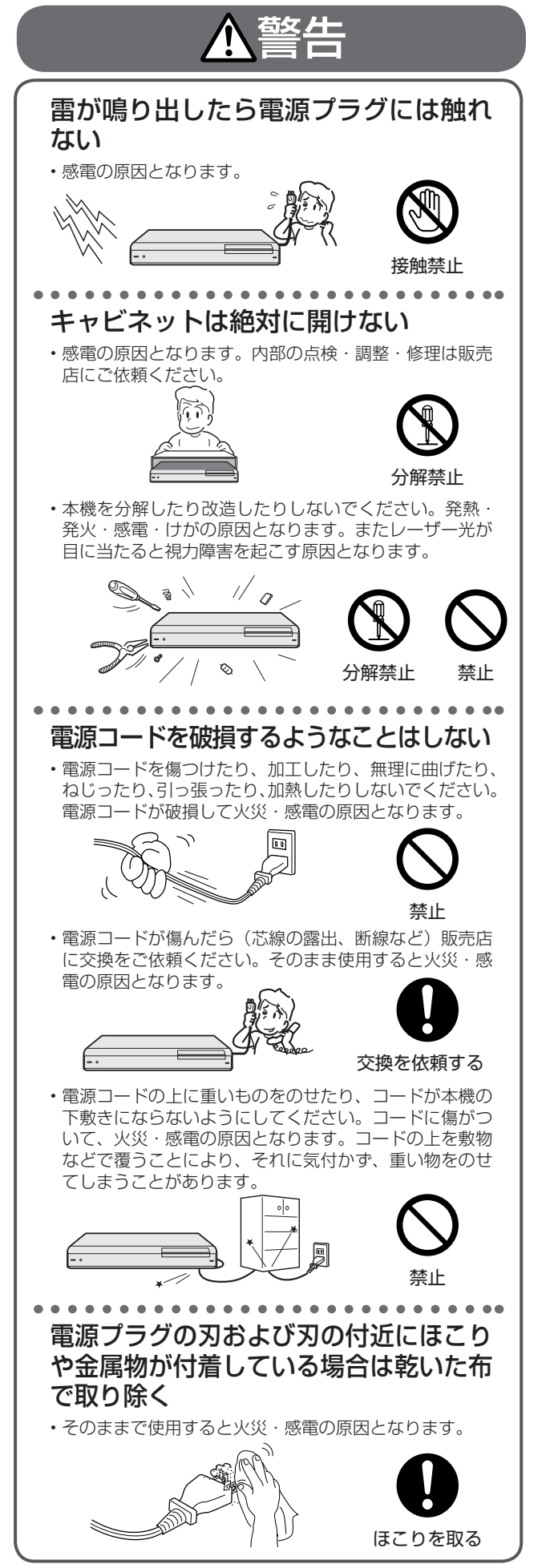

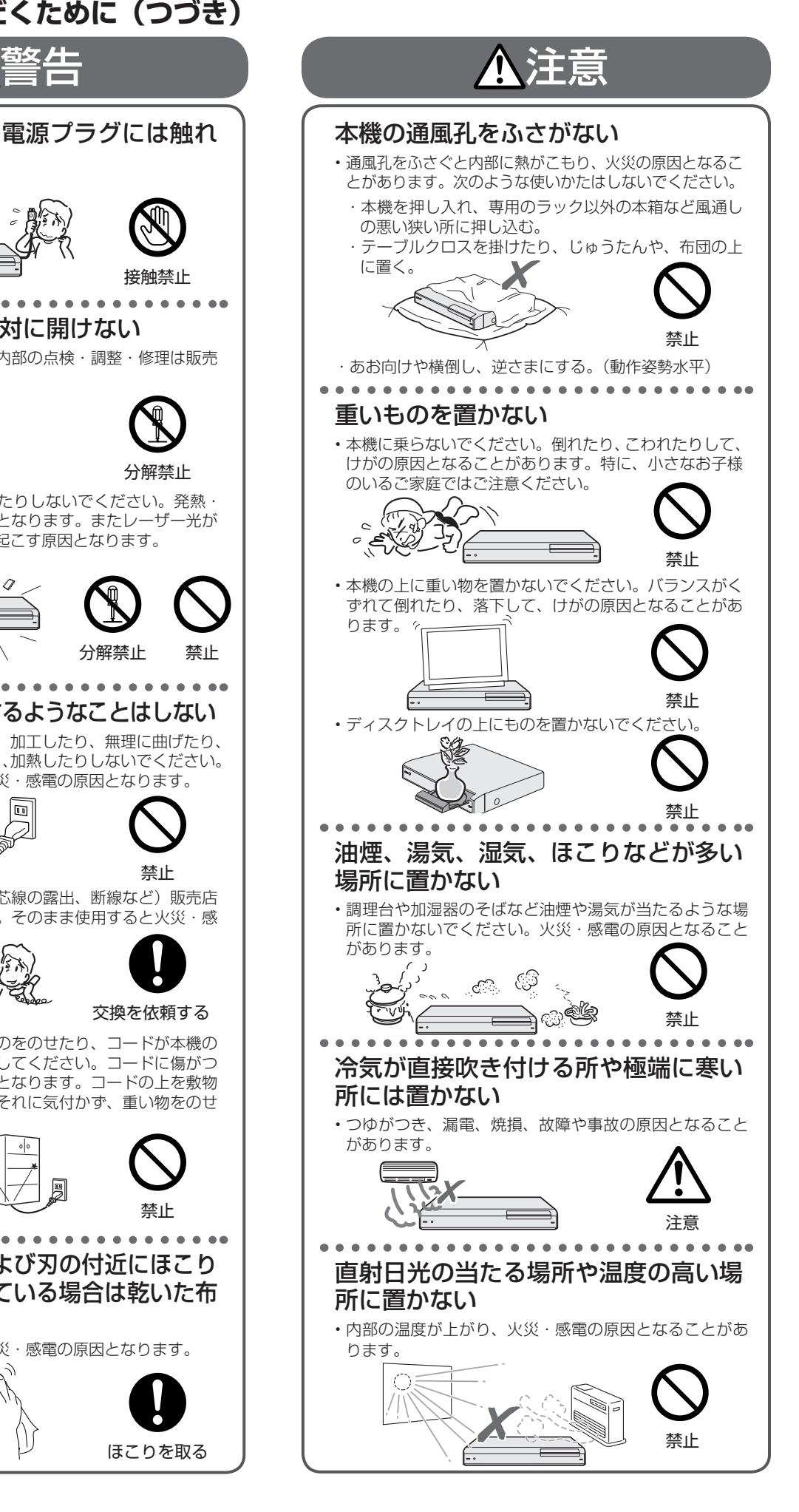

## **安全にお使いいただくために(つづき)**

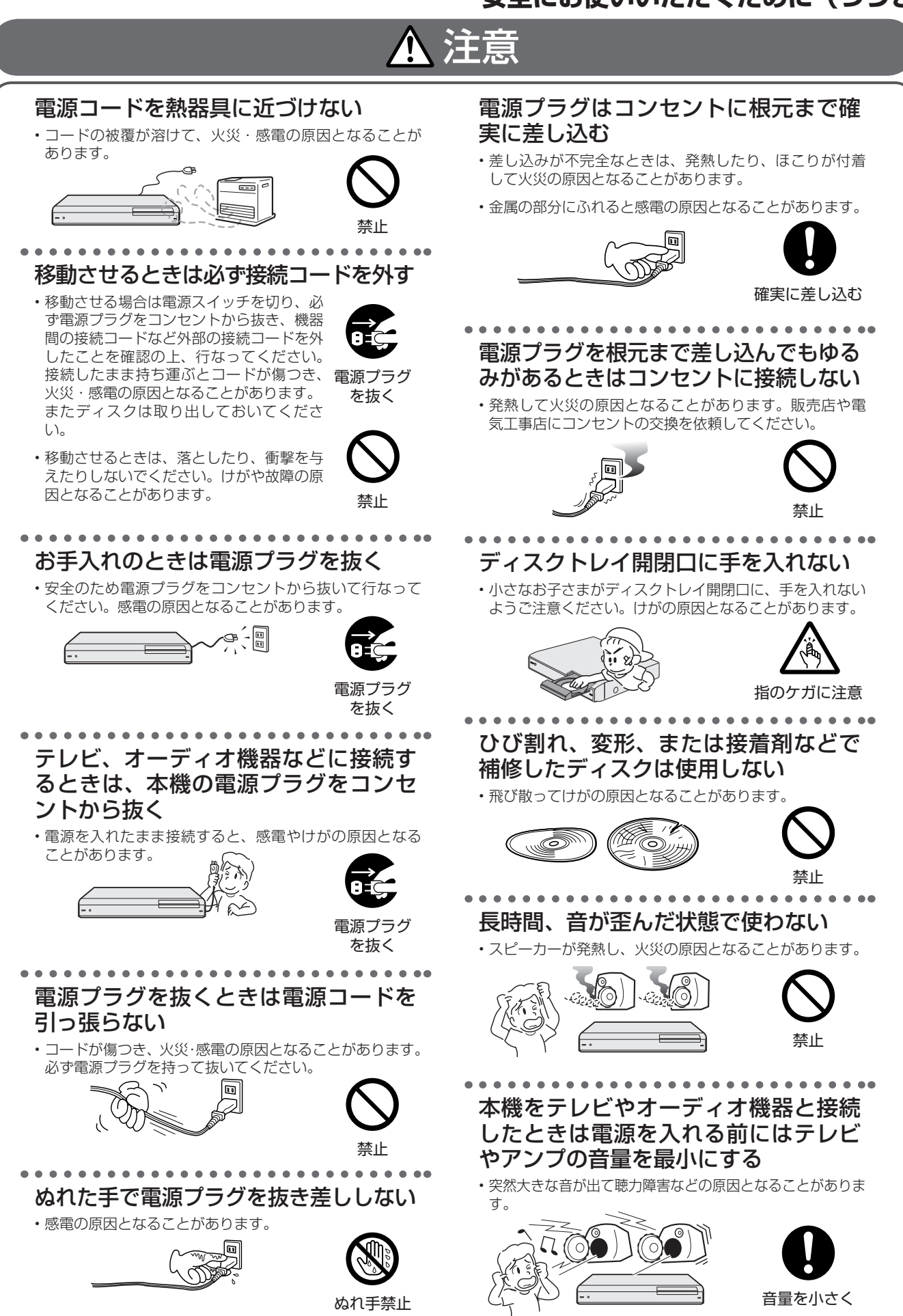

### **安全にお使いいただくために(つづき)**

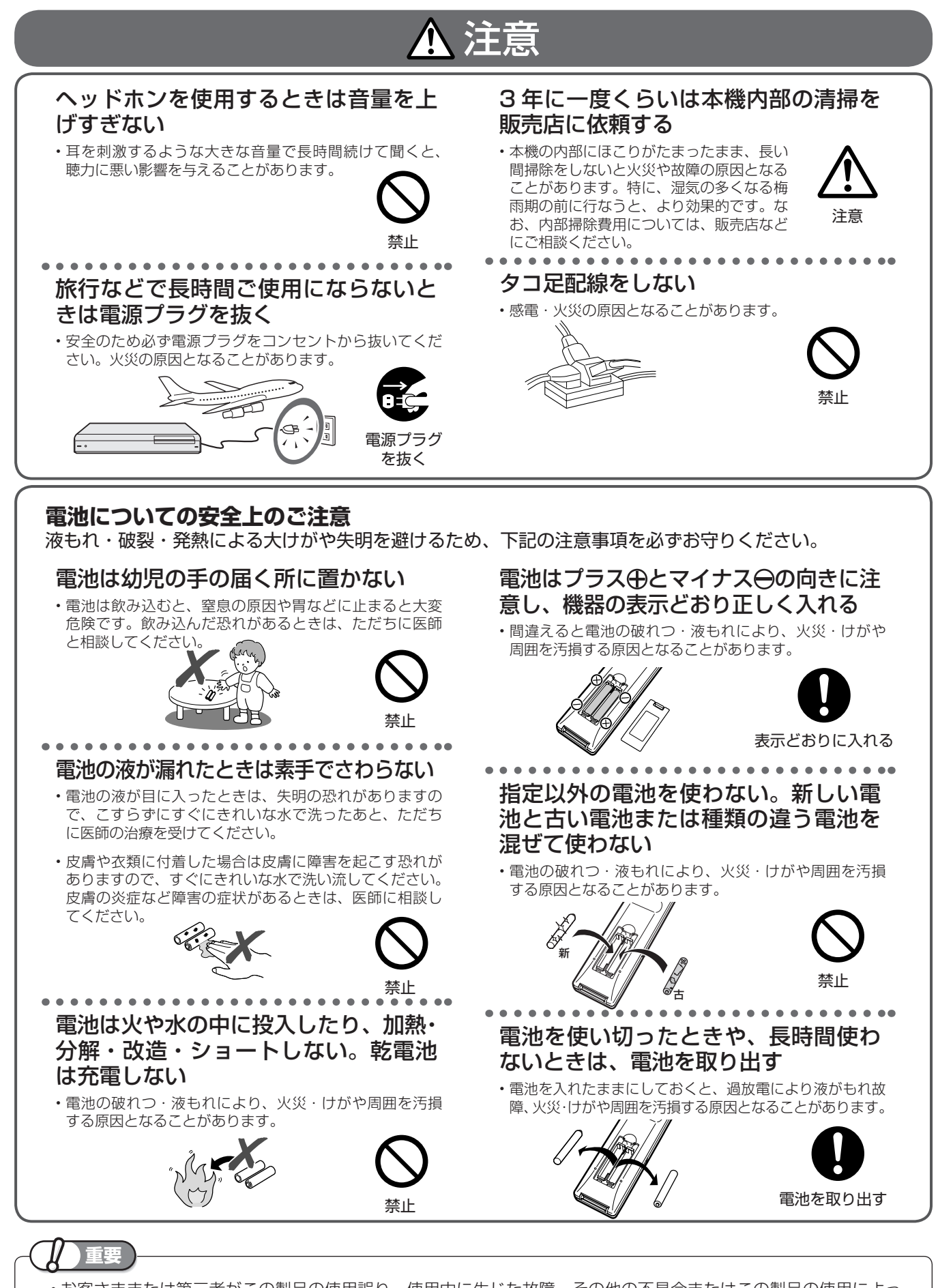

• お客さままたは第三者がこの製品の使用誤り、使用中に生じた故障、その他の不具合またはこの製品の使用によっ て受けられた損害については、法令上賠償責任が認められる場合を除き、当社は一切その責任を負いませんので、 あらかじめご了承ください。

# **使用上のご注意**

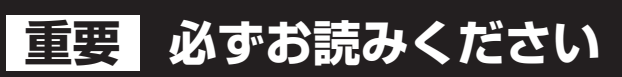

本機を分解しますと、保証が無効になります。 ■ 保証について …………………

■ 再生の制限について ……… 本機は、無許諾のディスク(海賊版など)の再生を制限する機能を搭載しており、 このようなディスクを再生することはできません。

#### 免責事項

• お客さままたは第三者がこの製品の使用誤り、使用中に生じた故障、その他の不具合またはこの製品の使用によって受けられた 損害については、法令上賠償責任が認められる場合を除き、当社は一切その責任を負いませんので、あらかじめご了承ください。

#### 高温の場所で使用しないでください

• 窓を閉めきった自動車の中など異常に温度が高くなる場 所に放置すると、キャビネットが変形したり、故障の原 因となることがあります。本機およびディスクの周囲が 高温状態にならないよう十分ご注意ください。

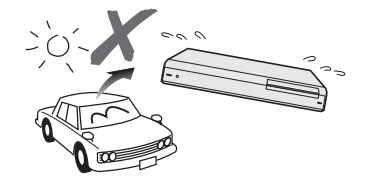

- 発熱する機器の上には本機を置かないでください。
- 直射日光が当たる場所や熱器具の近くに置かないでくだ さい。キャビネットや部品に悪い影響を与えますのでご<br>注意ください。

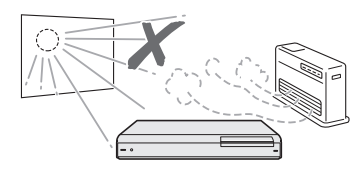

#### 雨天・降雪中でのご使用の場合は

• 雨天・降雪中でのご使用の場合は、本機を濡らさないよ うにご注意ください。

#### 本体背面のファンや通風孔をふさがな いでください

• 本体を設置する際は、本体背面のファンや通風孔をふさ がないでください。放熱を妨げ、故障の原因となります。 特にテレビ台や AV ラック等に収納して設置するときは ご注意ください。

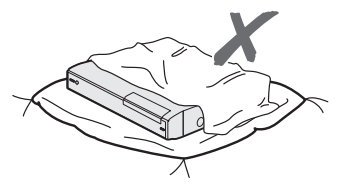

• 毛足の長い敷物やベッド、ソファーの上などで使用した り本機を布などでくるんで使用しないでください。放熱 を妨げ、故障の原因となります。

#### ほこりや煙を避けてください

• 不安定な場所や振動の多い場所やほこり・タバコの煙の 多い場所には置かないでください。故障や事故の原因に なります。

#### 設置するときは水平に置いてください

• 立てて置いたり、逆さまにするなどしたときは故障の原 因となります。

#### 本機の上には物を乗せないでください

- 本機の上に十分なスペースがとれる場所に、設置してく ださい。
- 本機の上に、物を置かないでください。画面にノイズが 出たり、キャビネットに傷がつく、キャビネットが変形 するなど故障の原因となります。
- ディスクトレイの上に物を置かないでください。

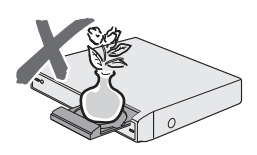

#### 取扱いはていねいに

• 落下させたり、強い衝撃や振動を与えたりしないでくだ さい。故障の原因となります。持ち運びや移動の際にも ご注意ください。

#### 引っ越しや輸送のときは

• ディスクを取り出してから梱包してください。 また、ふだんご使用にならないときも、ディスクを取り 出してから、電源を切ってください。

#### 接続機器について

• 本機に接続して使用する機器の取扱説明書に記載されて いる「使用上のご注意」もよくご覧ください。

#### 使用温度について

•室温が 5℃~ 35℃の状態でご使用ください。室温の温度 変化は、1 時間あたりの温度変化を 10℃以内に保つこと をおすすめします。寒冷地区でのご使用の場合は、特に つゆつきにご注意ください。

#### 結露(つゆつき)について

• 本機を寒い場所から急に暖かい場所に持ち込んだときや、 冬の朝など暖房を入れたばかりの部屋などで、本機の表 面や内部に結露が起こることがあります。結露が起きた ときは、結露がなくなるまで電源を入れずに放置してく ださい。そのままご使用になると故障の原因になります。

#### キャビネットのお手入れについて

• キャヒネットの表面はプラスナックか多く使われていま す。ベンジン、シンナーなどでふいたりしますと変質し - ^ ^ ^ ^ ^ ^ ^ ^ ^ ^ ^ ^ ^ o o o ^ ^ ^ ^ o o ^ o o o o o o o o o o o o o<br>たり、塗料がはげることがありますので避けてください。

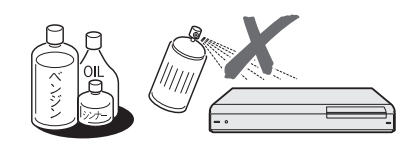

- キャビネットやリモコンに殺虫剤など揮発性のものをか けたりしないでください。また、ゴムやビニール製品・ 合成皮革などを長時間接触させたままにしないでくださ い。塗料がはげるなどの原因となります。
- ステッカーやテープなどを貼らないでください。キャビ ネットの変色や傷の原因となることがあります。
- キャビネットや操作パネル部分の汚れはネルなど柔らか い布で軽くふき取ってください。汚れがひどいときは水 でうすめた中性洗剤にひたした布をよく絞ってふき取り、 乾いた布でからぶきしてください。 強力な洗剤を使用した場合、変色、変質、塗料がはげる 場合があります。目立たない場所で試してから、お手入 れすることをおすすめします。

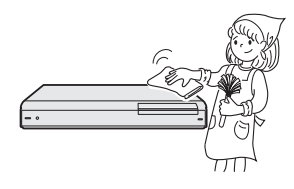

#### 電源コードの接続について

#### アース端子付きコンセントに接続するときは

- アース付き電源コードを使用します。
- 電源プラグをコンセントに差し込む前に、必ずアースコー ドを取り付けてください。
- アースコードを取り外すときは、必ず電源プラグをコン セントから抜いた後で行ってください。

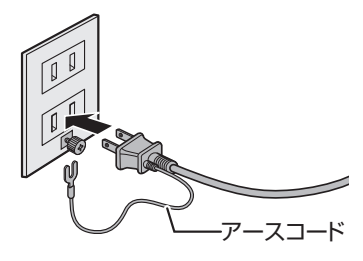

#### 3 極対応コンセントに接続するときは

• 機能アース付き電源コードを使用します。

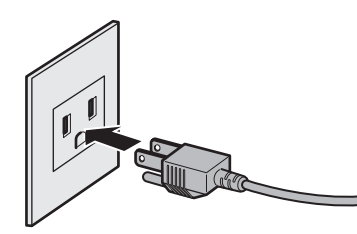

#### 残像現象(画像の焼きつき)のご注意

• ディスクのメニューや本機のメニュー画面などの静止画 をテレビ画面に表示したまま長時間放置しないでくださ い。画面に残像現象(画像の焼きつき)を起こす場合が あります。特にプロジェクションテレビでは残像現象(画 像の焼きつき)が起こりやすいのでご注意ください。

#### 節電について

• 使い終わった後は電源を切り、節電に心掛けましょう。 また旅行などで長期間ご使用にならないときは、安全の ため電源プラグをコンセントから抜いておきましょう。

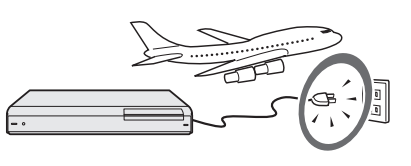

#### 長期間ご使用にならないとき

• 長期間使用しないと機能に支障をきたす場合があります ので、ときどき電源を入れて作動させてください。

#### 磁気について

• 本機に磁石、電気時計、磁石を使用した機器やおもちゃ など磁気を持っているものを近づけないでください。磁 気の影響を受けて、画面の色が乱れたり、ゆれたり、大 切な記録が損なわれたりすることがあります。

#### 電磁波妨害について

• 本機の近くで、携帯電話などの電子機器を使うと、電磁 波妨害などにより、再生時や録画時に映像が乱れたり、 雑音が発生することがあります。

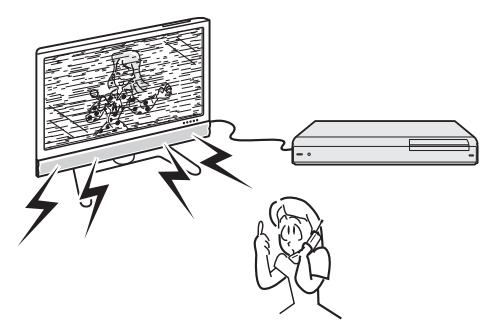

#### 国外では使用できません

• 本機が使用できるのは日本国内だけです。外国では電源 電圧が異なりますので使用できません。

> This product is designed for use in Japan only and cannot be used in any other country.

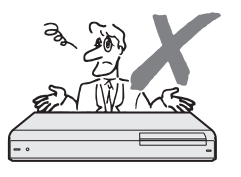

## **使用上のご注意(つづき)**

## **本機の取り扱いに関するご注意とお知らせ**

- 電源プラグをコンセントに差し込んだ直後や、停電か らの復帰後は、電源を「入」にしても、システム調整 のため数十秒程度は動作しない場合があります。
- 電源を入れると、冷却のため本体内部の冷却ファン が回転します。
- ·「クイック起動設定| (63ページ) が「する| に設 定されているときは、電源「切」の状態からすばや く起動できるようにするため、クイック起動待機状 態となります。そのため、本体内部の冷却ファンが 回転します。

#### **本機の電源について インスター キャビネットについて**

• 本機をご使用中、使用環境によっては本体(キャビ ネット)の温度が若干高くなりますが故障ではあり ません。安心してお使いください。

## **ディスク(BD・DVD・CD)の取り扱いに関するご注意とお知らせ**

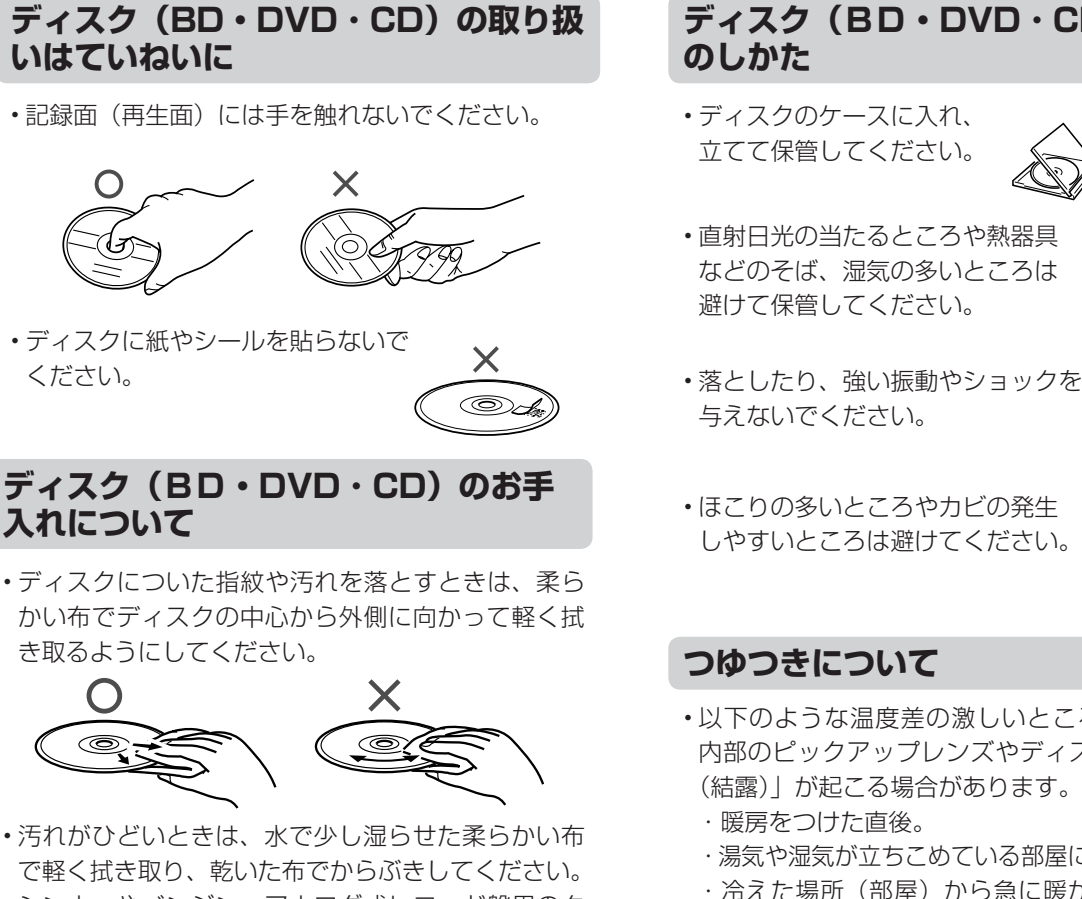

き取るようにしてください。

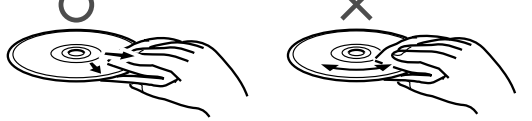

- 汚れがひどいときは、水で少し湿らせた柔らかい布 で軽く拭き取り、乾いた布でからぶきしてください。
- シンナーやベンジン、アナログ式レコード盤用のク リーナー、静電気防止剤などは絶対に使用しないで ください。ディスクを傷める原因となります。

#### **ディスクの再生で音飛びしたり、 画像が乱れるときは**

• レンズにゴミやほこりがたまると、音飛びしたり画 像が乱れて見える場合があります。 修理は、お買い上げの販売店またはお客様相談セン ター(**85** ページ)にご依頼ください。

#### ディスク (BD·DVD·CD) の保管 **のしかた**

• ディスクのケースに入れ、 立てて保管してください。

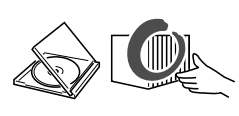

• 直射日光の当たるところや熱器具 などのそば、湿気の多いところは 避けて保管してください。

しやすいところは避けてください。

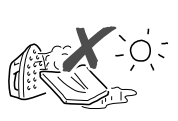

**つゆつきについて**

与えないでください。

- 以下のような温度差の激しいところに設置すると、 内部のピックアップレンズやディスクに「つゆつき (結露)」が起こる場合があります。
	- ・暖房をつけた直後。
	- ・湯気や湿気が立ちこめている部屋に置いてあるとき。 ・冷えた場所(部屋)から急に暖かい部屋に移動し
	- たとき。

#### **つゆがつくと**

 ディスクの信号が読み取れず、この製品が正常な動 作をしないことがあります。

#### **つゆをとるには**

 ディスクを取り出して、電源を切り、つゆがなくな るまで放置してください。そのままご使用になると、 故障の原因になります。

各部のなまえ

# **各部のなまえとおもな機能**

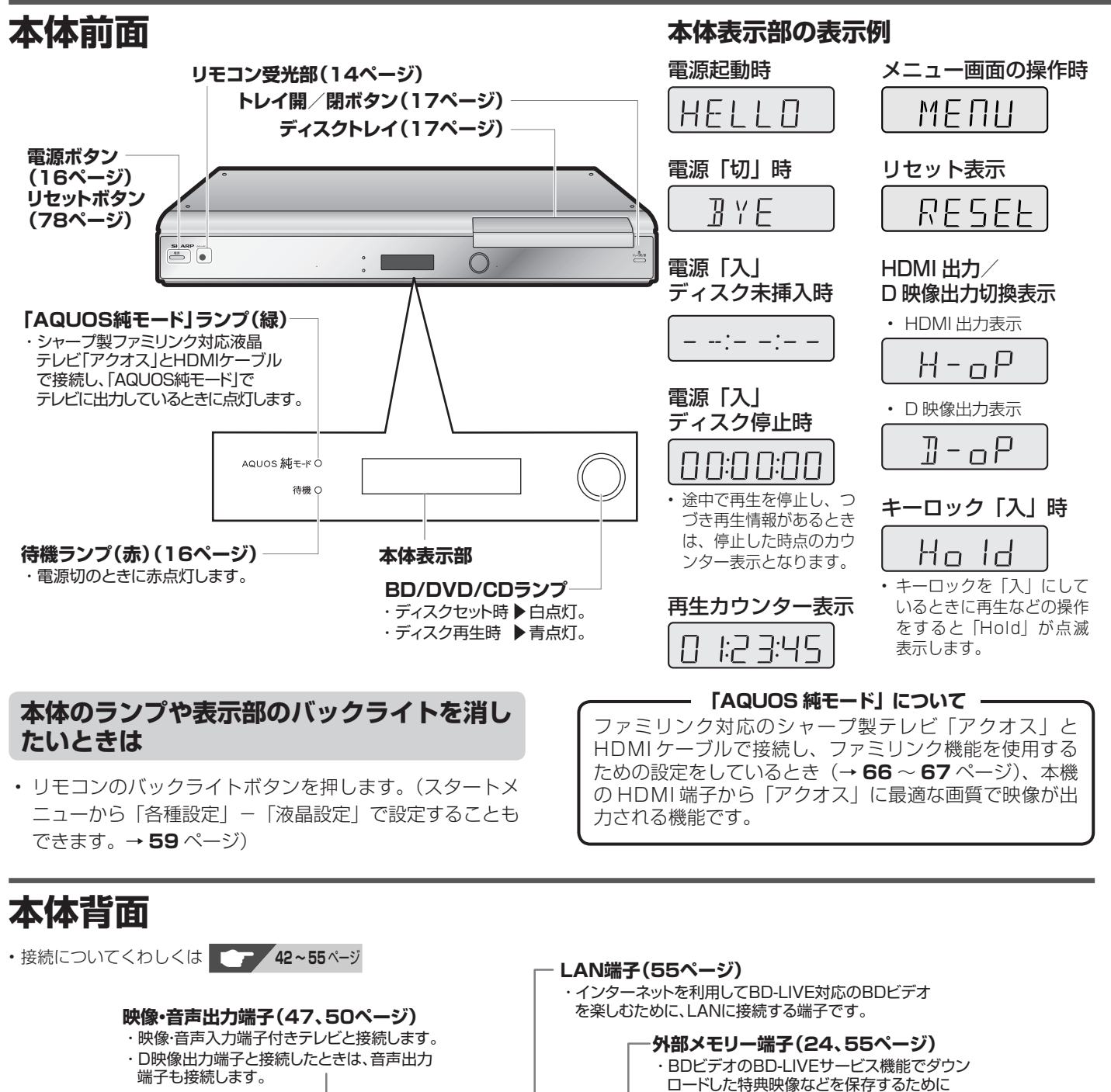

**HDMI出力端子(44、48、51、54ページ)** ・ HDMI入力端子付きテレビと接続します。 **同軸デジタル音声出力端子(49ページ) D映像出力端子(46ページ)** ・ D映像入力端子付きテレビと接続します。

6

ි

◉ Ô

> ・ 同軸デジタル音声入力端子付きのオーディ オ機器などと接続します。

 $^{\circledR}$ 

カは、どちらか<br>/\*/\*/\* HDMI出力とD映像出<br>端子を選んで接続して<br>D映像に接続するとき。

HDMIケーブ/<br>图字ホルダー

 $\circledcirc$ 

 $^{\circ}$ 

テレビまたい<br>AVアンプと

**光デジタル音声出力端子**

**冷却ファン 電源コード接続部**

ڇ

 $\Box$ 

・光デジタル音声入力端子 付きのオーディオ機器など

**(49ページ)**

USBメモリーを装着します。

と接続します。

**リモコン**

• 本機のリモコンで、本機とシャープ製のテレビを操作することができます。( シャープ製以外のテレビは操作できません。)

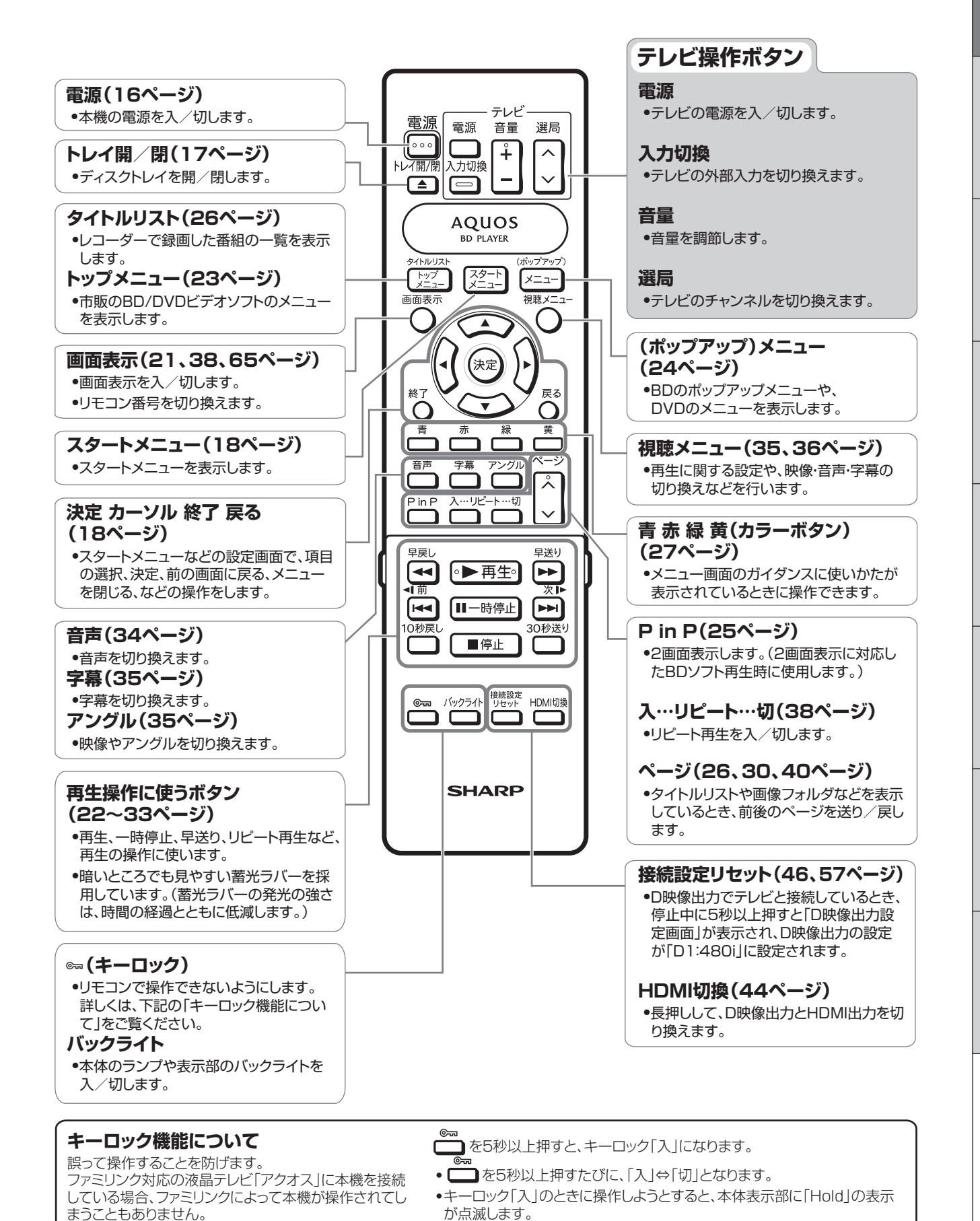

**13**

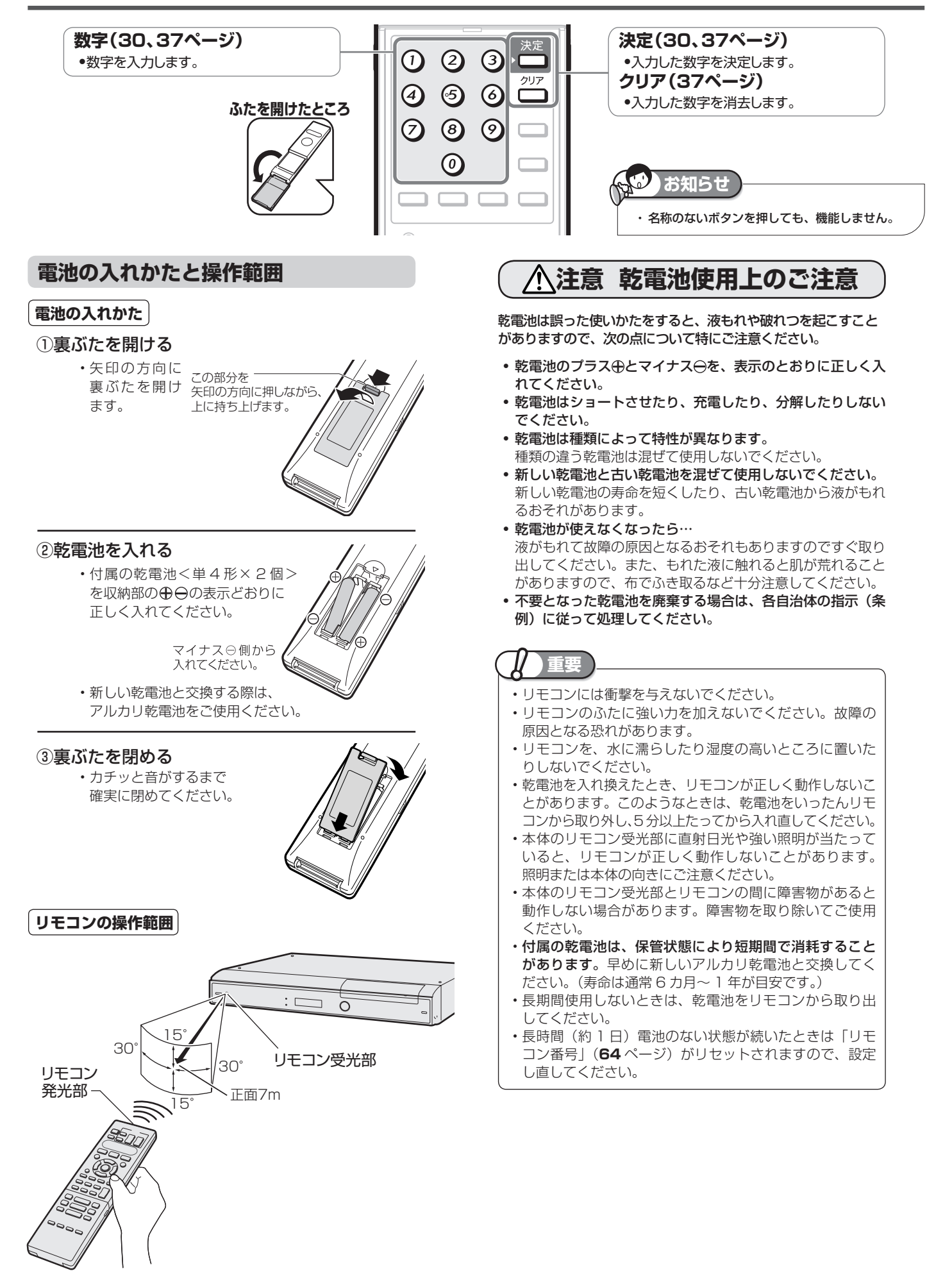

# **テレビと本機の準備をする**

テレビと本体の電源を入れ、本機を操作するための準備をします。

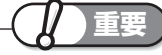

- 電源コードは、束ねずに伸ばしてご使用ください。
- 機器間の相互干渉による映像の乱れや雑音などを避けるために、電源コードや他のケーブル類をアンテナ線から できる限り離してご使用ください。

## **電源プラグを差し込む**

必要な接続が済んだら、本機の電源プラグをコンセントに差し 込みます。

- 電源コードは 2 本付属しています。壁のコンセントの 形状に合わせてお使いください。
- 付属の電源コードのアースは、本機の機能を十分に発揮す るための機能アースです。ご使用には、アース端子への接 続をおすすめします。
- アース端子付きコンセントに接続する場合
- 電源プラグをコンセントに差し込む前に、必ずアースコー ドを接続してください。
- アースコードを取り外すときは、必ず先に電源プラグをコ ンセントから抜いた後で行ってください。

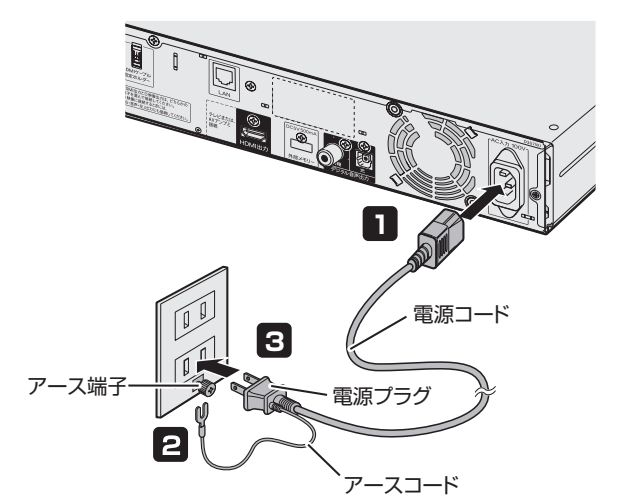

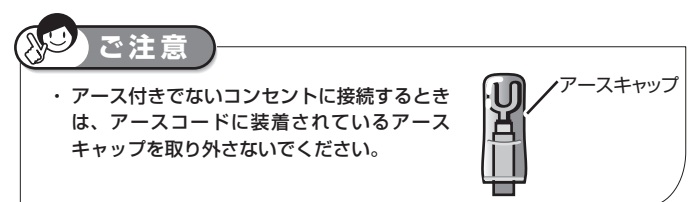

### ■ 3 極対応コンセントに接続する場合

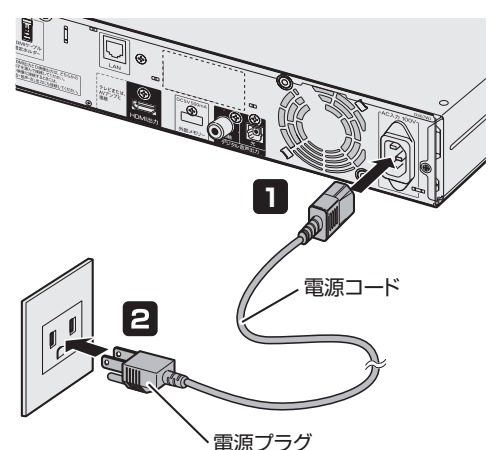

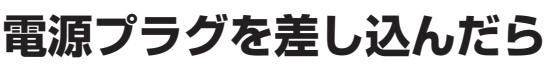

本体前面の待機ランプが点灯します。

# ▼本機前面  $\overset{\text{shal}}{\bigcirc}$ 待機ランプ

• 待機ランプが点灯するまでに多少時間がかかりますので点 灯するまでお待ちください。

 (待機ランプ点滅中はシステム準備中のため、電源「入」 にできません。)

#### JO. **ご注意** 電源コードの抜き差しについて

- ・ 電源コードを抜くときは、本機の電源を待機状態にして、ディスクを 取り出してから行ってください。
- ・ アースコードを取り外すときは、必ず先に電源プラグをコンセントか ら抜いた後で行ってください。
- ・ ディスク再生中など本機が動作している状態で電源コードを抜いたり したときは、ディスクに傷が付くなど、ディスクが使用できなくなる 場合があります。

再

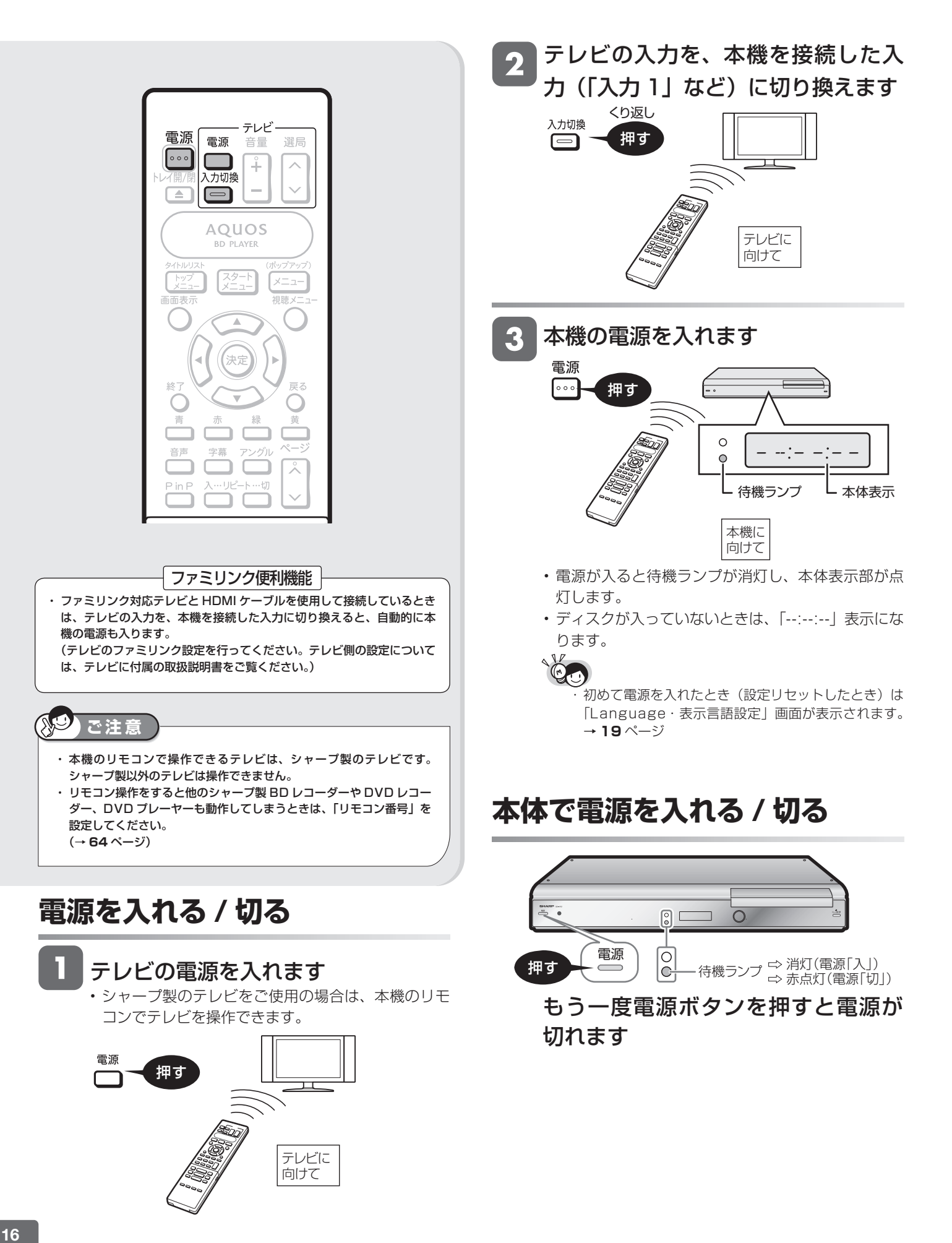

基本操作

# **ディスクの入れかた・出しかた**

BD や DVD ディスクの入れかたと取り出しかたについて説明します。

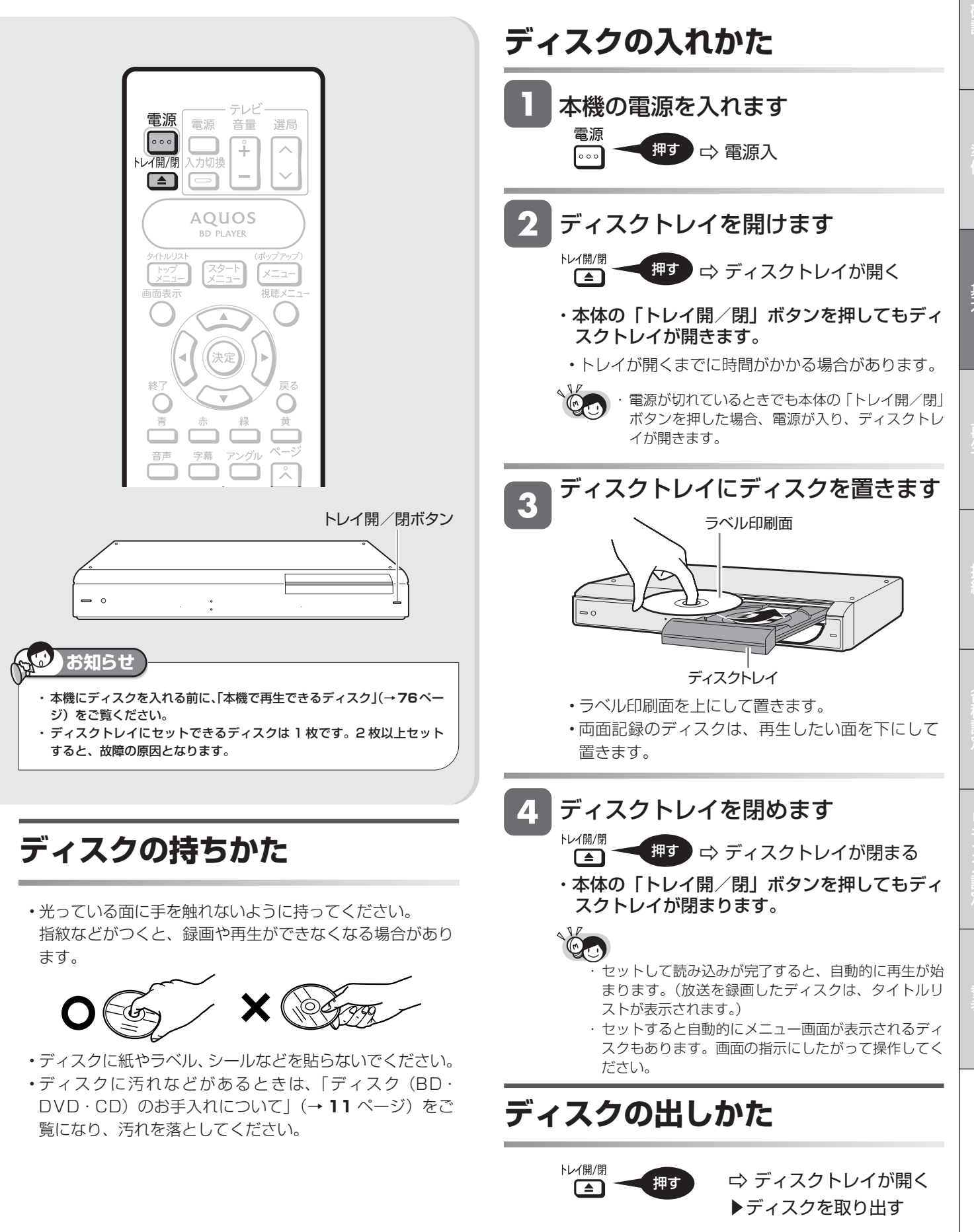

・本体の「トレイ開/閉」ボタンを押してもディ スクトレイが開きます。

基本操作

# **スタートメニューの使いかた**

スタートメニューから本機のほとんどの操作・設定ができます。

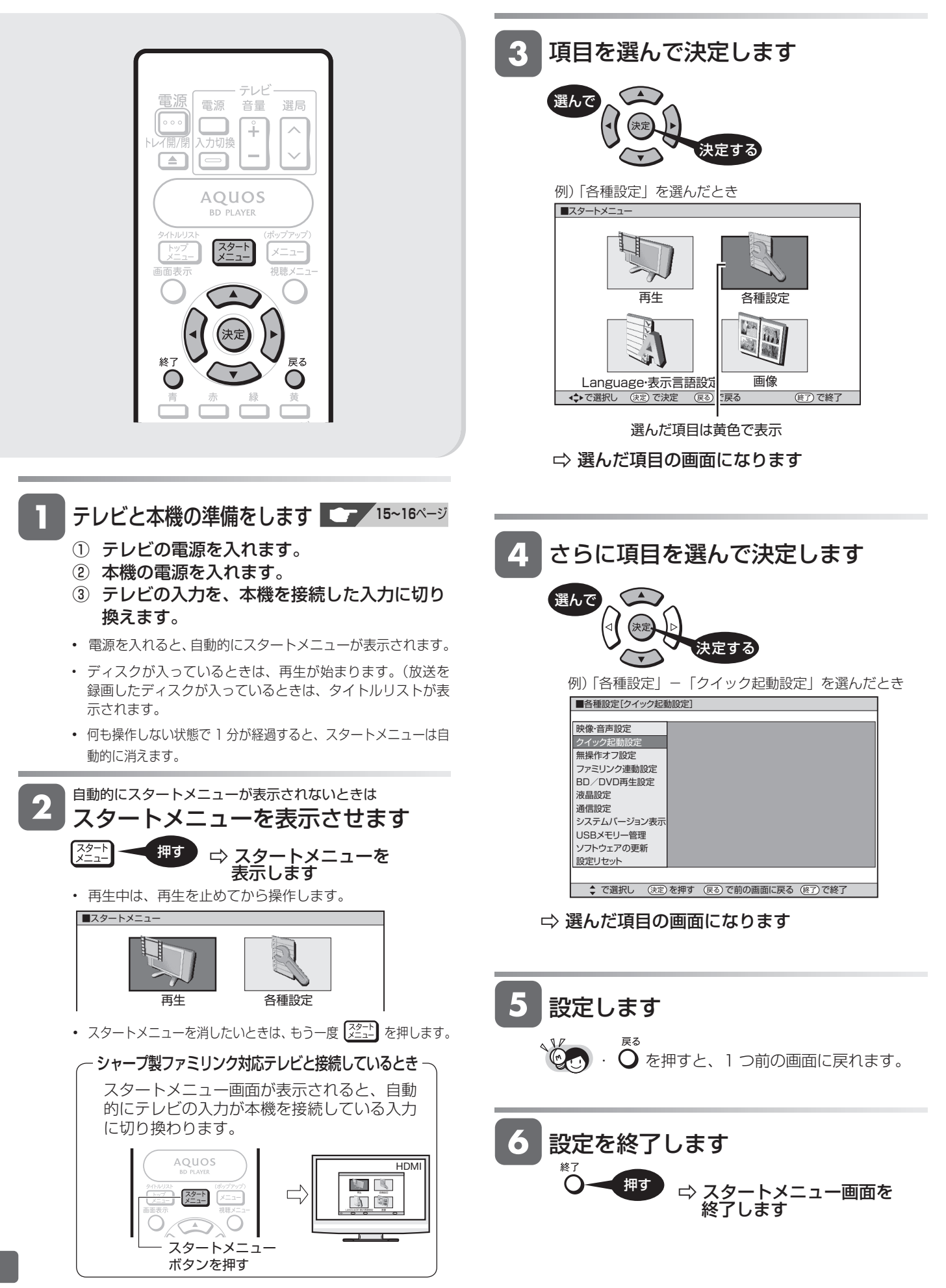

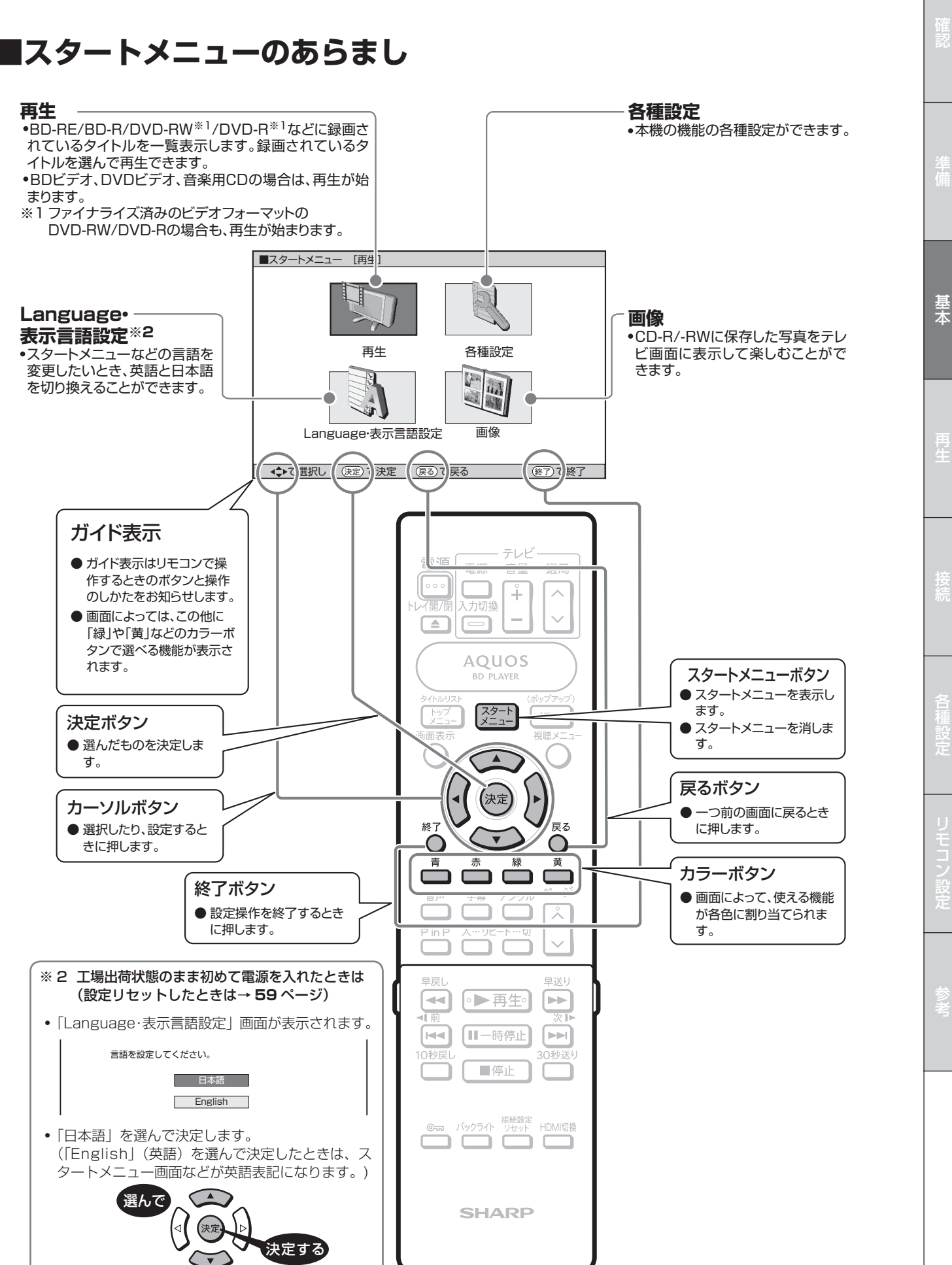

#### スタートメニューの使いかた

再生について

## **再生について**

BD や DVD ディスクなどを再生する前にお読みください。

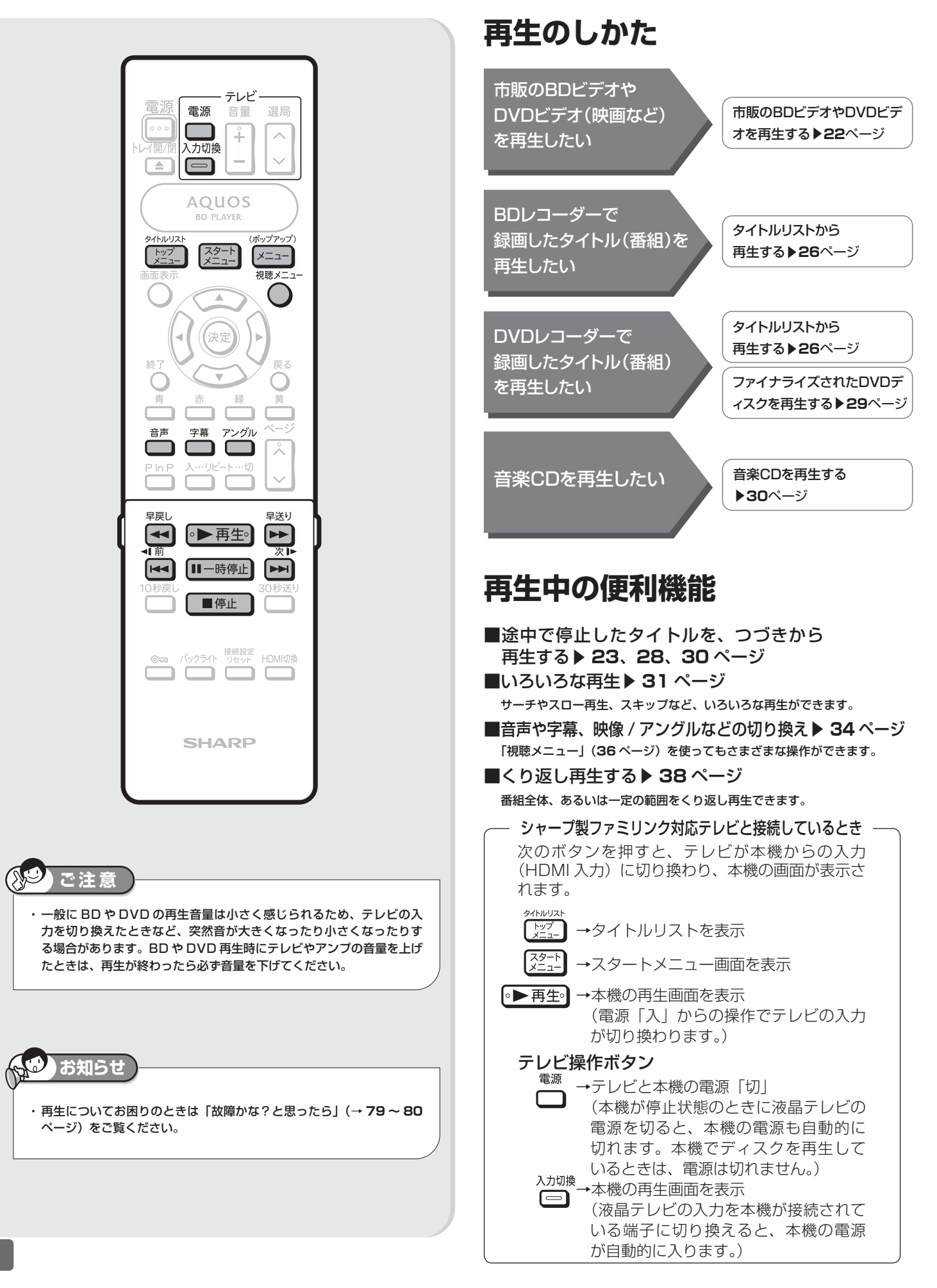

再生について

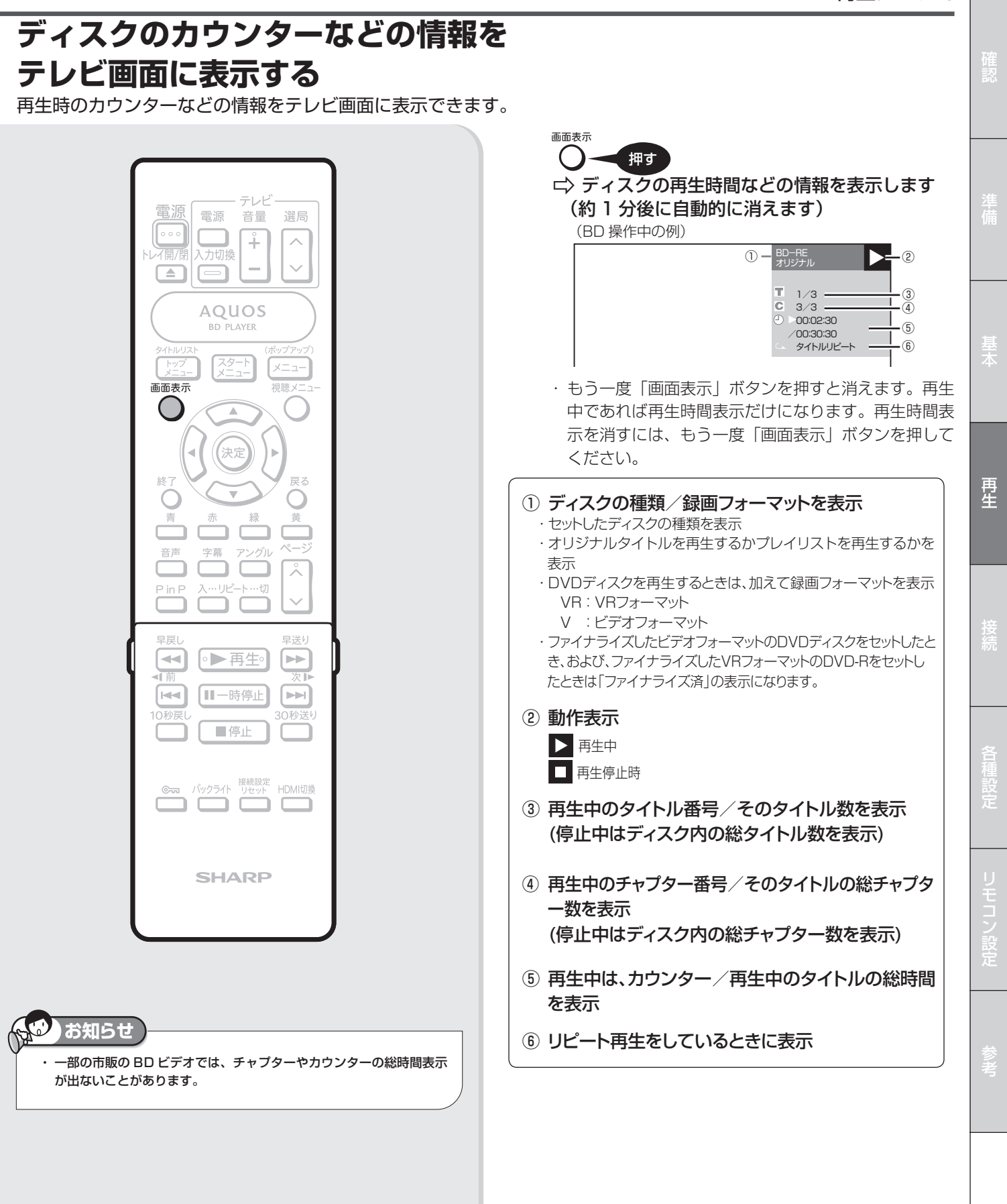

ディスクの再生 **市販の BD ビデオや DVD ビデオを再生する** 市販の **BD** ビデオ 市販の **DVD** ビデオ **BVD-RW VR DVD-R VR 音楽用 CD BD-R DVD-RW** ビデオ **DVD-R** ビデオ

映画など市販の BD ビデオや DVD ビデオディスクを再生します。

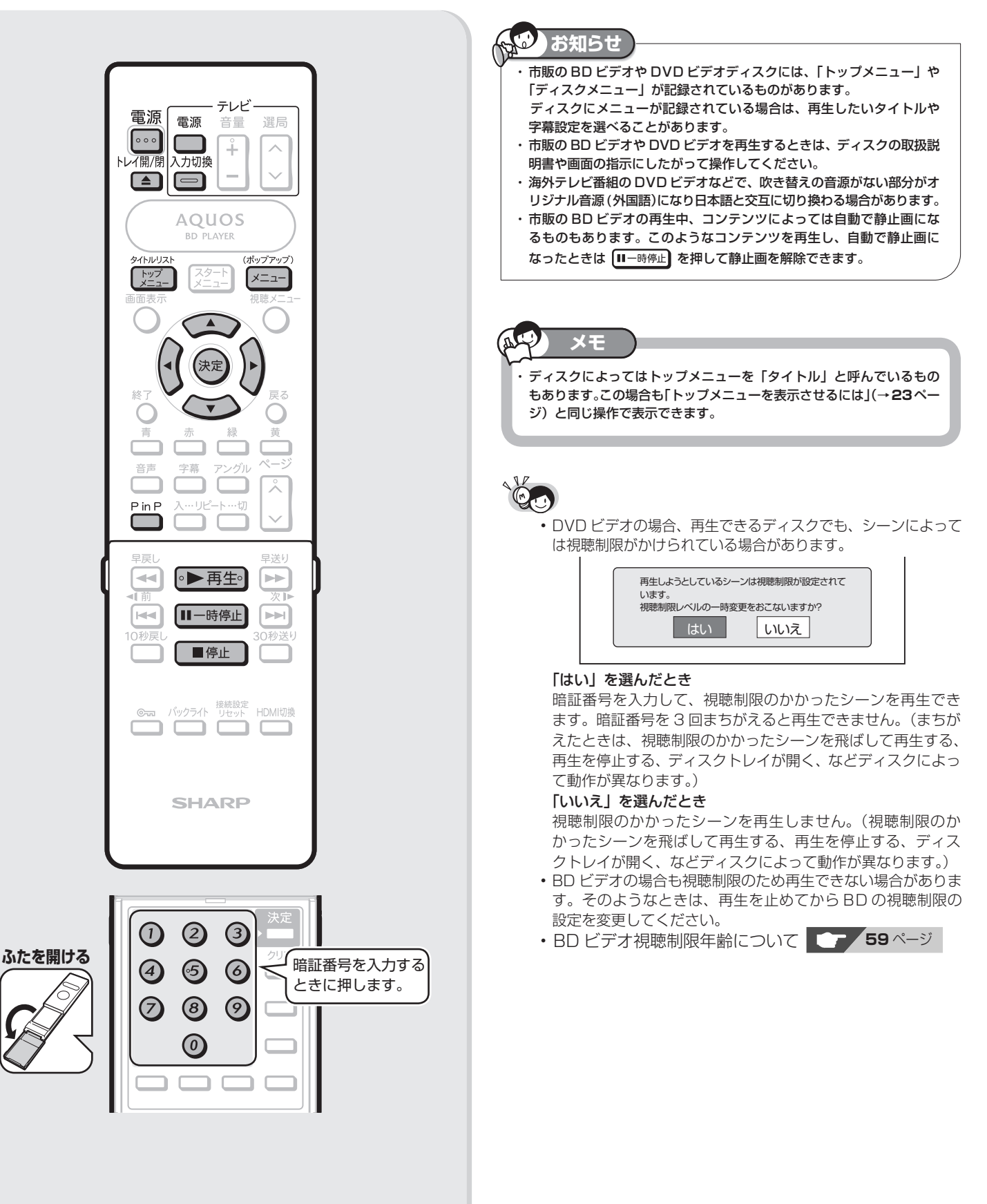

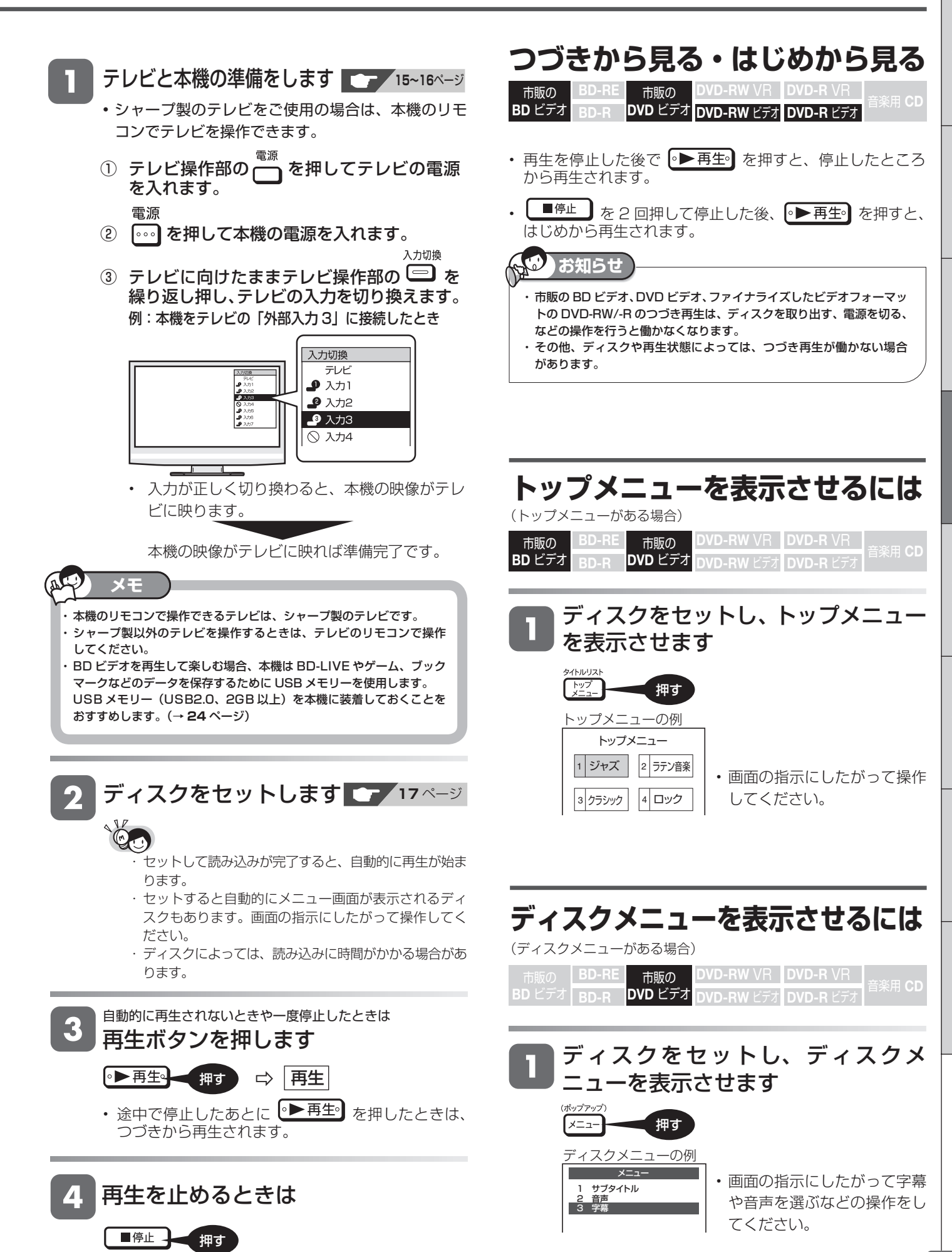

## **ポップアップメニューを表示さ せるには**

市販の 市販の **BD-RE DVD-RW** VR **DVD-R** VR 音楽用 **CD BD** ビデオ **DVD** ビデオ **BD-R DVD-RW** ビデオ **DVD-R** ビデオ

BD ビデオには、再生を止めることなくいろいろな操作ができる「ポッ プアップメニュー」があります。

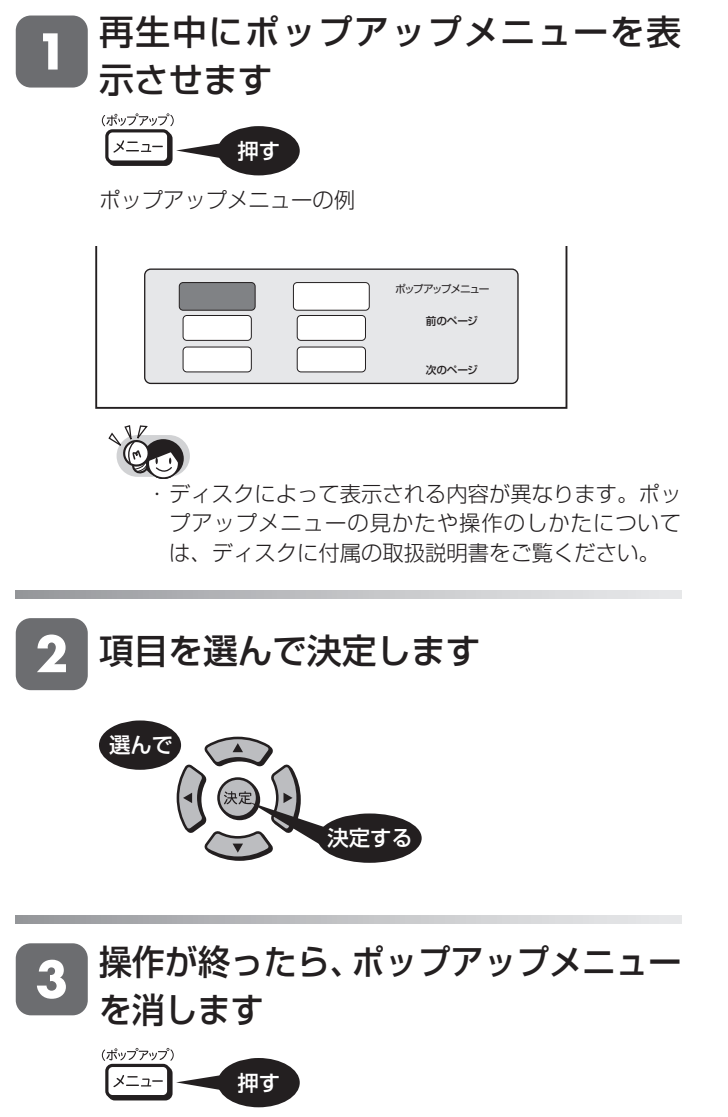

• ポップアップメニューが自動的に消えるディスクも あります。

## **BONUS VIEW™、 BD-LIVE に ついて**

BD ビデオには、BONUS VIEW ™(ボーナスビュー)や BD-LIVE(BD ライブ)という新しい再生機能に対応したものがあります。

BONUS VIEW™ (ボーナスビュー): 2 画面に対応した副映像、副 音声や、字幕が同時に楽しめます。本編再生中の画面に小画面で表示 されます。

BD-LIVE (BD ライブ): 本機をインターネットに接続して特典映像 などのさまざまな情報をダウンロードすることができます。

- BD ビデオに記録されているデータやダウンロードしたデータは、 USB メモリーに保存されます。本機では、USB メモリーを使い ます。本機後面の外部メモリー端子に USB メモリー(USB2.0、 2GB 以上)を接続してお楽しみください。
- BONUS VIEW ™や BD-LIVE などでメニューのクリック音や第2 音声を楽しむために、「BD ビデオ付加音声」を「有効」に設定して ください。(→ **57** ページ)

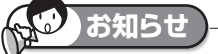

• BD-LIVE (BD ライブ)対応のディスクの BD ライ ブ機能を楽しむときは、本機後面の外部メモリー端 子に USB メモリー(USB2.0、2GB 以上)を接続 してください。

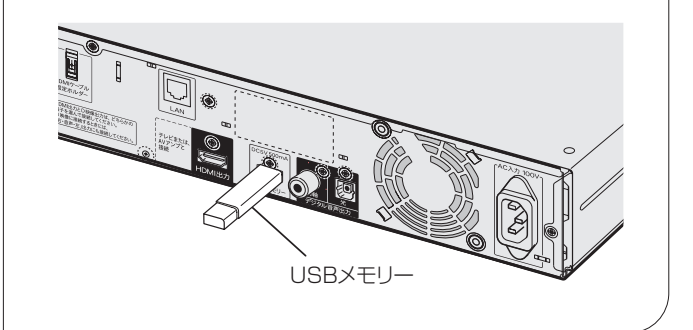

### **BONUS VIEW™対応のBD ビデオ を楽しむ**

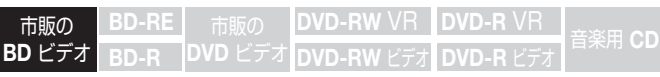

- テレビと本機の準備をします **15~16**ページ
	- ① テレビの電源を入れます。
	- ② 本機の電源を入れます。
	- ③ テレビの入力を、本機を接続した入力に切り 換えます。

BD ビデオをセットします **<sup>17</sup>** ページ

再生を始めます **<sup>22</sup>** ページ

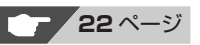

副映像などを表示させます

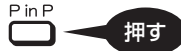

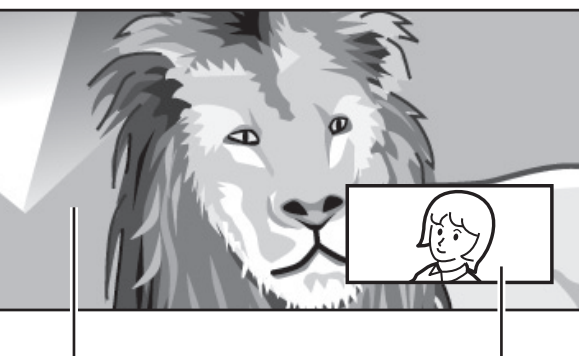

主映像/音声 みんじょう 副映像/音声

- ディスクによっては、副映像/音声が自動的に再生 されます。また、再生可能な領域が制限されること があります。
- 再生方法はディスクによって異なります。
- 再生するディスクに必要なメモリー容量やコピー、 再生の手順は、ディスクの説明書をご覧ください。

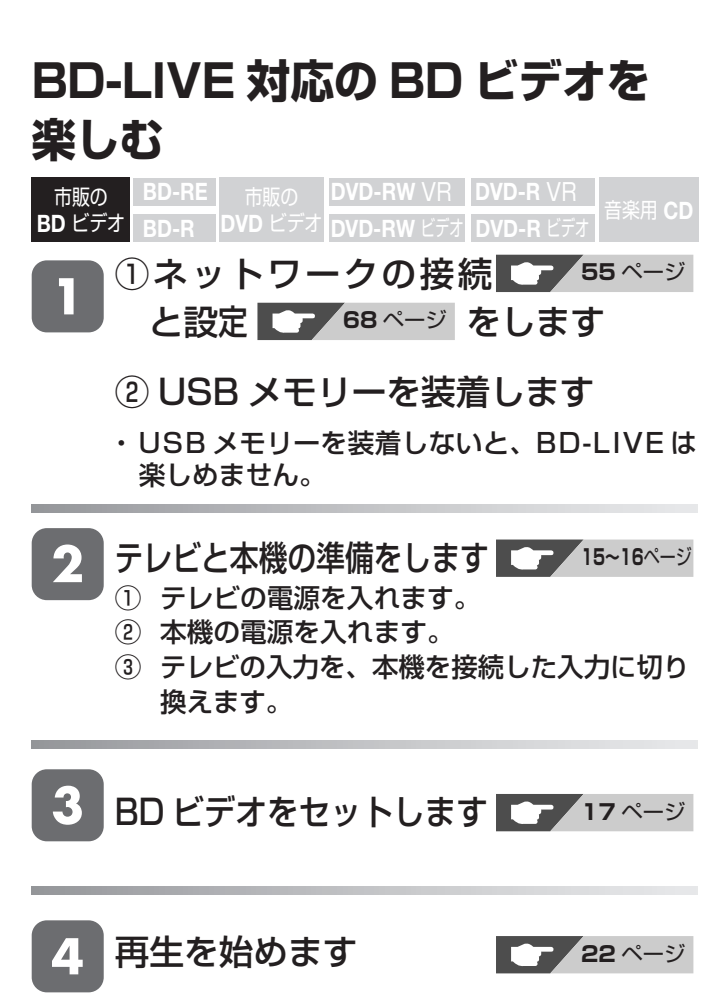

ディスクの取扱説明書に従い、BD-LIVE(BD ライフ)の操作をします

#### 画面は、一例です。

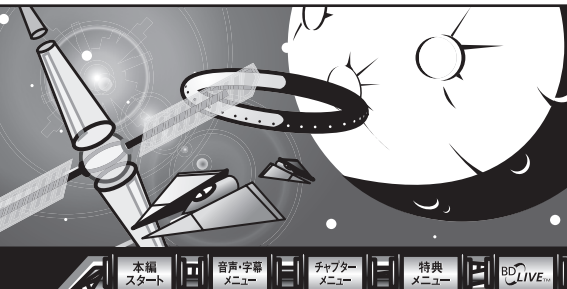

- BD-LIVE (BD ライブ)でダウンロードされた映像 情報などは、USB メモリーに保存されます。USB メモリーから再生するときは、ダウンロード時に視 聴していたディスクを本機にセットしてください。 別のディスクをセットすると、USB メモリーに保 存された情報は再生できません。
- 前に記録された他のデータを含む USB メモリーを 使うと、映像や音声が正しく再生されないことがあ ります。
- データが USB メモリーに保存されるまで一定の時 間がかかります。(データが保存されるまでの時間 は、インターネット接続速度や番組のデータ量によ り変わります。)

## **お知らせ**

USB メモリーに保存されたデータは消去できます。 ・ BD-LIVE(BD ライブ)でダウンロードした情報は、不要になれば消 去することができます。**71** ページ「USB メモリーのデータを消去す る」をご覧ください。

USB メモリーの容量が足りないときは

- ・ データが保存されません。画面にメッセージが表示されます。不要な データを削除するか、新しい USB メモリーをお使いください。
- USB メモリーを再生中に取り外すと
- ・ BD ビデオの再生が停止します。再生中は USB メモリーを取り外さ ないでください。

BD-LIVE (BD ライブ) を楽しむためのソフトを 更新できます。

・ BD-LIVE(BD ライブ)機能は、専用のソフトを使用しています。 BD-LIVE (BD ライブ)に接続すると、ソフトを最新のものに更新で きます。

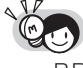

- BD-LIVE(BD ライブ)で楽しむために、ブロードバンドサー ビスに接続してお使いになることをおすすめします。
- BD-LIVE(BD ライブ)で映像などの情報を USB メモリーに保 存中は、再生の操作が制限されることがあります。
- BD-LIVE(BD ライブ)は、自動的にインターネットに接続し、 楽しむ機能です。BD-LIVE (BD ライブ)対応のディスクが、 本機やディスクの識別信号(ID)をインターネット経由でコン テンツプロバイダに送信することがあります。
- 本機は、自動的にインターネットに接続しないように設定する ことができます。設定のしかたについては、**59** ページ「BD-LIVE 設定」をご覧ください。

録画した番組の再生 **BD-RE** 市販の DVD-RW VR DVD-R VR 音楽用 CD<br>**BD-R** DVD ビデオ DVD-RW ビデオ DVD-R ビデオ **BDVD-RW ビデオ DVD-R ビデオ BD** ビデオ **DVD** ビデオ **番組が録画された BD や DVD を再生する** • 番組が録画された BD-RE や BD-R を「 タイトルリスト」から再生します。 • DVD ディスクは、 ファイナライズされたディスクが再生できます。 テレビと本機の準備をします **15~16**ページ ① テレビの電源を入れます。 (2) 本機の電源を入れます。 電源 雷源 音量 選局 ③ テレビの入力を、本機を接続した入力に切り  $\circ \circ$  $\stackrel{\circ}{+}$  $\lambda$ 換えます。 トレイ開/閉 力切換  $\overline{\phantom{0}}$  $\overline{a}$  $\Box$  $\Box$ ディスクをセットします█<del>▅</del><mark>★ 17ペ</mark>─ジ **AQUOS** 

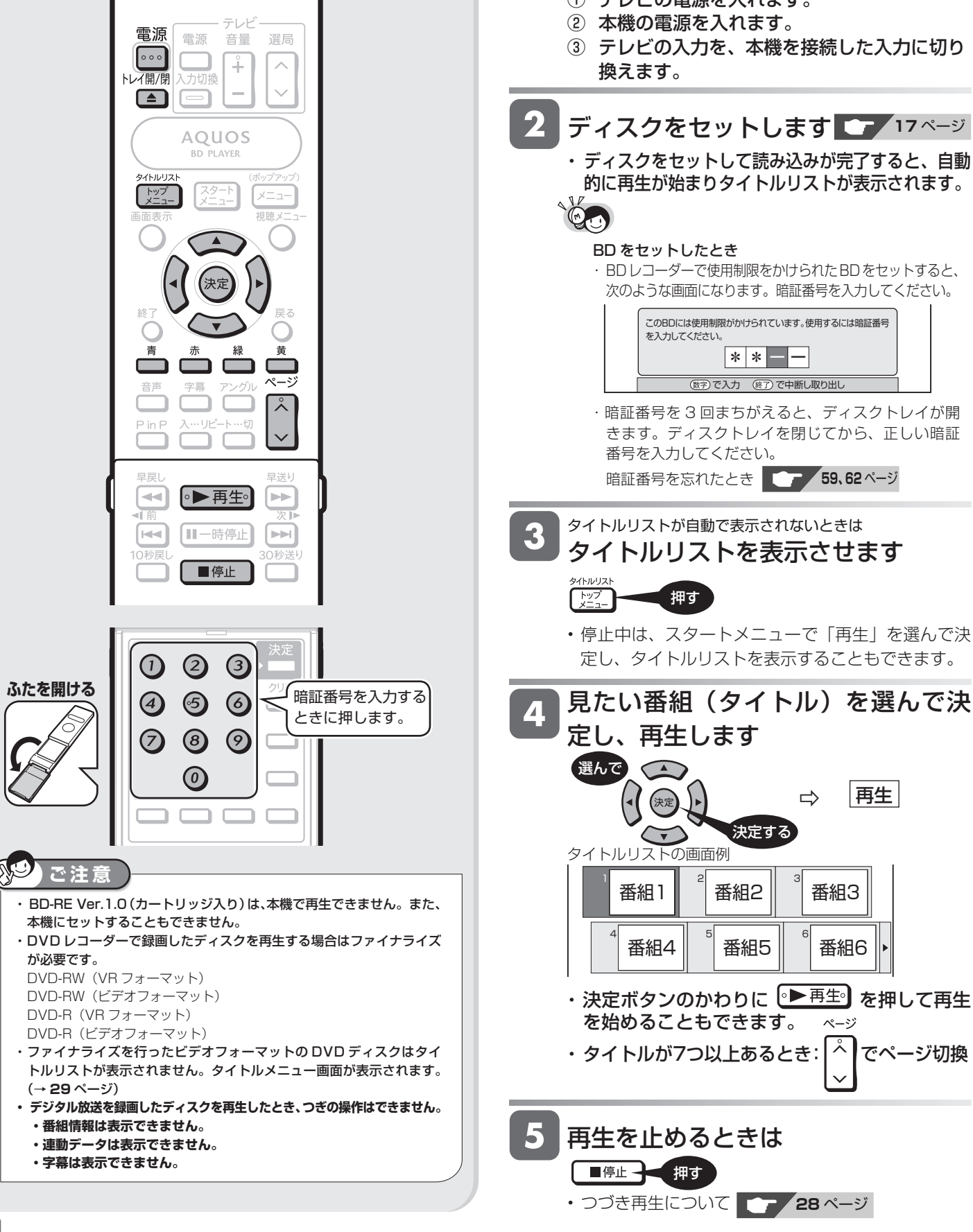

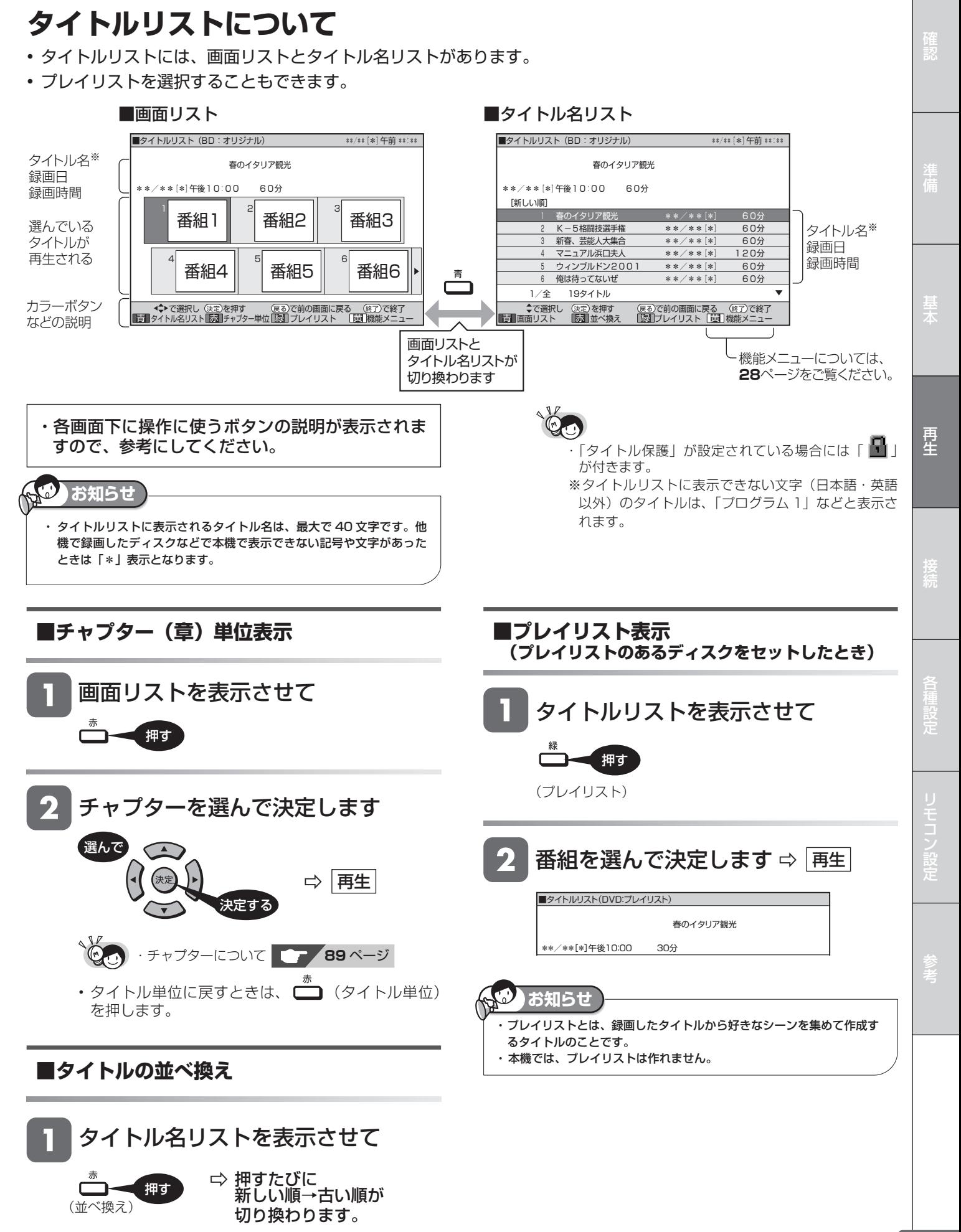

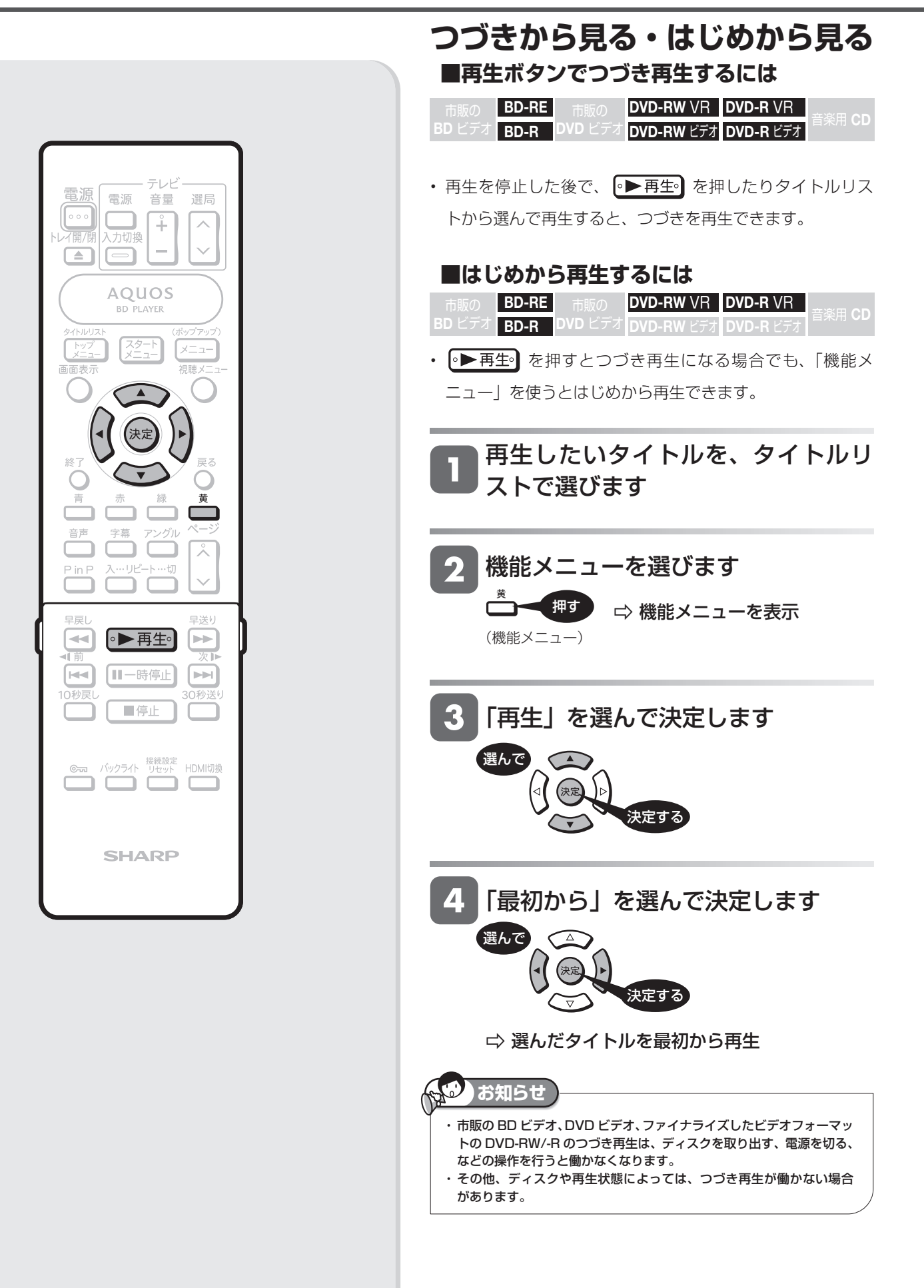

#### 番組が録画された BD や DVD を再生する

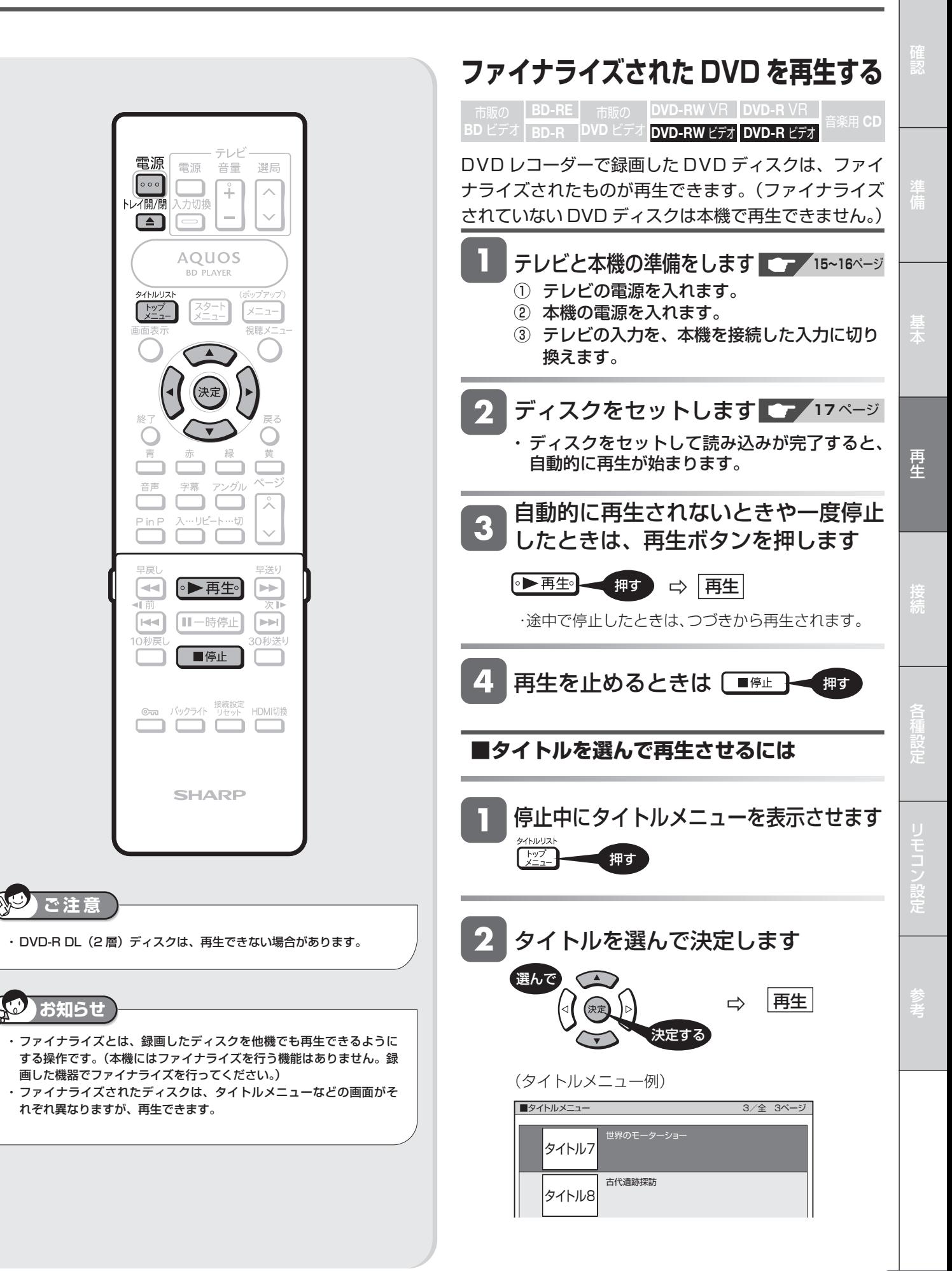

CD ディスクの再生

市販の BD-RE | 市販の DVD-RW VR | DVD-R VR<br>D.ビデオ L**BD-B - DVD ビデオ DVD-RW ビュナ | DVD-B ビュナ** | 音楽用 CD **BD** ビデオ **DVD** ビデオ **BD-R DVD-RW** ビデオ **DVD-R** ビデオ

## **音楽 CD を再生する**

市販の音楽 CD を再生できます。

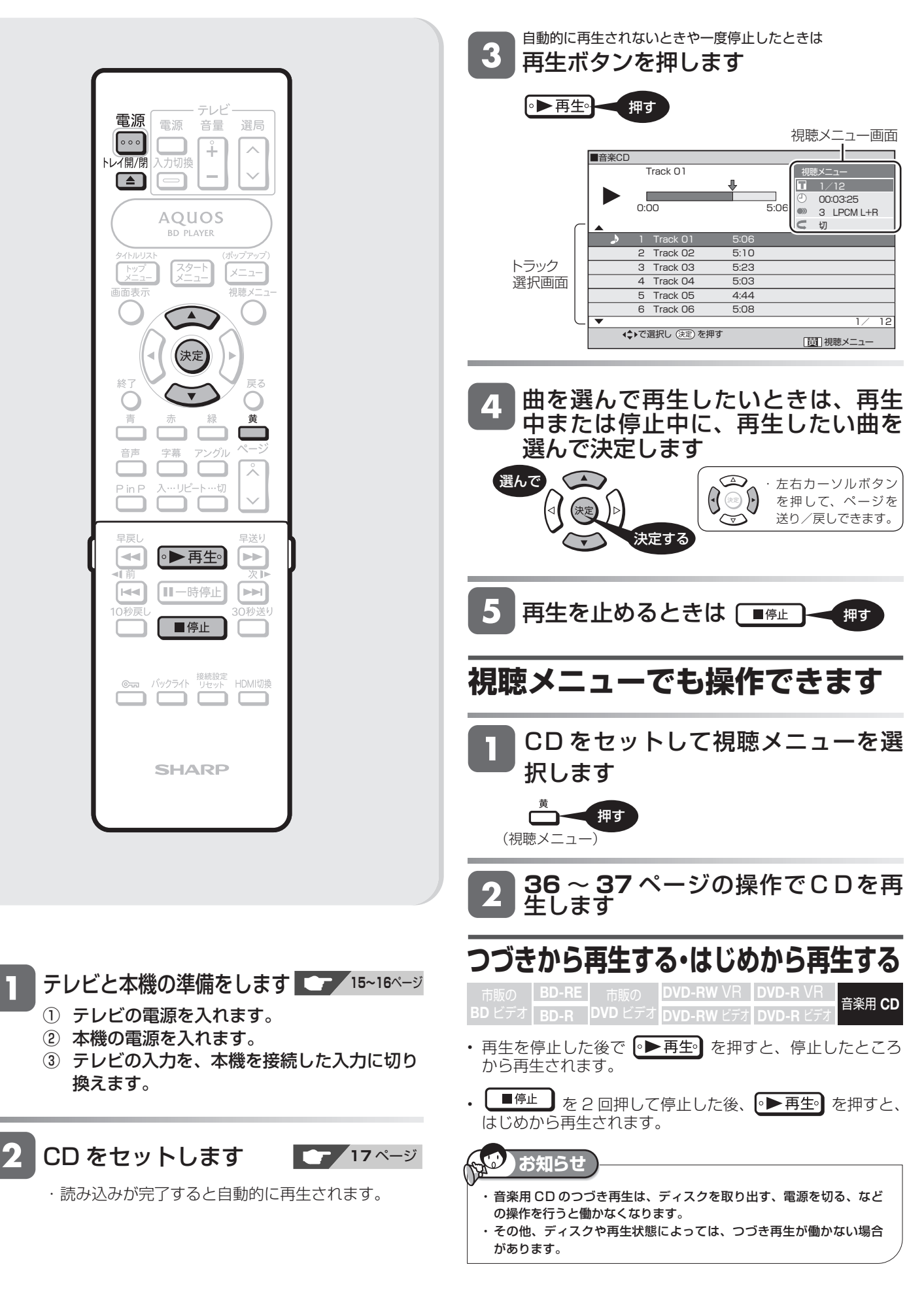

再生操作

# **再生中に使えるボタン**

ディスクの再生中に使えるいろいろな機能です。

### 各ボタンのおもなはたらき

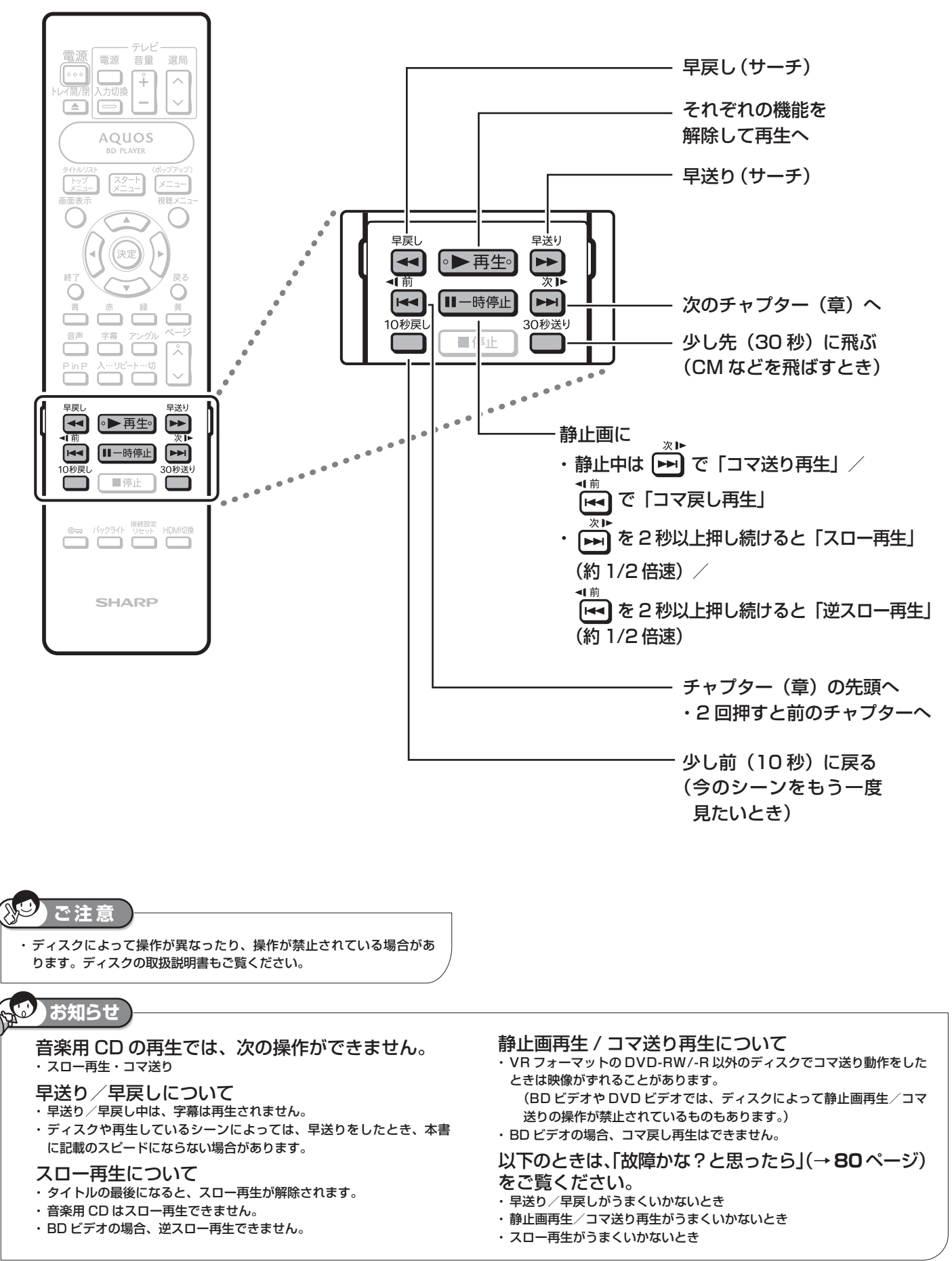

**31** 次ページへつづく▶▶▶

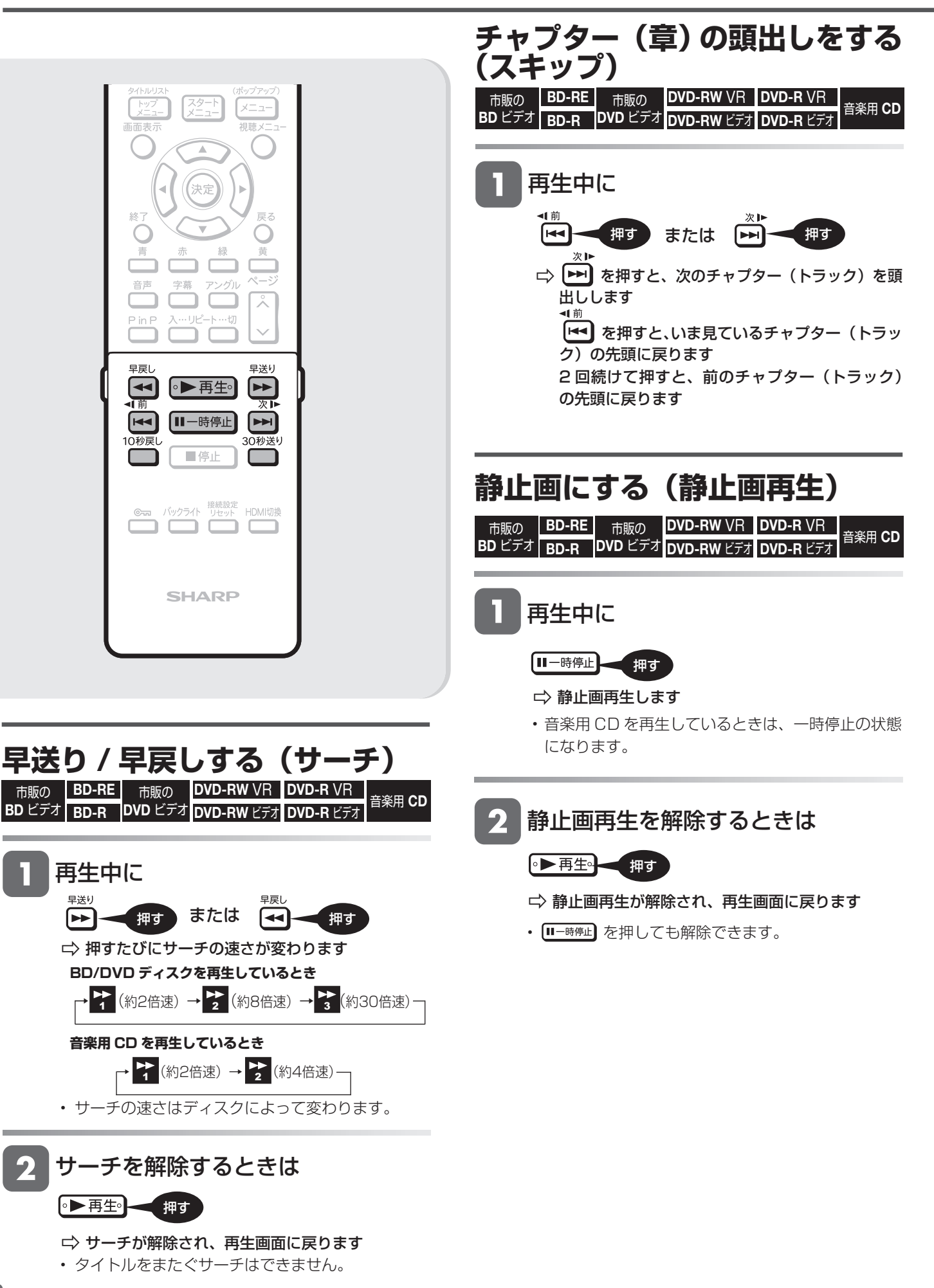

再生中に使えるボタン

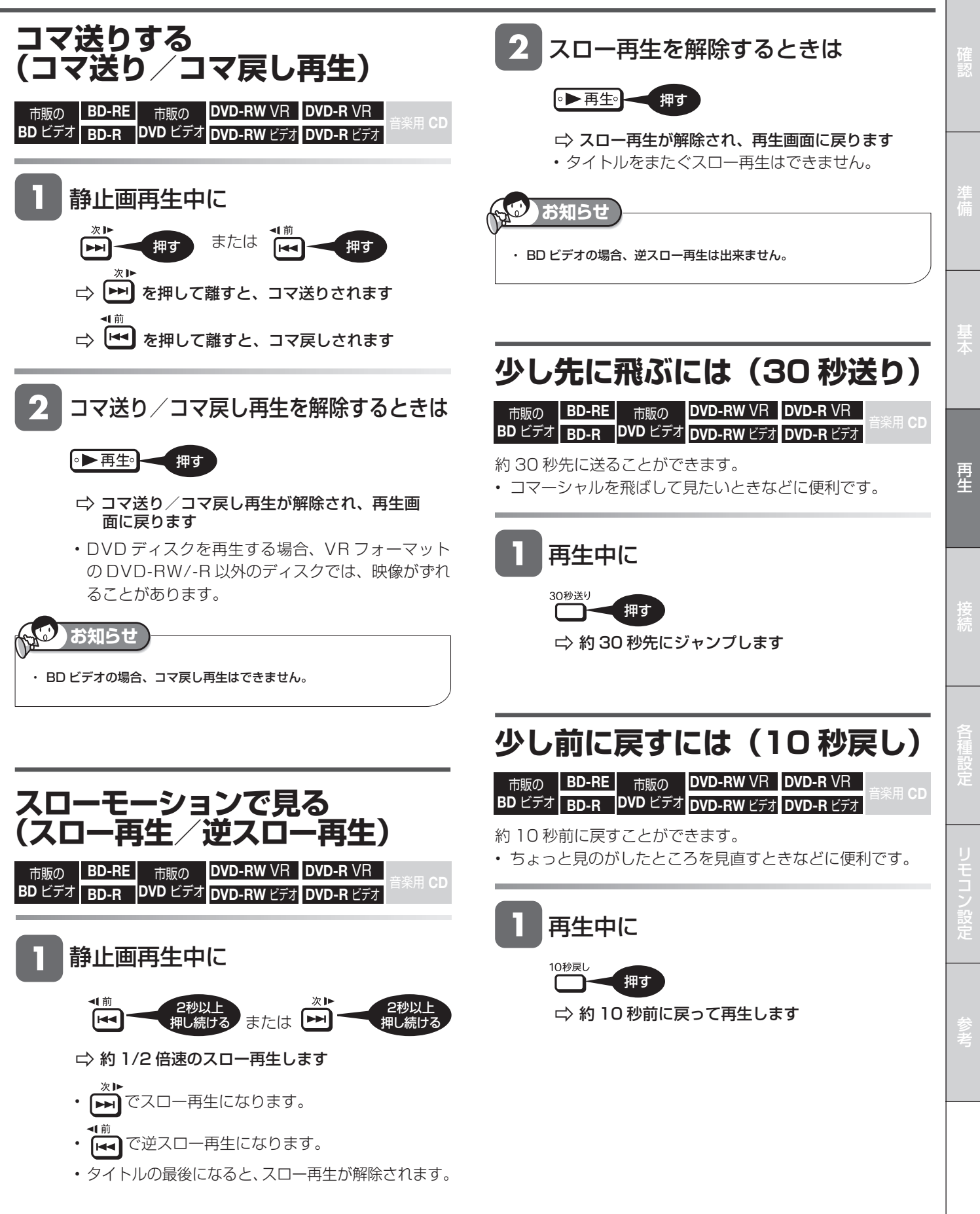

再生操作

## **再生中に音声や字幕を切り換える**

再生中に音声・字幕・映像の切り換えができます。

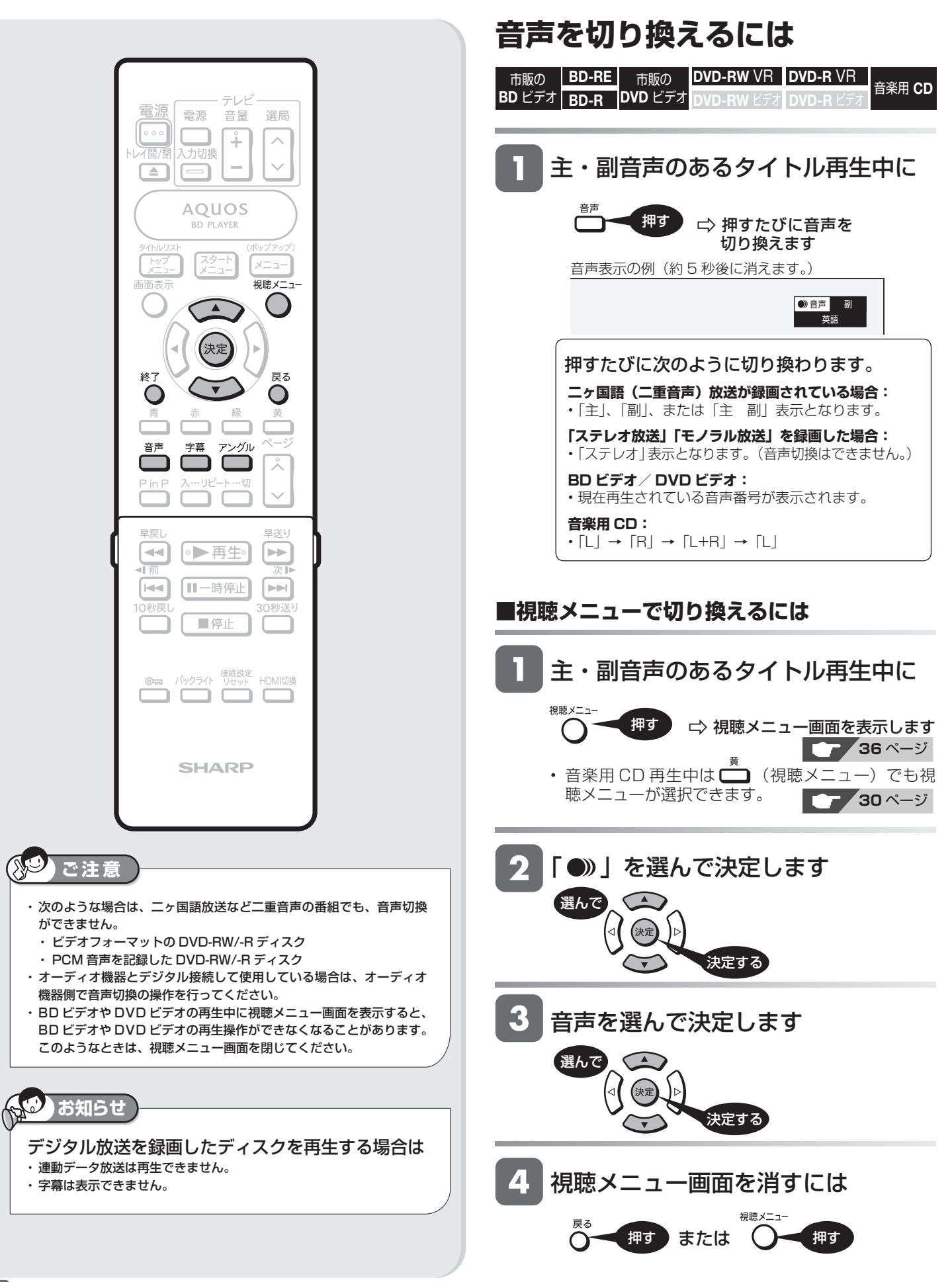

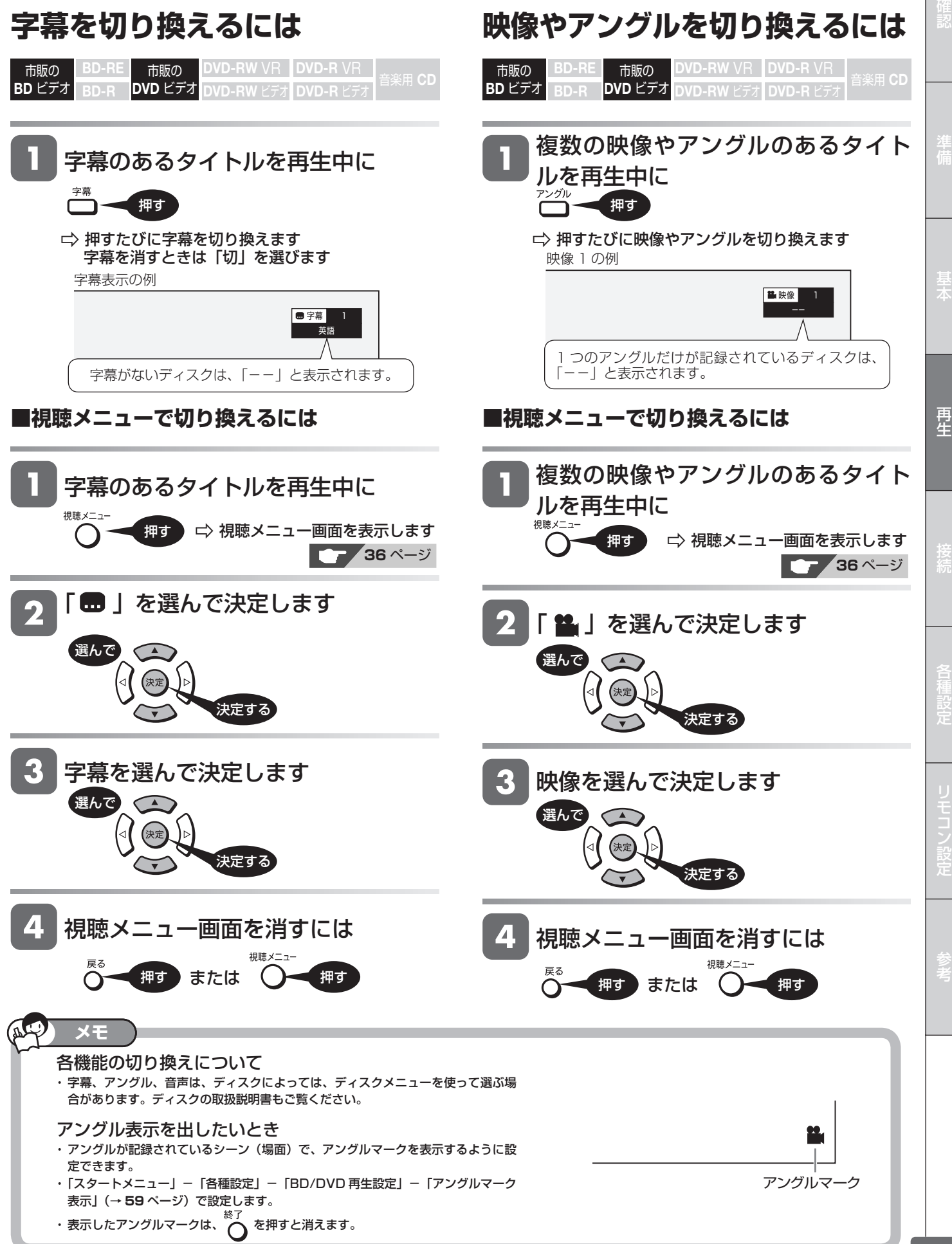

再生操作

**再生中に設定をする( 視聴メニュー)**

再生しながら、いろいろな設定をまとめて行うことができます。

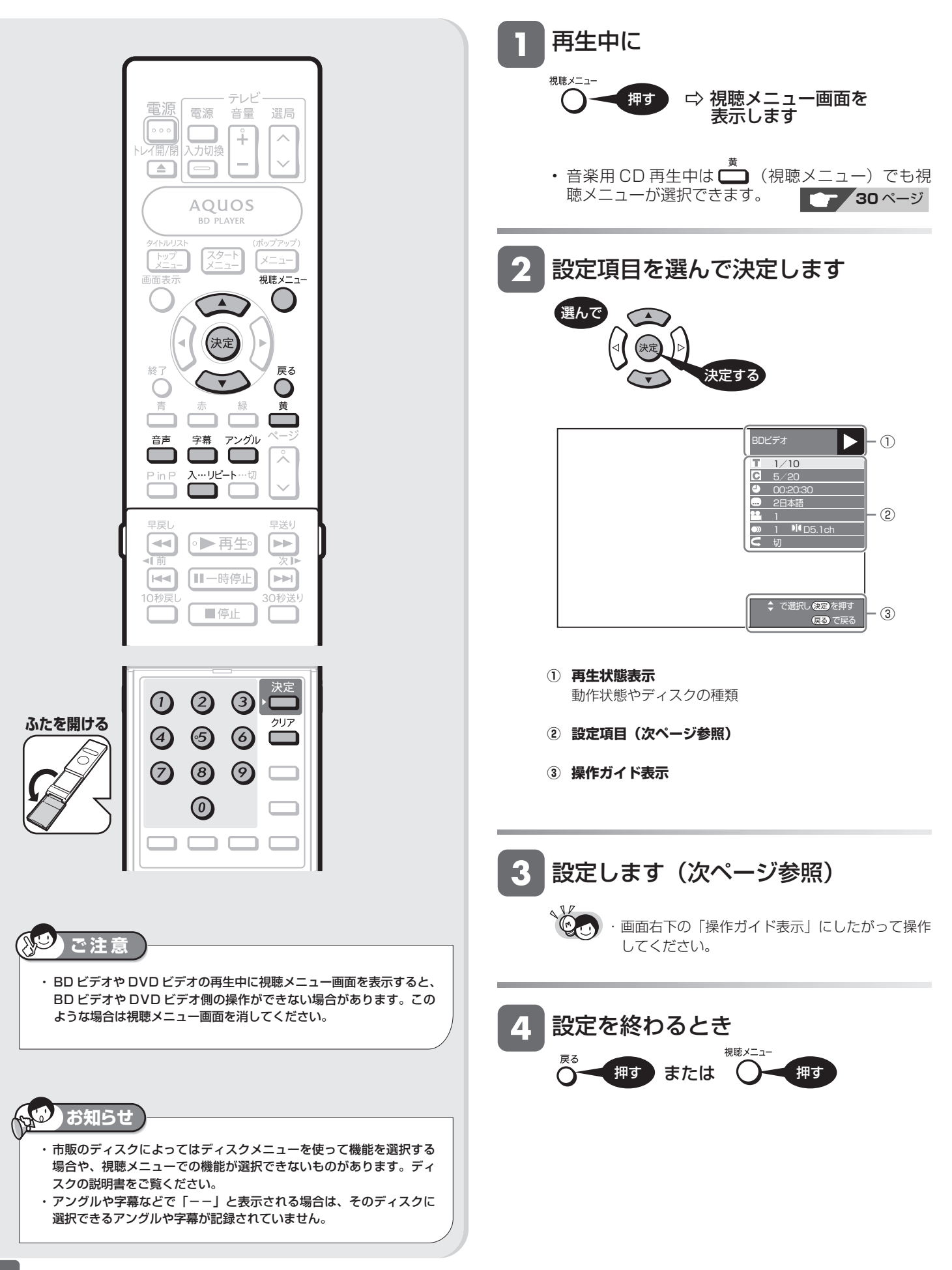

市販の BD-RE

■ 市販の ┃BD-RE ┃ 市販の ┃DVD-RW ⅤR ┃DVD-R ⅤR<br>BD ビデオ <mark>|BD-R |</mark>DVD ビデオ <mark>DVD-RW ビデオ</mark> ┃DVD-R ビデオ

市販の
#### 2日本語 **3 4**

**1 2**

■ ↓ で選択し 就定を押す ていしゃしゃ <mark>戻る</mark> ご戻る **1 DEC** + 1 Db.1ch → 切 **7** 

BDビデオ  $\overline{1}$  1/30  $6.5/25$ 00:20:30

1

# **1 タイトル( トラック)選択**

**各設定項目について**

ディスクによって、設定できる項目は異なります。

- 再生中のタイトル番号(CD の再生中はトラック番号) が表示されます。番号を選択してタイトル(トラック) の頭出しができます。
	- ① リモコンふた内の数字ボタンで、タイトル番号(ト ラック番号)を選びます。
	- (番号を選びなおすときは、リモコンふた内のクリア ボタンを押します。)
- ②リモコンふた内の決定ボタンを押します。
- •リモコンの うでも設定できます。

# **2 チャプター選択**

- •再生中のチャプター番号が表示されます。番号を選択 してチャプターの頭出しができます。
- ① リモコンふた内の数字ボタンで、チャプター番号を 選びます。

 (番号を選びなおすときは、リモコンふた内のクリア ボタンを押します。)

- ②リモコンふた内の決定ボタンを押します。
- •リモコンの(◎)でも設定できます。

# **3 再生経過時間**

- タイトルのはじめから現在までの経過時間が表示され ます。時間を指定して頭出しができます。
- ① リモコンふた内の数字ボタンで、時間を設定します。 【例】1 時間 27 分 05 秒を設定するとき

# のののののの

 (番号を設定しなおすときは、リモコンふた内のクリ アボタンを押します。)

- ②リモコンふた内の決定ボタンを押します。
- •リモコンの()の)でも設定できます。
- BD ビデオの場合、ディスクによっては再生経過時間 を表示できないものもあります。

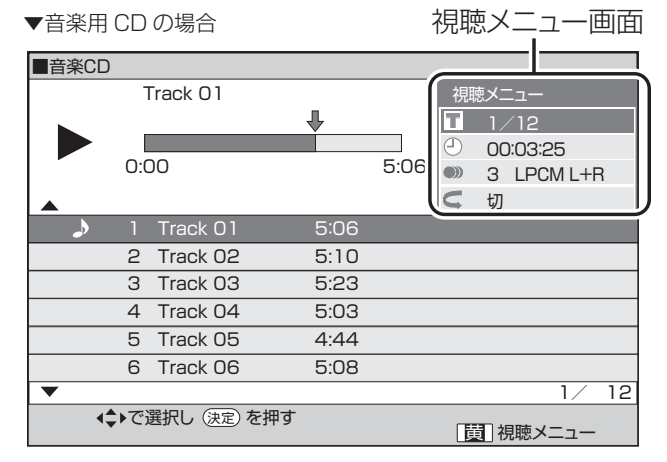

■好きなところから見る ■字幕・映像・音声を切り換える

## **4 字幕言語切換**

- 現在選ばれている字幕の種類が表示されます。 他の言語でも字幕が収録されている場合は、お好みの 言語に切り換えられます。
- •リモコンの<sup>字幕</sup>でも切り換えられます。

# **5 アングル番号/ 映像切換**

- 現在選ばれているアングルの番号が表示されます。 複数のアングルが収録されている映像の場合は、アン グルを切り換えて楽しめます。
- 「アングルマーク表示|(→ 59ページ)設定により、 複数のアングルが記録されているシーンで画面右下に アングルマーク 論を表示させるように設定することが できます。
- •リモコンのアンジルでも切り換えられます。

# **6 音声表示切換**

- 現在選ばれている音声の種類が表示されます。 吹き替え音声や二重音声が収録されている場合は、音 声を切り換えて楽しめます。
- リモコンの でも切り換えられます。

# ■くり返し再生する

# **7 こ リピート再生**

•再生中のタイトル(チャプター)/トラックをくり返 し再生したり、部分的にくり返し再生することができ ます。リモコンの ^^ でもリピート再生できます。 (→ **38** ページ)

再生操作

市販の **BD-RE │ 市販の DVD-RW ∨R |DVD-R ∨R | <sub>音楽用</sub> CD<br><mark>BD-R </mark>DVD ビデオ <mark>DVD-RW ビデオ</mark> DVD-R ビデオ** 

# **くり返し再生する( リピート再生) BD** ビデオ BD-R

市販の

視聴メニューで、選んだタイトルやチャプター (章) をくり返し再生できます。

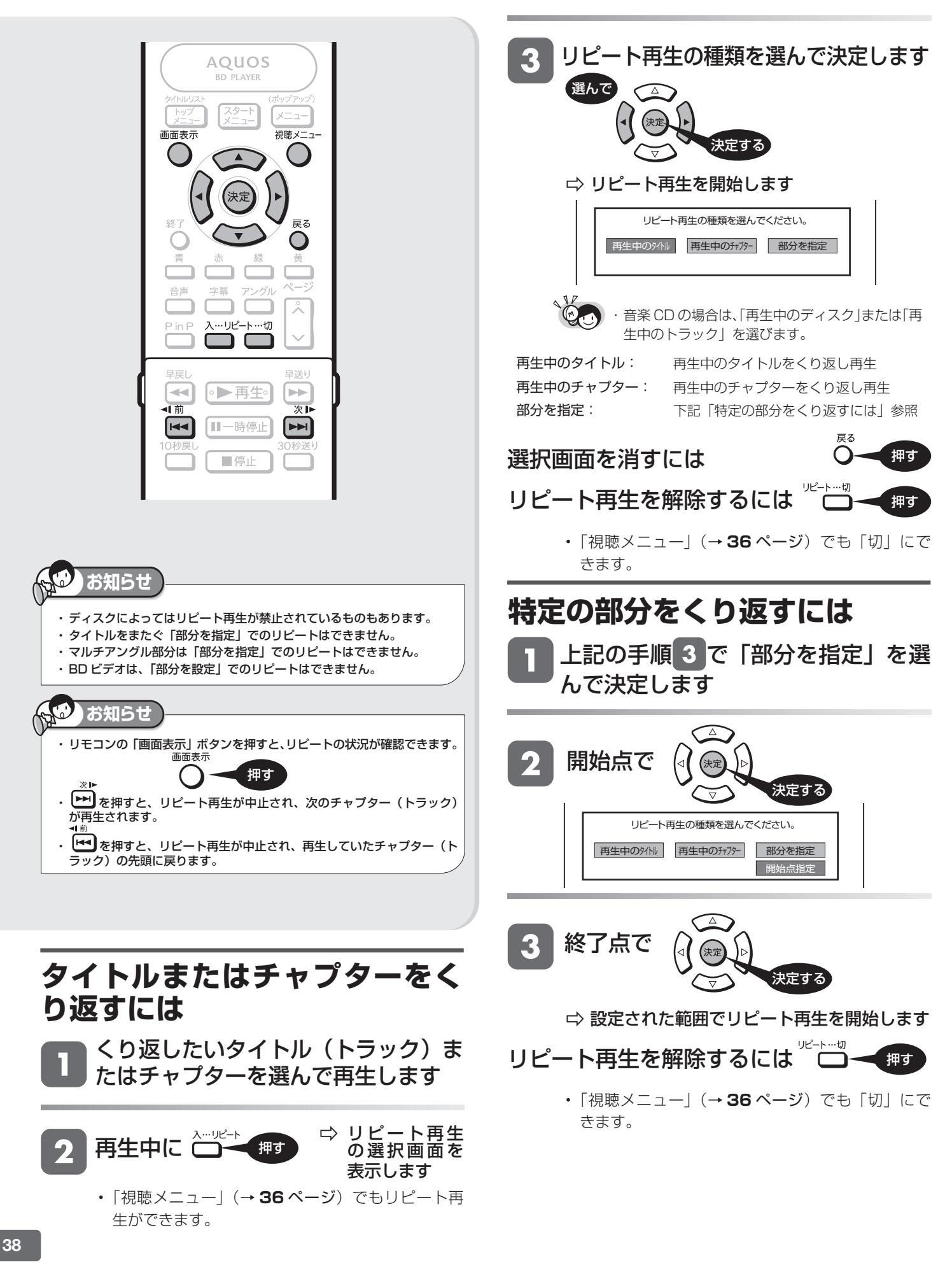

写真再生

# **CD に保存された写真を表示する( 画像再生)**

- CD-R/-RW に保存されている写真(JPEG ファイル)をテレビ画面で楽しむことができます。通常の再生では静止 画が一枚ずつ表示されます。「スライドショー」では静止画が自動的に次々と切り換わります。
- JPEG ファイルとは、静止画ファイル(写真やイラストなど)を保存するファイル形式のひとつです。

# ■本機で再生できないファイル形式について

- JPEG 以外の静止画 (TIFF など) は再生できません。
- JPEG 形式でもファイルによっては再生できない場合があ ります。
- プログレッシブ JPEG は再生できません。
- 動画ファイルや音声ファイル、また JPEG ファイルであっ ても MOTION JPEG は再生できません。

## ■その他、本機で再生できないファイルについて

• お手持ちのコンピュータで作成や修正、コピー等、編集さ れた静止画は一部再生できない場合があります。

# ■ 静止画を再生するとき、次のような場合があります。

- フォルダ数やファイル数、データの容量によっては、再生 に時間がかかることがあります。
- EXIF 情報は表示されません。EXIF(Exchangeable Image File Format)とは、主に JPEG 圧縮で用いられる、 画像ファイルに含まれる様々な情報を格納するための規格 です。 ( 詳しくは http://exif.org をご覧ください。)
- ■静止画を保存した CD-R/-RW ディスクの再生に ついて
- CD-R/-RW の場合、音楽や映画などと静止画が混在した ディスクは静止画しか再生することができません。ディス クによっては再生できない場合があります。
- マルチセッション・ディスクは再生することができません。
- 画像加工ソフトで加工(回転や上書き保存)した静止画や インターネット、メールなどから取り込んだ静止画は、再 生できない場合があります。
- 本機は、次のようなデータが保存された CD-R/-RW が再 生できます。
	- ・ EXIF 情報を含んだ画像ファイル
	- ・ 画像サイズ : 最小縦 32 ×最小横 32 ~最大縦 4320 × 最大横 7680 ピクセル
	- ・ フォルダ数 : 最大 256
	- ・ ファイル数 :1 フォルダ内最大 256
	- ・ ファイルサイズ : 20MB 以下

# ■静止画像 (JPEG) のフォルダ構造

CD-R/-RW ディスク上に次のようなフォルダを作ることに より、本機で静止画を再生することができます。 • 再生できるフォルダ階層は 1 階層のみです。

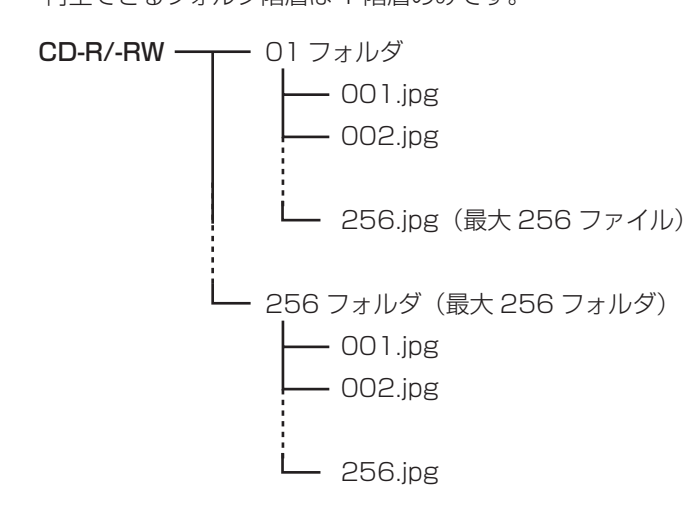

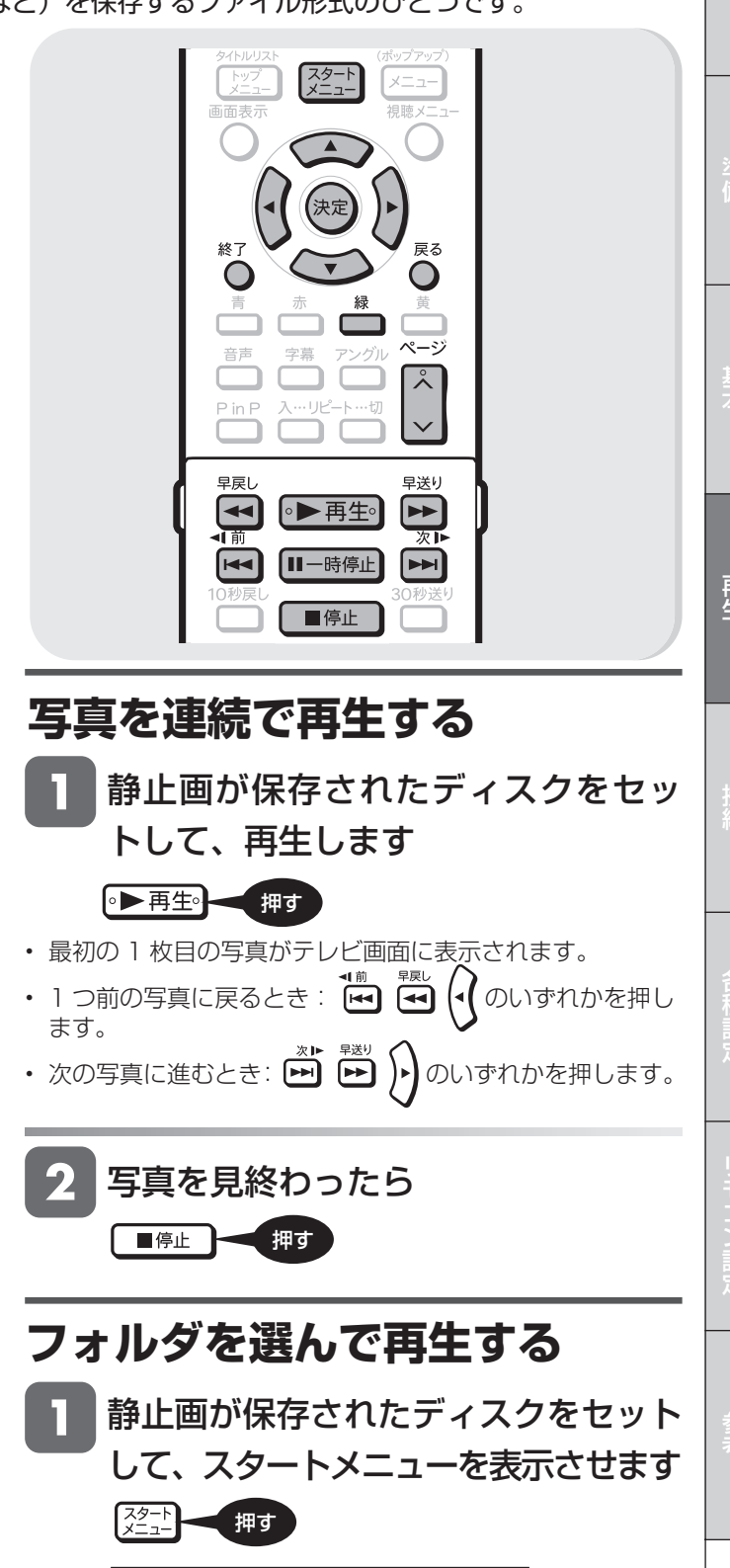

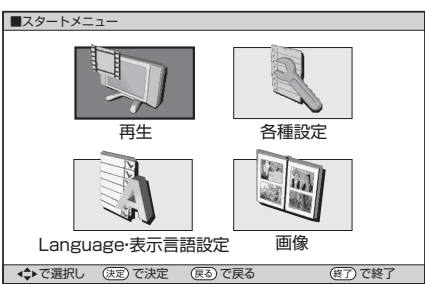

**39**

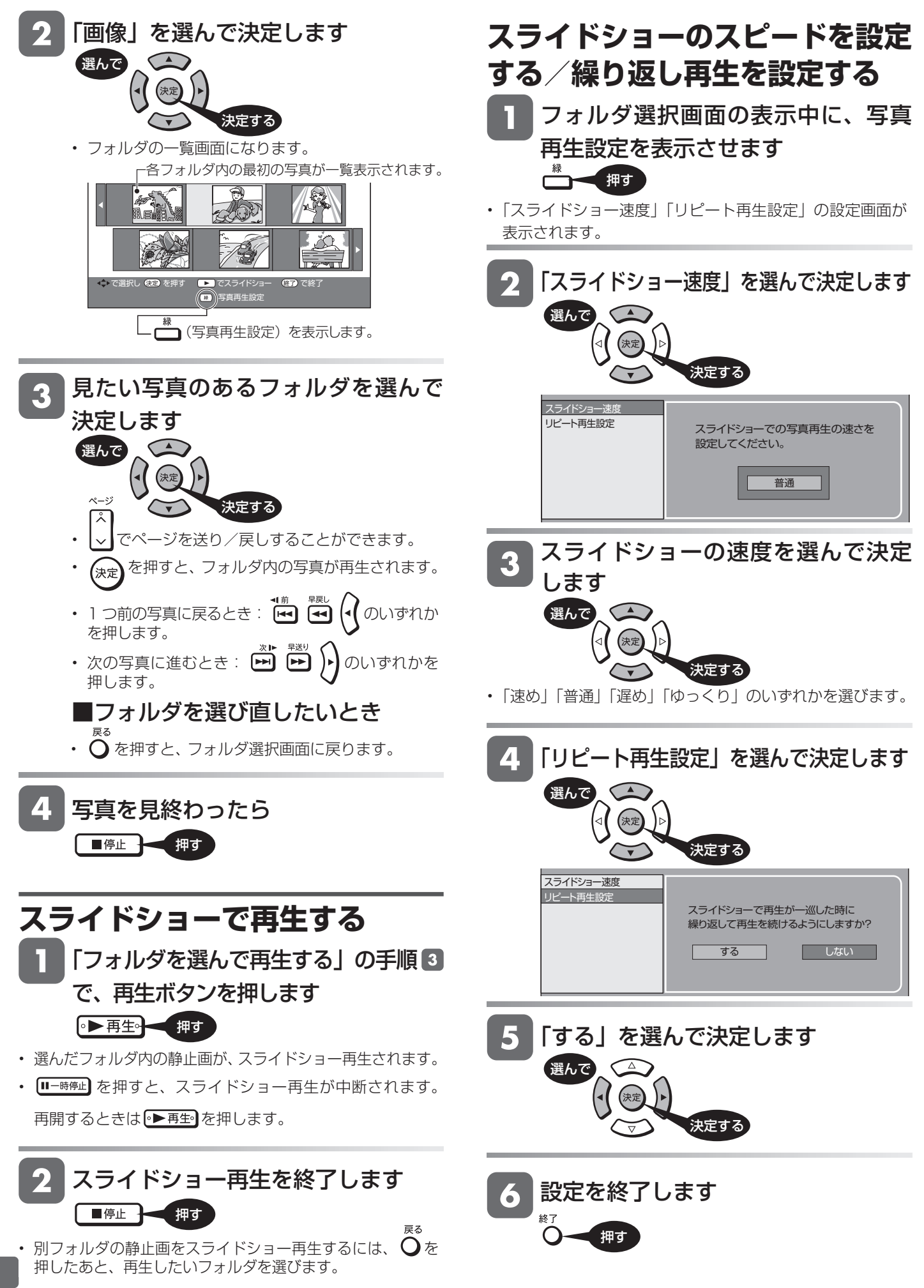

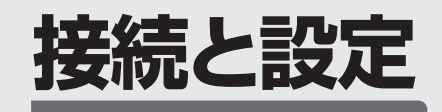

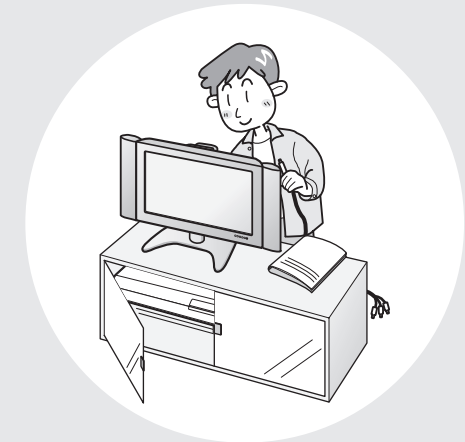

この章では、テレビと本機との接続、本機 をより活用していただくための設定などに ついて説明しています。

# **接続のしかた**

# テレビと接続する

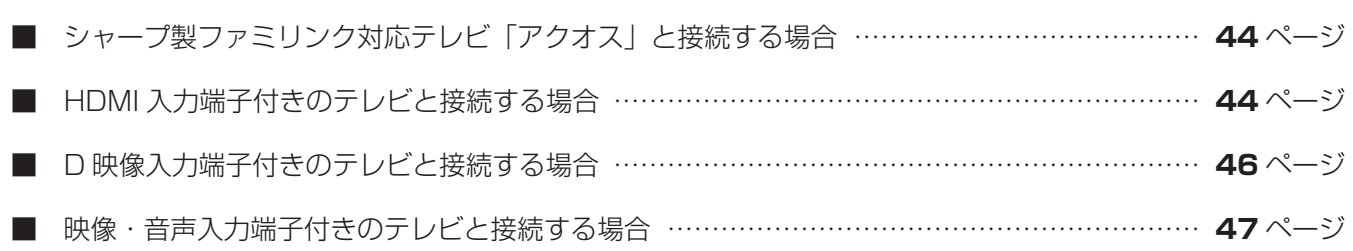

# オーディオ機器と接続する

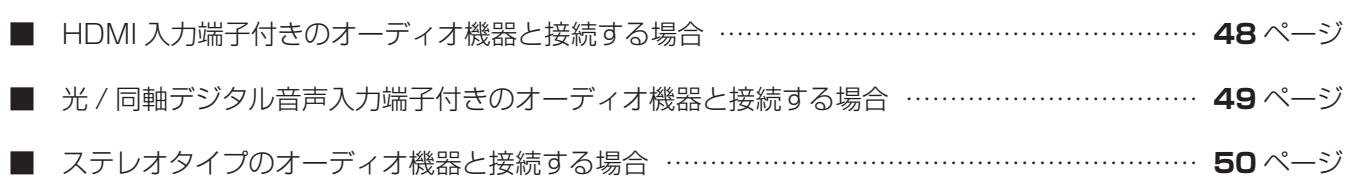

# アクオスオーディオと接続する

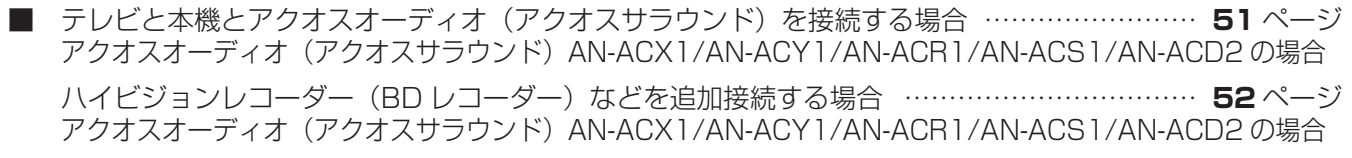

■ テレビと本機とアクオスオーディオを接続する場合 ………………………………………………… 53ページ アクオスオーディオ AN-ACX2/AN-AR300/AN-AR600/AN-AR700 の場合 ハイビジョンレコーダー (BD レコーダー) などを追加接続する場合 …………………………… 54ページ アクオスオーディオ AN-ACX2/AN-AR300/AN-AR600/AN-AR700 の場合

# ネットワークに接続する

■ BD-LIVE で楽しむための接続をする場合 …………………………………………………………… 55 ページ

テレビ接続

# **テレビと接続する**

テレビの入力端子をお調べになり、できる限り高画質に対応している端子との接続をおすすめします。

# **テレビ入力端子の種類**

接続する端子により、お楽しみいただける画質が異なります。

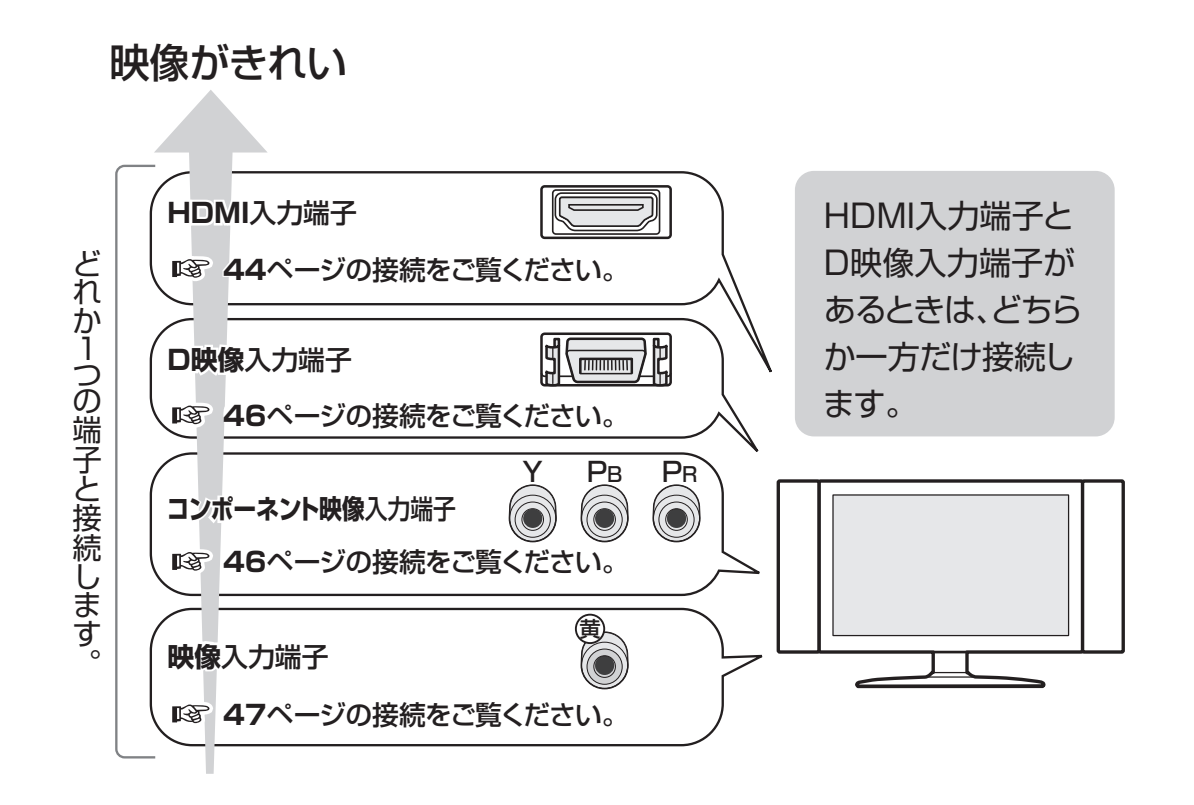

・ HDMI ケーブルで接続する場合、ファミリンク機能を搭載したシャープ製テレビ「アクオス」と接続すると、本機とテレビを連動 して操作できます。詳しくは、ファミリンク対応アクオスの取扱説明書をご覧ください。

# **ハイビジョン映像をご覧いただくには**

### **テレビのタイプは**

- ハイビジョン映像をご覧いただくには、次のうち、いずれかの端子の付いているテレビ (モニター) が必要です。
	- ・HDMI 入力端子
	- ・D5 映像入力端子
	- ・D4 映像入力端子
	- ・D3 映像入力端子
	- ·コンポーネント (Y, PB, PR) 映像入力端子
- ハイビジョンタイプのテレビ(モニター)以外では、ハイビジョン画質の映像が楽しめません。

### **テレビとの接続は**

- •本機とテレビを、HDMI ケーブル(19 ピン/付属品)または D 映像ケーブル(市販品)で接続します。
- 接続するテレビに HDMI 入力端子が付いているときは、本機とテレビを HDMI ケーブル(19 ピン/付属品)で接 続することをおすすめします。
- ·コンポーネント (Y, PB, PR)映像入力端子付きテレビ (モニター) と接続するときは、D -コンポーネント変換ケー ブル(市販品)で接続します。

**重要**

# **HDMI 入力端子付きテレビと接続する場合 シャープ製ファミリンク対応テレビ「アクオス」と接続する場合**

HDMI出力端子は、映像と音声のデジタル信号を1本のケーブルでつなぐことができるデジタル専用端子です。HDMIケーブル(19 ピン/付属品)を使うと、他の映像ケーブル・音声ケーブルを接続する必要はありません。

## • 安全のため本機とテレビの電源プラグをコンセントから抜いて、接続してください。

- テレビの接続端子の種類に合ったケーブル類を使って、テレビと接続してください。
- ケーブル類は、接続する端子の奥までしっかり差し込んでください。
- テレビ側の接続は、テレビに付属の取扱説明書をご覧ください。

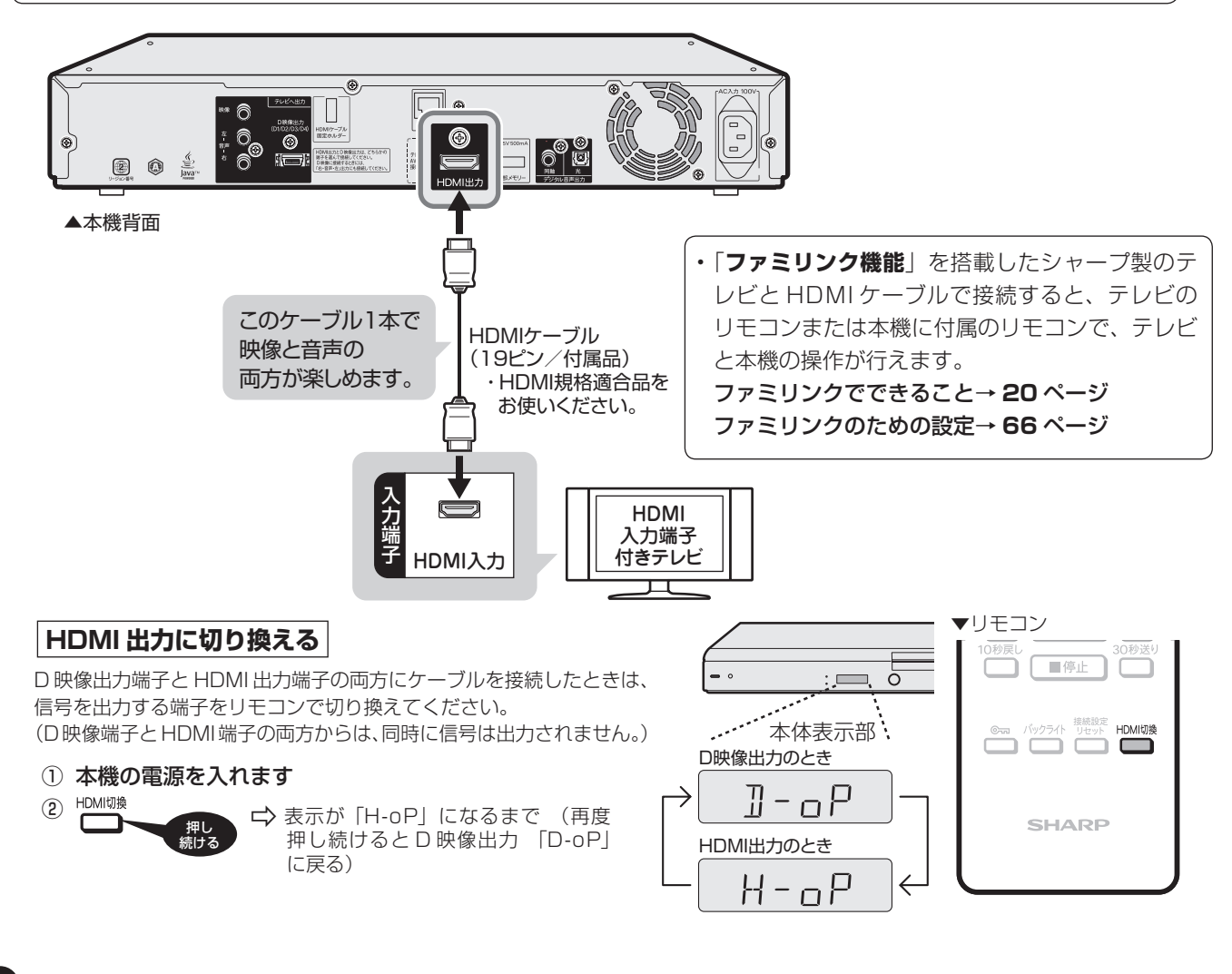

# **お知らせ**

- HDMI 出力端子を使って接続したときは、「HDMI 映像出力設定」(解像度)は「オート」に設定されます。
- 「オート」設定状態で正常な映像が得られないときは、**57** ページ右上の表を参考に出力解像度を変更してください。
- DVI デジタル入力端子付きの機器と DVI/HDMI 変換ケーブル (市販品) を使用して接続したときは、正常な映像にならない、または映らない場合 があります。(本機の HDMI 出力端子は、HDMI 機器との接続を目的に設計されています。また、DVI/HDMI 変換ケーブルを使い DVI 機器と接続 したときは、DVI 機器に音声が入力されません。)
- ・ HDMI 映像出力設定を「オート」以外に設定するとき、接続先で対応していない解像度は選択できません。(ケーブルが接続されていない、または電 源が入っていないときも選択できません。)
- ・ HDMI 出力端子を使って接続したときは、テレビのオートワイド機能が働きません。

「HDMI 映像出力設定」 (→ 57 ページ) と 「音声出力設定」 (→ 57 ページ) が必要な場合は、スタートメニューの 「各種設定」 – 「映像・音声設定」 で行っ **てください。**

# テレビと接続する

# **HDMI ケーブル(付属品)の接続・配線について**

HDMI ケーブルを端子に挿し込んだままケーブルを引っ張ると、端子の破損や、接触不良の原因となります。 本機では、直接端子に負荷がかからないように専用のホルダーが付いていますので、接続の際は必ずケーブルを固定 ホルダーに通し固定してください。

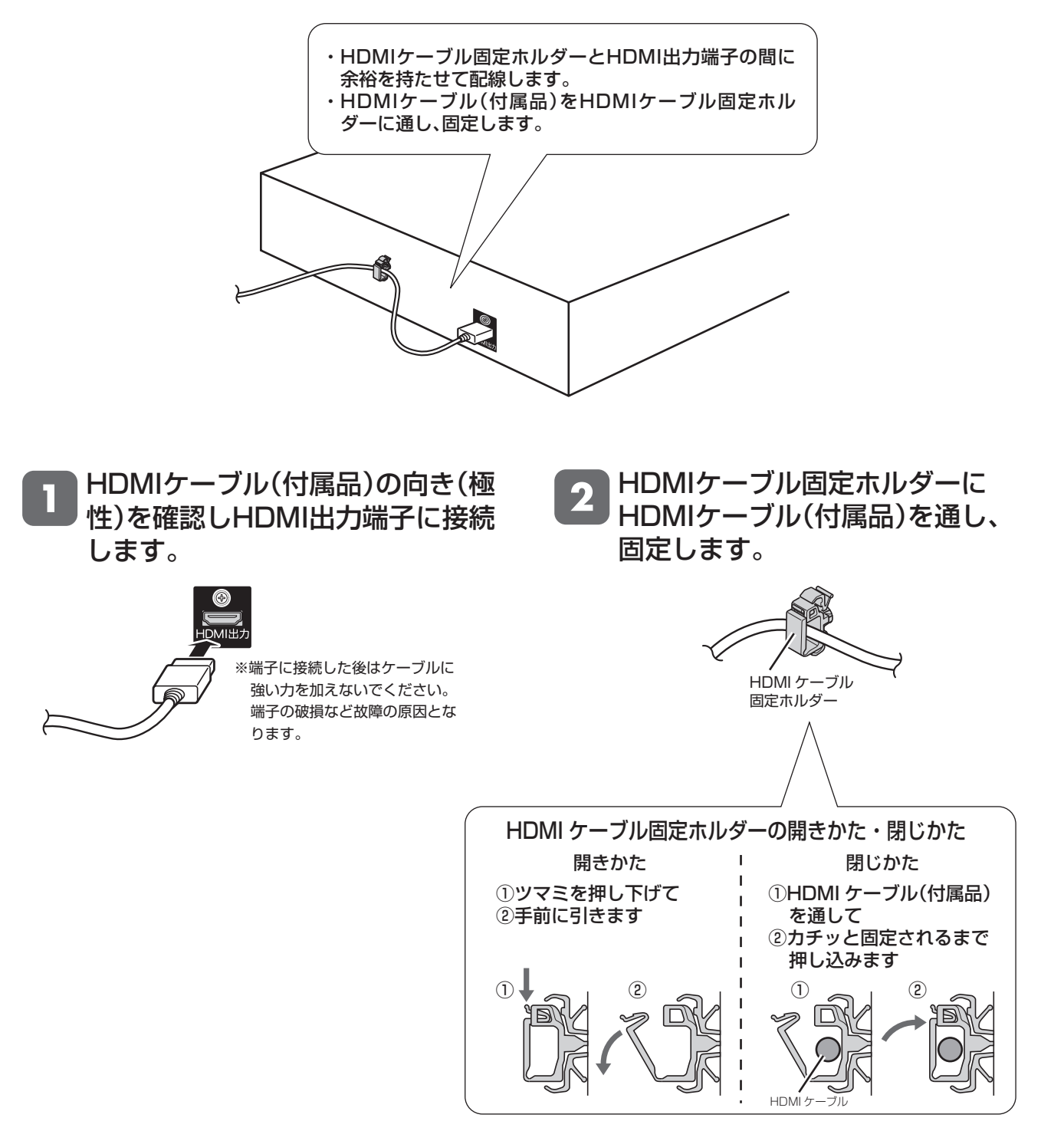

接待

再

# **D 映像入力端子付きテレビ/ コンポーネント映像入力端子付きテレビと接続する場合**

# **重要**

- 安全のため本機とテレビの電源プラグをコンセントから抜いて、接続してください。
- テレビの接続端子の種類に合ったケーブル類を使って、テレビと接続してください。
- ケーブル類は、接続する端子の奥までしっかり差し込んでください。
- テレビ側の接続は、テレビに付属の取扱説明書をご覧ください。

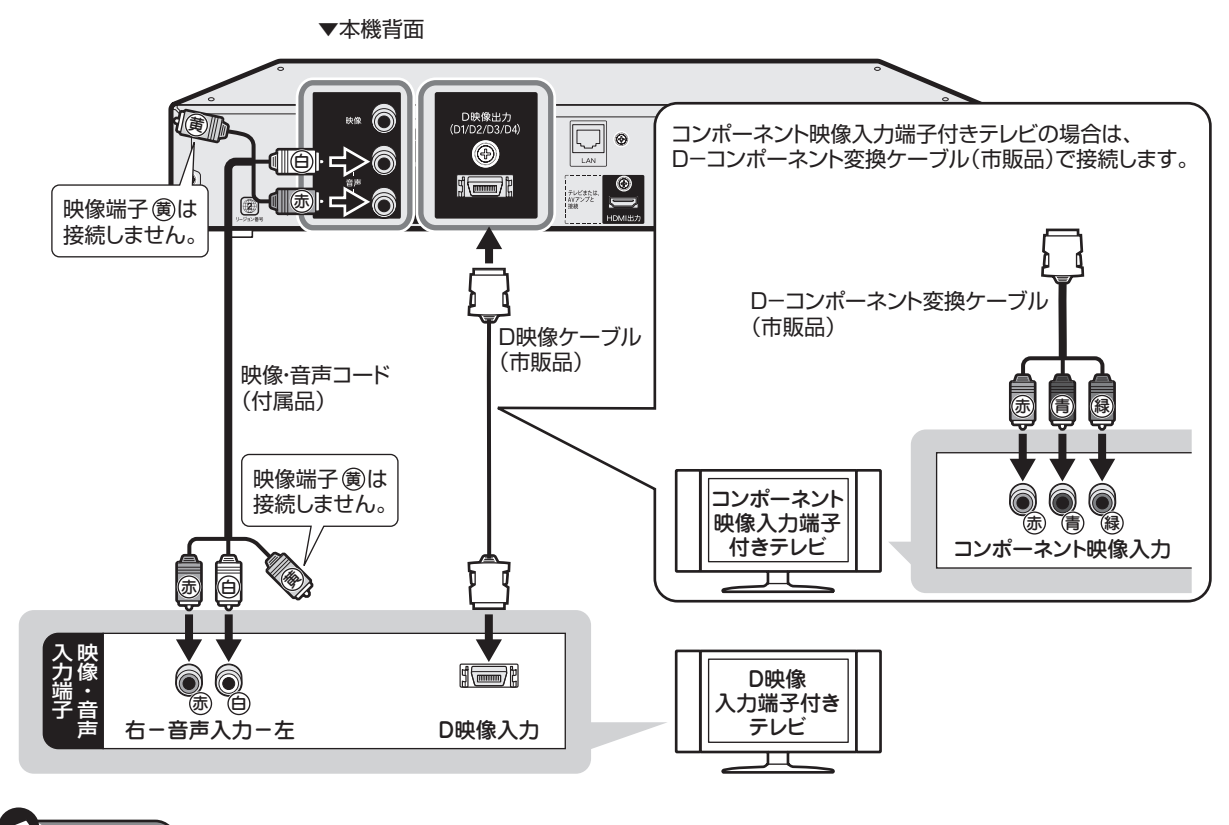

## **ご注**

- ・ 本機の電源が「入」の状態で、本機に D 映像ケーブルを差し込まないでください。必ず、本機の電源が「切」の状態で、D 映像ケーブルを差し込ん でください。
- ・本機の電源が「入」の状態で、本機に D -コンポーネント変換ケーブルを差し込まないでください。必ず、本機の電源が「切」の状態で、D -コンポー ネント変換ケーブルを差し込んでください。
- ・ D 映像入力端子に接続して本機の「D 映像出力設定」を「D3:1080i」「D4:720p」に設定したときは、テレビのオートワイド機能は働きません。
- ・ コンポーネント映像入力端子に接続したときは、テレビのオートワイド機能は働きません。
- ・テレビによってはコンポーネント映像入力端子の切換え (メニュー設定やスイッチの切換えなど) が必要なものがあります。お使いのテレビの取扱説 明書にしたがって操作してください。
- ・ ハイビジョン専用のコンポーネント映像入力端子(Y, PB, PR)に接続したときは、DVD の再生映像は楽しめません。DVD の再生映像は 480i また は 480p の信号が出力されます。

#### U. **お知らせ**

- ・ 映像が乱れる、正常に映らない、映らないときは、**78**、**79** ページをご覧ください。
- ・ 本機の停止中にリモコンの接続設定リセットボタンを 5 秒以上押すと、「D 映像出力設定」が「D1:480i」に戻ります。**57** ページをご覧になり、設 定し直すことができます。

## **メモ**

- ・ テレビに D 映像入力端子とコンポーネント映像入力端子の両方が付いているときは、D 映像入力端子と接続することをおすすめします。
- ・ テレビの D 映像入力端子が D3、D4、D5 映像入力端子の場合は、ハイビジョン映像で楽しめます。

# テレビと接続する

# **映像・音声入力端子付きテレビと接続する場合**

# **重要**

- 安全のため本機とテレビの電源プラグをコンセントから抜いて、接続してください。
- テレビの接続端子の種類に合ったケーブル類を使って、テレビと接続してください。
- ケーブル類は、接続する端子の奥までしっかり差し込んでください。
- テレビ側の接続は、テレビに付属の取扱説明書をご覧ください。

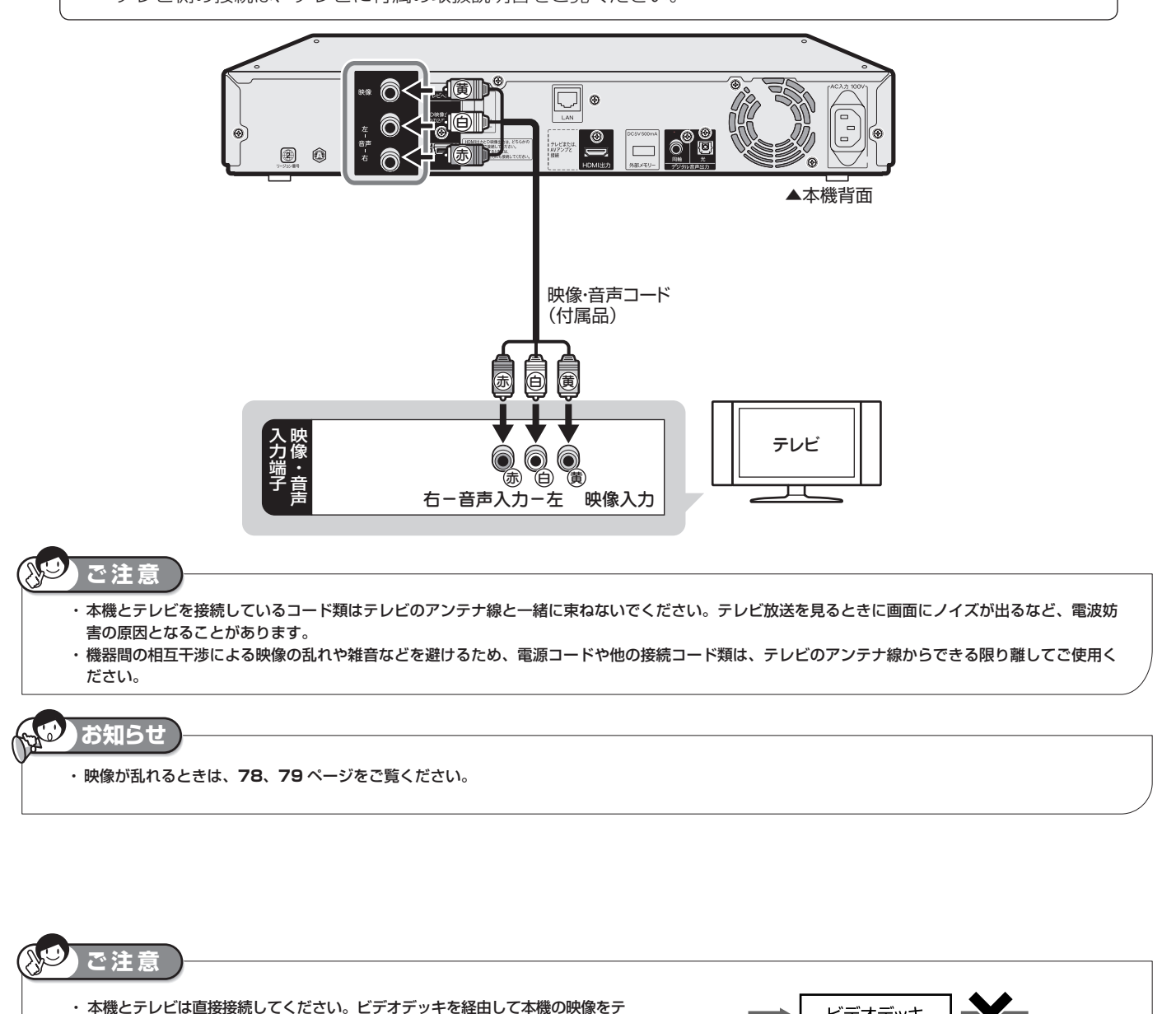

レビに映した場合、コピー防止機能の働きにより映像が乱れることがあります。 ・ 著作権保護された番組をビデオデッキなどで録画する際、著作権保護のための 機能が働き、正しく録画できません。また、この機能により、再生目的でもビ デオデッキを介してモニター出力した場合には画質劣化する場合があります が、機器の問題ではありません。著作権保護された番組を視聴する場合は本製 品とモニターを直接接続してお楽しみください。

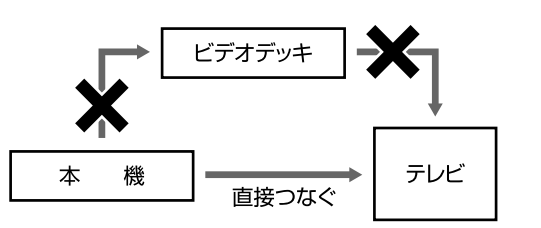

オーディオ機器接続

# **オーディオ機器と接続する**

本機をさらに楽しむために、必要に応じてオーディオ機器と接続しましょう。

## **重要**

- 安全のため本機・テレビ・接続する機器の電源プラグをコンセントから抜いて、接続してください。
- 接続する端子に合ったケーブル類を使って、接続してください。
- ケーブル類は、接続する端子の奥までしっかり差し込んでください。
- 接続する機器側の接続については、接続する機器に付属の取扱説明書をご覧ください。

# **HDMI 入力端子付きサラウンドアンプと接続するときは**

本機の音声を HDMI 入力端子付きオーディオ機器で楽しむときの接続です。

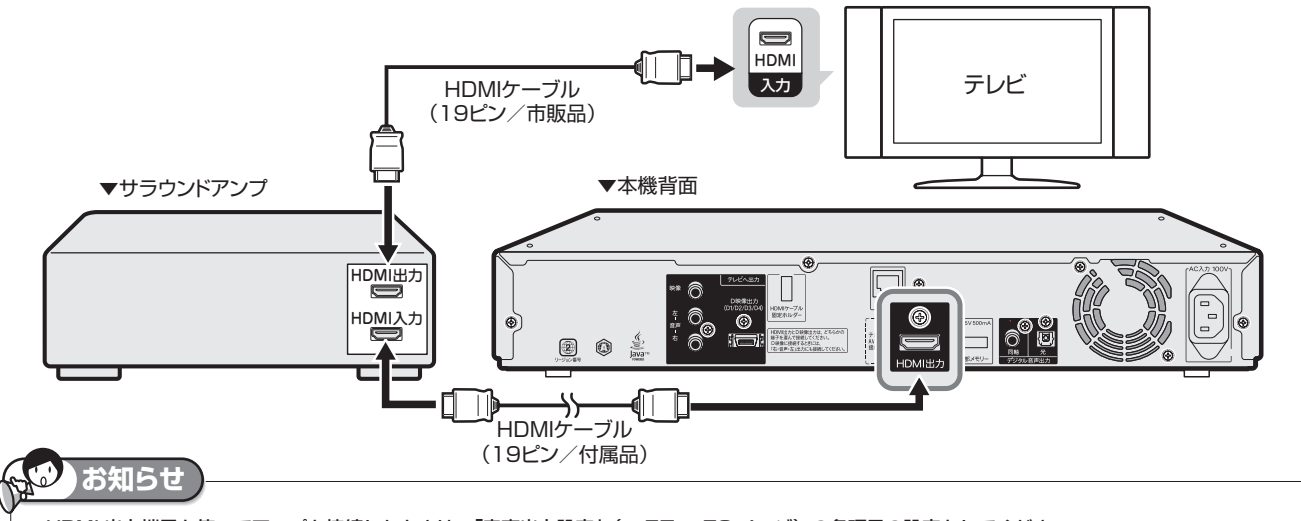

・ HDMI 出力端子を使ってアンプと接続したときは、「音声出力設定」(→ **57** ~ **58** ページ)の各項目の設定をしてください。 ・ HDMI 入力端子付きサラウンドアンプと接続したときは、「音声出力設定」(→ **57** ページ)で「HDMI 出力」を選択し、「ビットストリーム」または「PCM (サラウンド)」を設定します。詳しくは、下の表をご覧ください。

## 次世代オーディオフォーマットの出力について

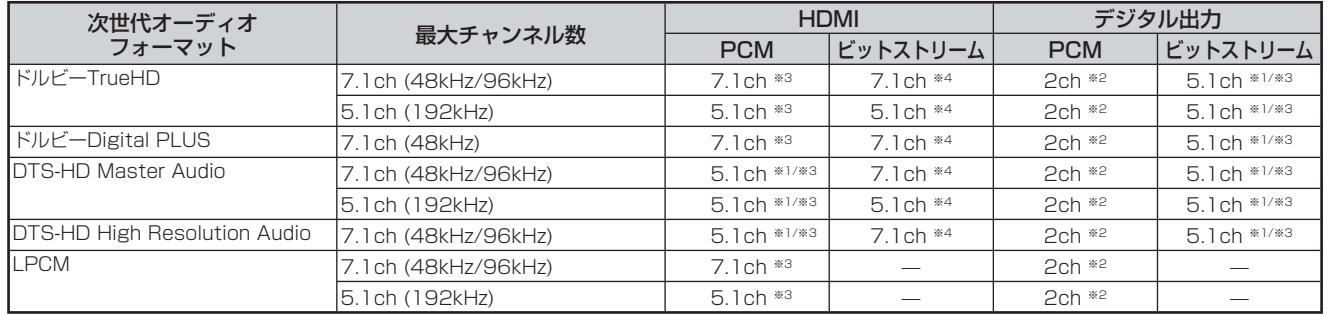

※1 コアストリームのみ出力されます。<br>※2 それぞれの音声を、PCM2ch音声

。<br>※2 それぞれの音声を、PCM2ch音声に変換して出力します。<br>※3 「BDビデオ付加音声」を「有効」に設定しているとき、

※3 「BDビデオ付加音声」を「有効」に設定しているとき、音声は48kHzで出力されます。

※4 「BDビデオ付加音声」を「有効」に設定しているとき、音声はPCMで出力されます。

**ファミリンク機能を搭載したシャープ製のアクオスオーディオと接続する場合…51 ページ**

# オーディオ機器と接続する

## **デジタル接続で音声を楽しむときは**

本機の音声を 光デジタル音声入力端子付きオーディオ機器で楽しむときの接続です。

- ·通常のステレオ音声に加えドルビーデジタル (5.1ch) や DTS などの迫力ある音響効果を楽しめます。
- ・ドルビーデジタル /AAC/DTS デジタルサラウンドプロセッサーまたはドルビーデジタル /AAC/DTS デジタルサ ラウンドデコーダー内蔵アンプと本機を光デジタル接続(または同軸デジタル接続)することにより、大迫力の臨 場感あふれるサラウンド音声を楽しむことができます。
- オーディオ機器側の接続について詳しくは、オーディオ機器の取扱説明書をご覧ください。

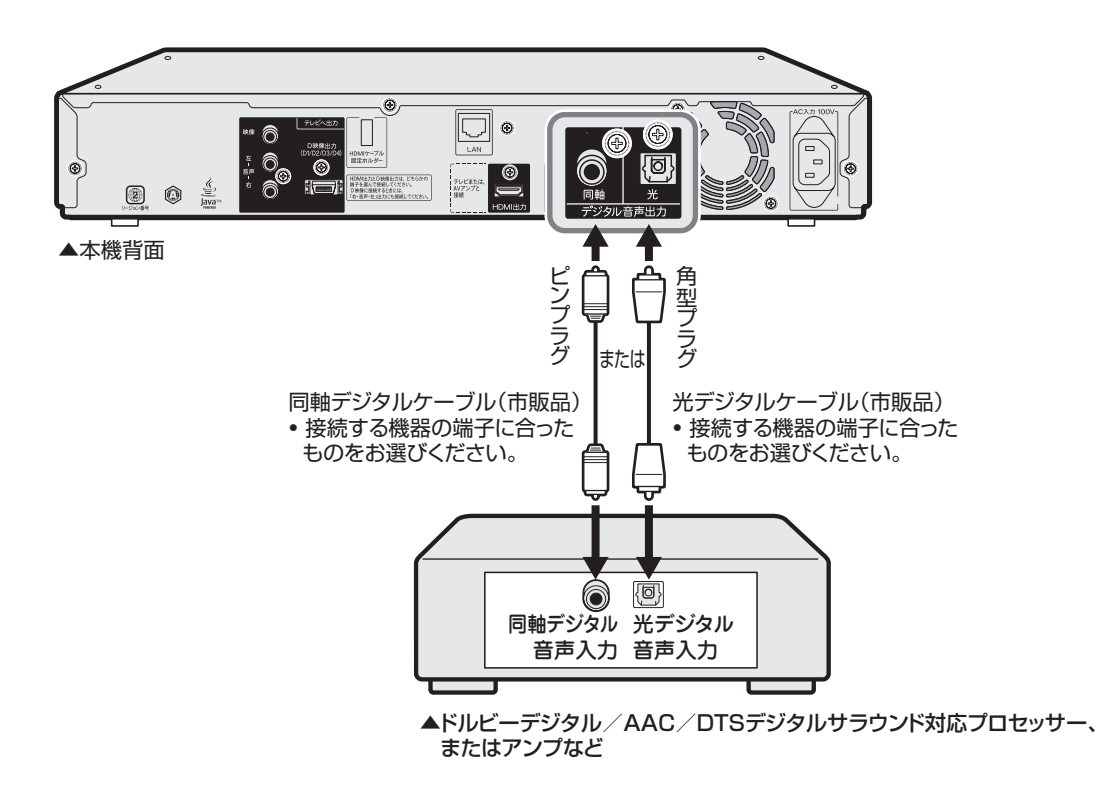

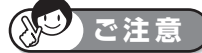

- ・ 光デジタルケーブル(市販品)または同軸デジタルケーブル(市販品)は、接続する端子の奥までしっかり差し込んでください。
- ・ 市販の光デジタルケーブル、同軸デジタルケーブルを使ってオーディオ機器と接続したときは、接続した機器に合わせて以下の設定をしてください。 「音声出力設定」(→57~58ページ)で「デジタル音声出力」を選択し、接続した機器に合わせて「ビットストリーム」または「PCM(ステレオ)」 に設定します。詳しくは、**48** ページの表をご覧ください。

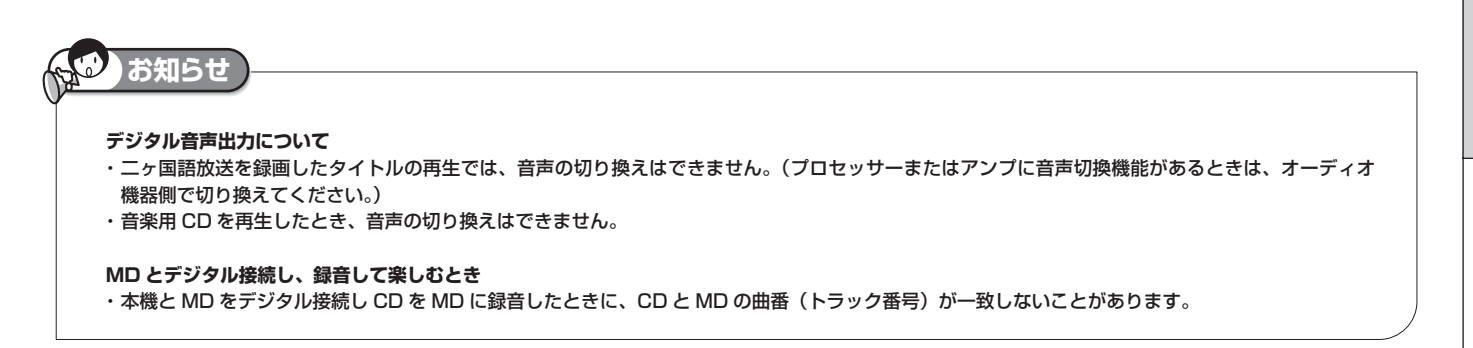

# オーディオ機器と接続する

## **2ch アナログ接続で音声を楽しむときは**

本機の音声を 2ch オーディオ機器で楽しむときの接続です。

- 音声コードは、接続する端子の奥までしっかり差し込んでください。
- オーディオ機器側の接続について詳しくは、オーディオ機器の取扱説明書をご覧ください。

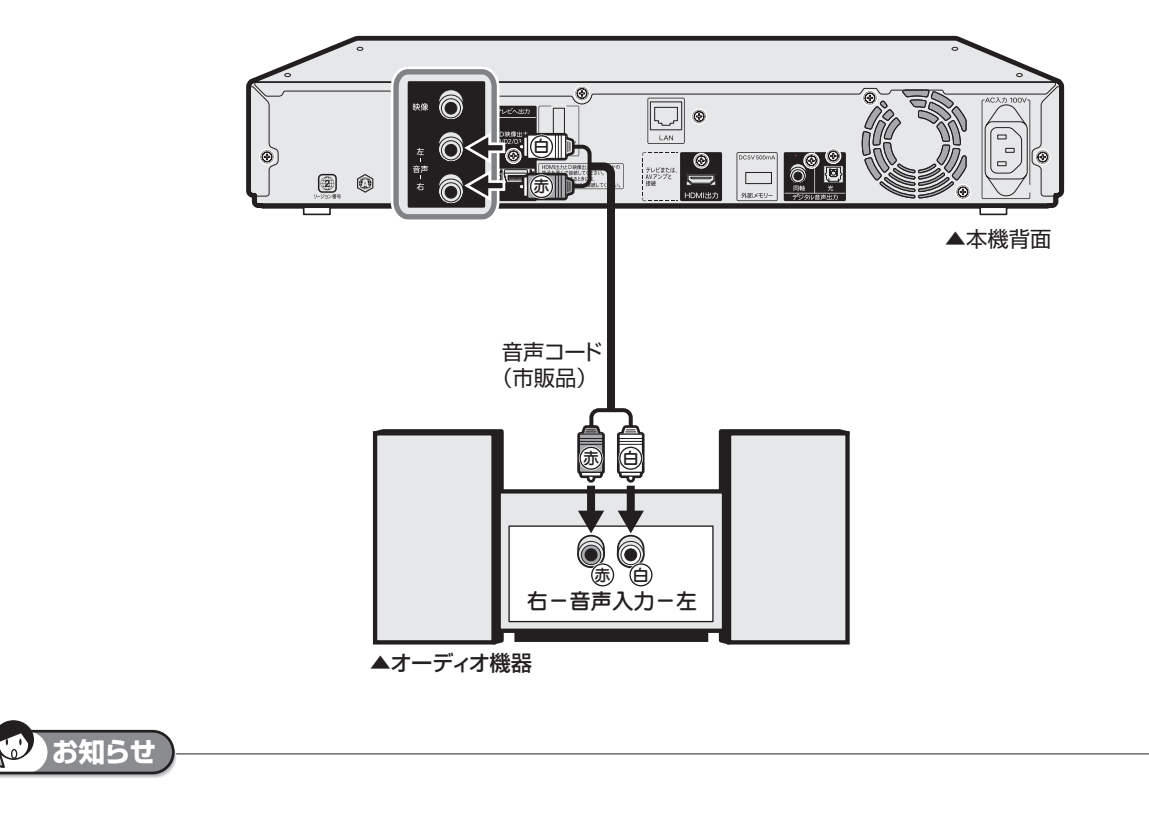

・ ディスクの再生時に音声が正常に聞こえないときは、「スタートメニュー」-「各種設定」-「映像・音声設定」-「音声出力レベル」(→ **58** ページ) で設定を「ノーマル」にすることをおすすめします。「シフト」に設定すると、ディスク再生時に音声が正常に聞こえない場合があります。

アクオスオーディオ接続

# **アクオスオーディオと接続する**

# **重要**

- 安全のため本機・テレビ・接続する機器の電源プラグをコンセントから抜いて、接続してください。
- 接続する端子に合ったケーブル類を使って、接続してください。
- ケーブル類は、接続する端子の奥までしっかり差し込んでください。
- 接続する機器側の接続については、接続する機器に付属の取扱説明書をご覧ください。

# **テレビと本機とアクオスオーディオ(アクオスサラウンド)の接続 アクオスオーディオ(アクオスサラウンド)AN-ACX1/AN-ACY1/AN-ACR1/ AN-ACS1/AN-ACD2 の場合**

• シャープ製ハイビジョンレコーダーをお持ちのときは、**52** ページの接続をします。

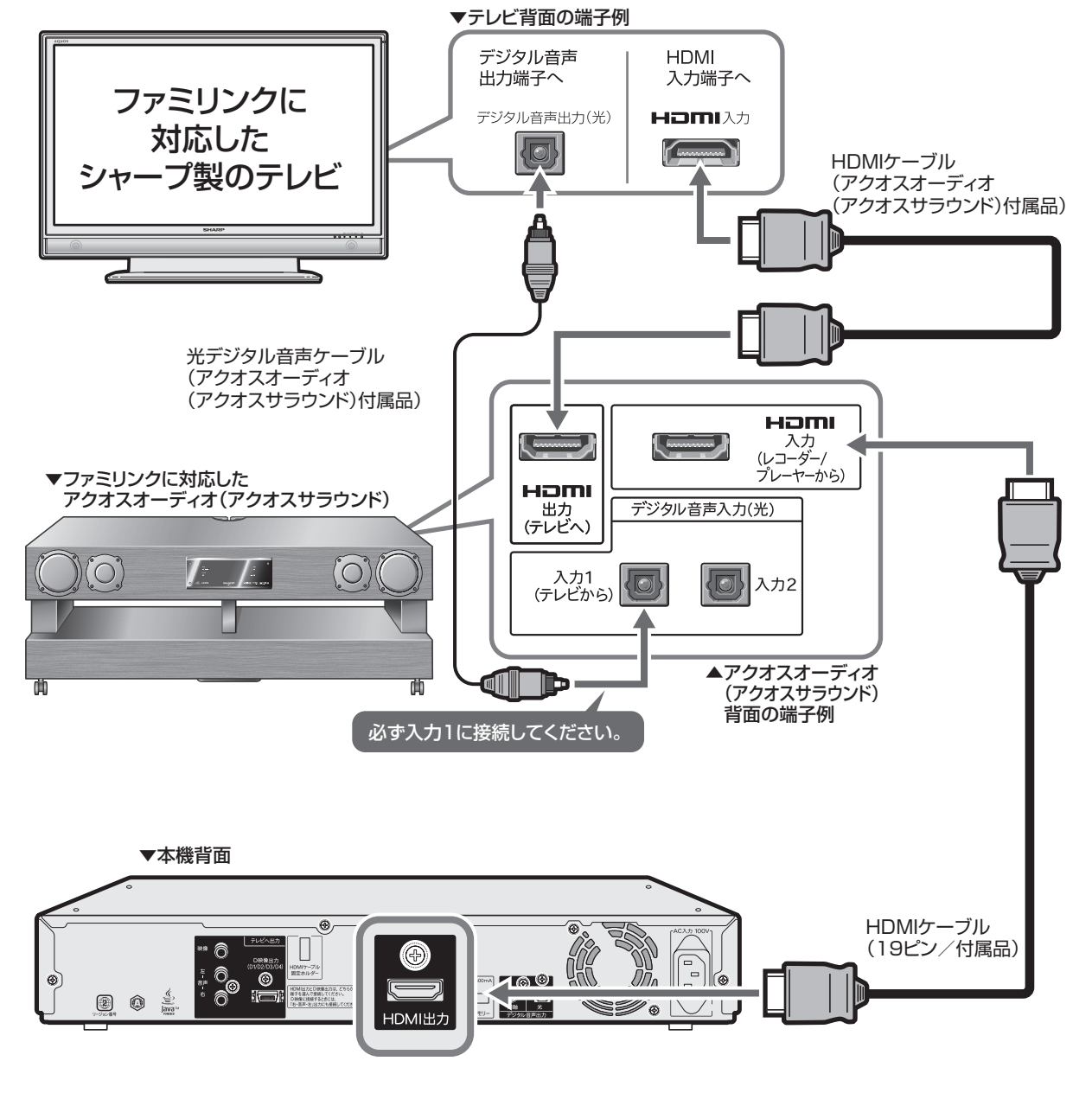

# **お知らせ**

- ・ HDMI 出力端子を使ってアンプと接続したときは、「音声出力設定」(→ **57** ~ **58** ページ)の各項目の設定をしてください。
- ・ HDMI 入力端子付きサラウンドアンプと接続したときは、「音声出力設定」(→ **57** ページ)の「1. サラウンド機器と接続した端子の設定」で「HDMI 出力」 を選択し、「オート」または「PCM(サラウンド)」を設定します。(「HDMI 出力」を「オート」に設定したときは、接続した機器に応じた音声が出力されます。 二ヶ国語放送を録画したディスクを再生したとき、音声の切り換えができない場合があります。そのようなときは、接続した機器側で音声を切り換えてく ださい。)

#### $\cancel{\mu}$ **重要**

- 安全のため本機・テレビ・接続する機器の電源プラグをコンセントから抜いて、接続してください。
- 接続する端子に合ったケーブル類を使って、接続してください。
- ケーブル類は、接続する端子の奥までしっかり差し込んでください。
- 接続する機器側の接続については、接続する機器に付属の取扱説明書をご覧ください。

# **ハイビジョンレコーダー (BD レコーダー) などを追加接続するとき アクオスオーディオ(アクオスサラウンド)AN-ACX1/AN-ACY1/AN-ACR1/ AN-ACS1/AN-ACD2 の場合**

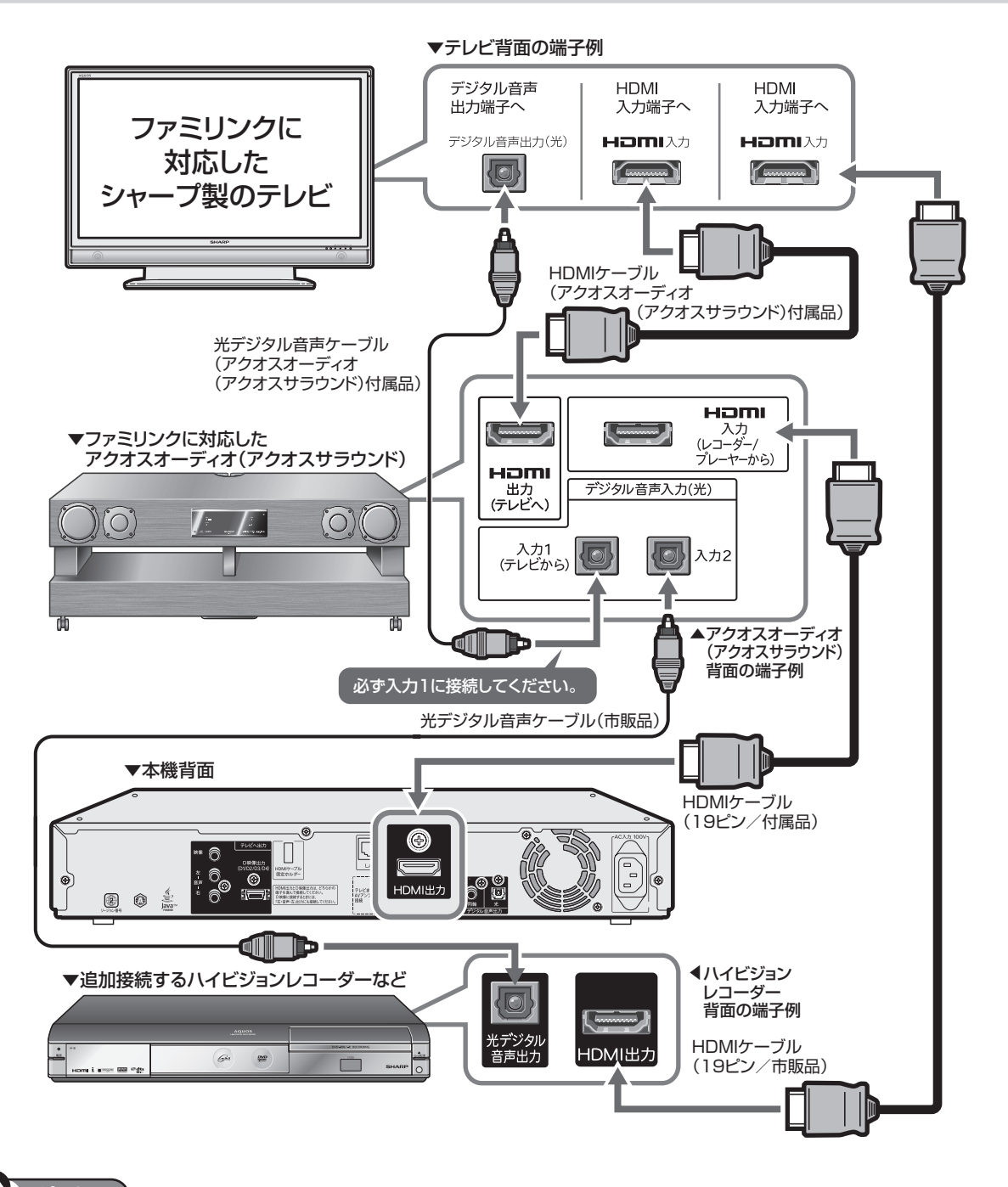

# **お知らせ** · ハイビジョンレコーダー (BD レコーダー) などの音声をアクオスオーディオでお楽しみになる場合は、アクオスオーディオの入力を「入力 2」に切り換 えてください。

# **重要**

- 安全のため本機・テレビ・接続する機器の電源プラグをコンセントから抜いて、接続してください。
- 接続する端子に合ったケーブル類を使って、接続してください。
- ケーブル類は、接続する端子の奥までしっかり差し込んでください。
- 接続する機器側の接続については、接続する機器に付属の取扱説明書をご覧ください。

# **テレビと本機とアクオスオーディオの接続 アクオスオーディオ AN-ACX2/AN-AR300/AN-AR600/AN-AR700 の場合**

• シャープ製ハイビジョンレコーダーをお持ちのときは、**54** ページの接続をします。

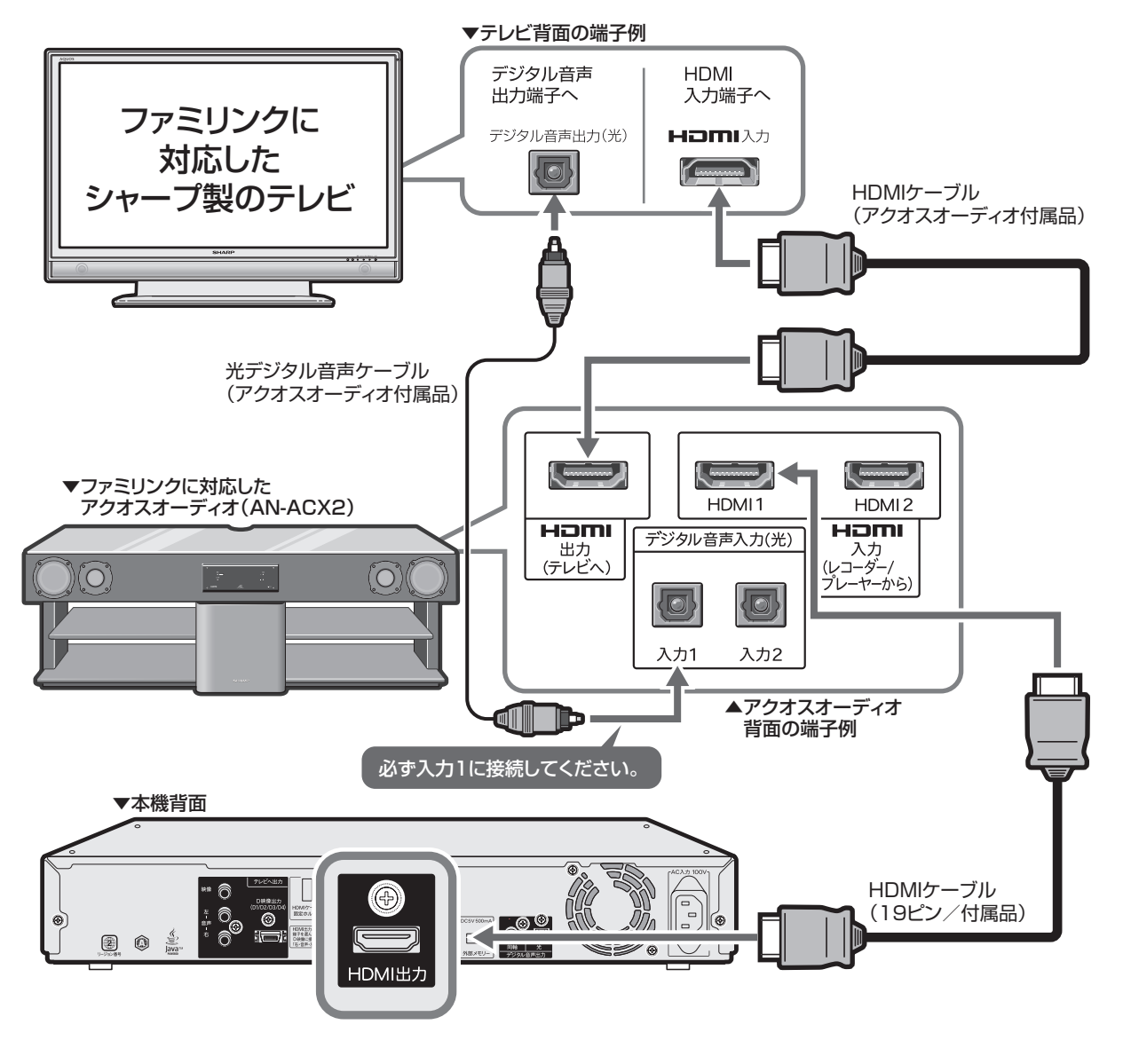

**お知らせ** ・ HDMI 出力端子を使ってアンプと接続したときは、「音声出力設定」(→ **57** ~ **58** ページ)の各項目の設定をしてください。 ・ HDMI 入力端子付きサラウンドアンプと接続したときは、「音声出力設定」(→ **57** ページ)の「1. サラウンド機器と接続した端子の設定」で「HDMI 出力」 を選択し、「オート」または「PCM(サラウンド)」を設定します。(「HDMI 出力」を「オート」に設定したときは、接続した機器に応じた音声が出力されます。 二ヶ国語放送を録画したディスクを再生したとき、音声の切り換えができない場合があります。そのようなときは、接続した機器側で音声を切り換えてく ださい。)

再

接结

#### $\bm{\mathit{u}}$ **重要**

- 安全のため本機・テレビ・接続する機器の電源プラグをコンセントから抜いて、接続してください。
- 接続する端子に合ったケーブル類を使って、接続してください。
- ケーブル類は、接続する端子の奥までしっかり差し込んでください。
- 接続する機器側の接続については、接続する機器に付属の取扱説明書をご覧ください。

# **ハイビジョンレコーダー (BD レコーダー) などを追加接続するとき アクオスオーディオ AN-ACX2/AN-AR300/AN-AR600/AN-AR700 の場合**

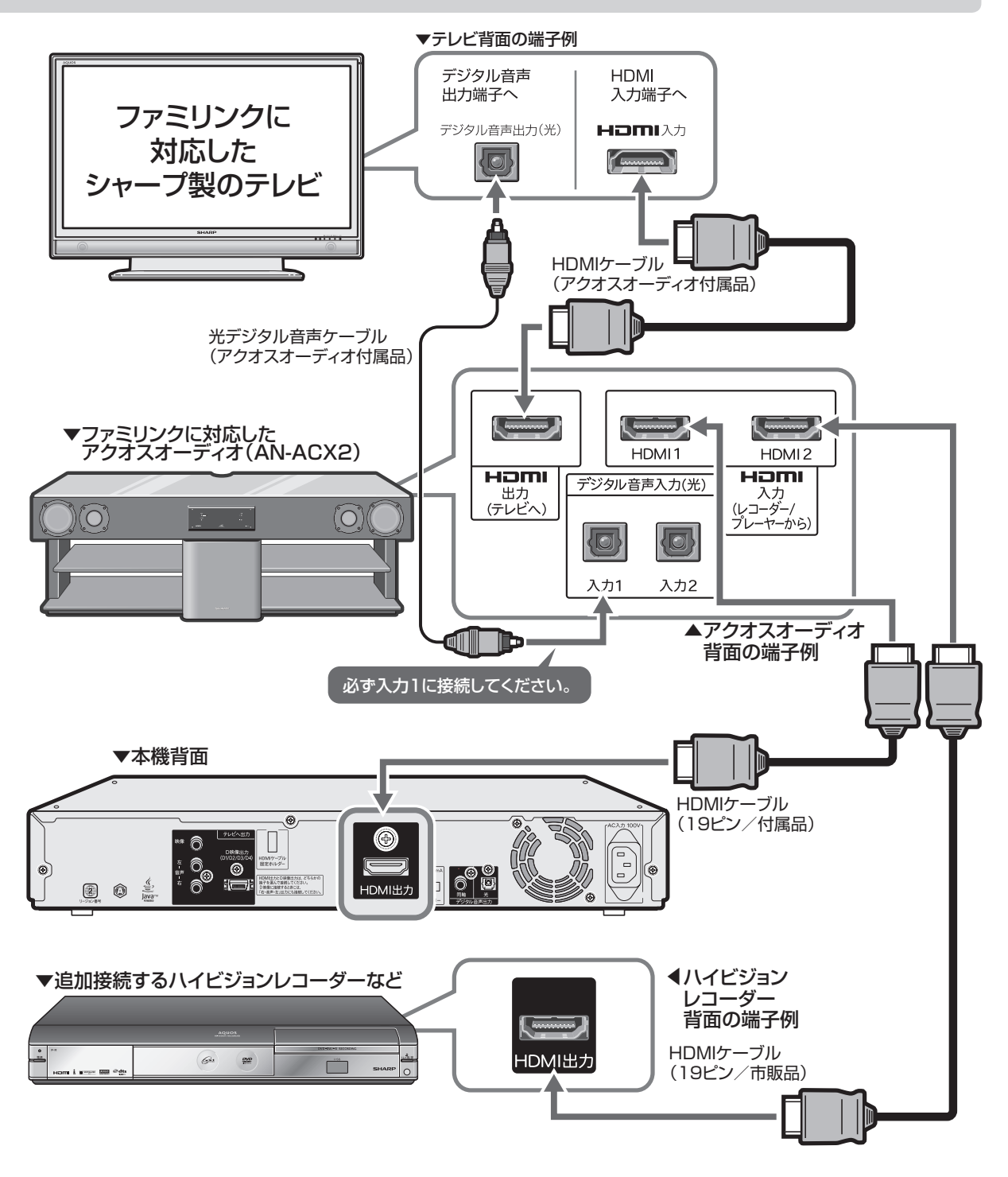

# **お知らせ**

· ハイビジョンレコーダー (BD レコーダー) などの音声をアクオスオーディオでお楽しみになる場合は、アクオスオーディオの入力を「HDMI 2」に切り 換えてください。ハイビジョンレコーダー (BD レコーダー) などがファミリンクに対応しているときは、自動的に「HDMI 2」に切り換わります。

LAN 接続

# **BD-LIVE を楽しむための接続をする**

- BD-LIVE 対応の BD-ROM ディスクには、インターネット経由(LAN 経由)で追加の映像や字幕、通信対応のゲー ムなどができるものがあります。 この場合、LAN <sup>※</sup>接続と LAN の設定(→ 68 ページ)が必要となります。(プロバイダとの契約も必要です。また、 サービス内容の詳しい情報は、ご契約のプロバイダにお問い合わせください。)
- 下記の接続機器などが必要です。 ※ LAN(Local Area Network)

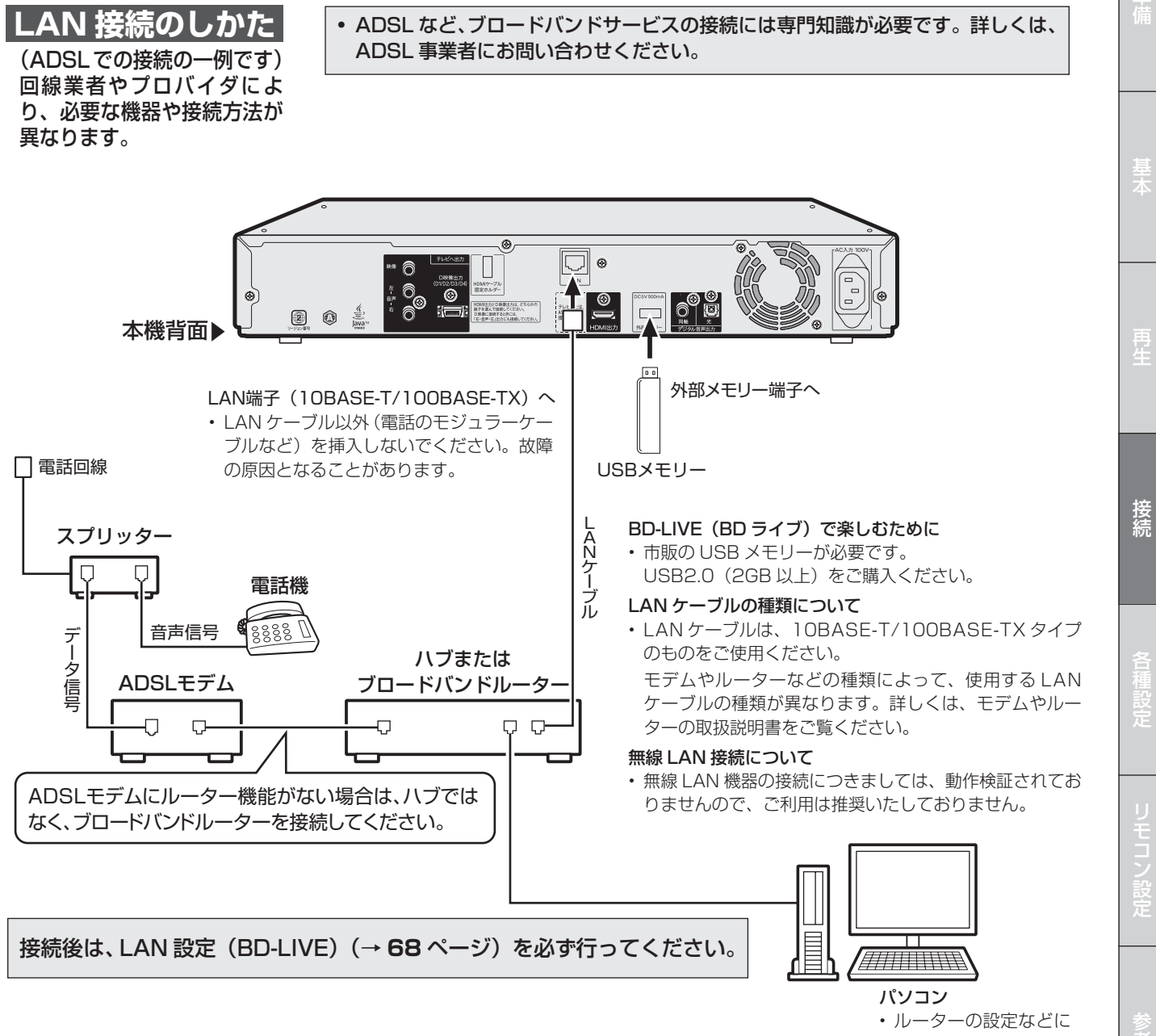

必要です。

各種設定(基本操作)

# **各種設定の基本操作**

「各種設定」では、本機をより活用していただくための設定ができます。

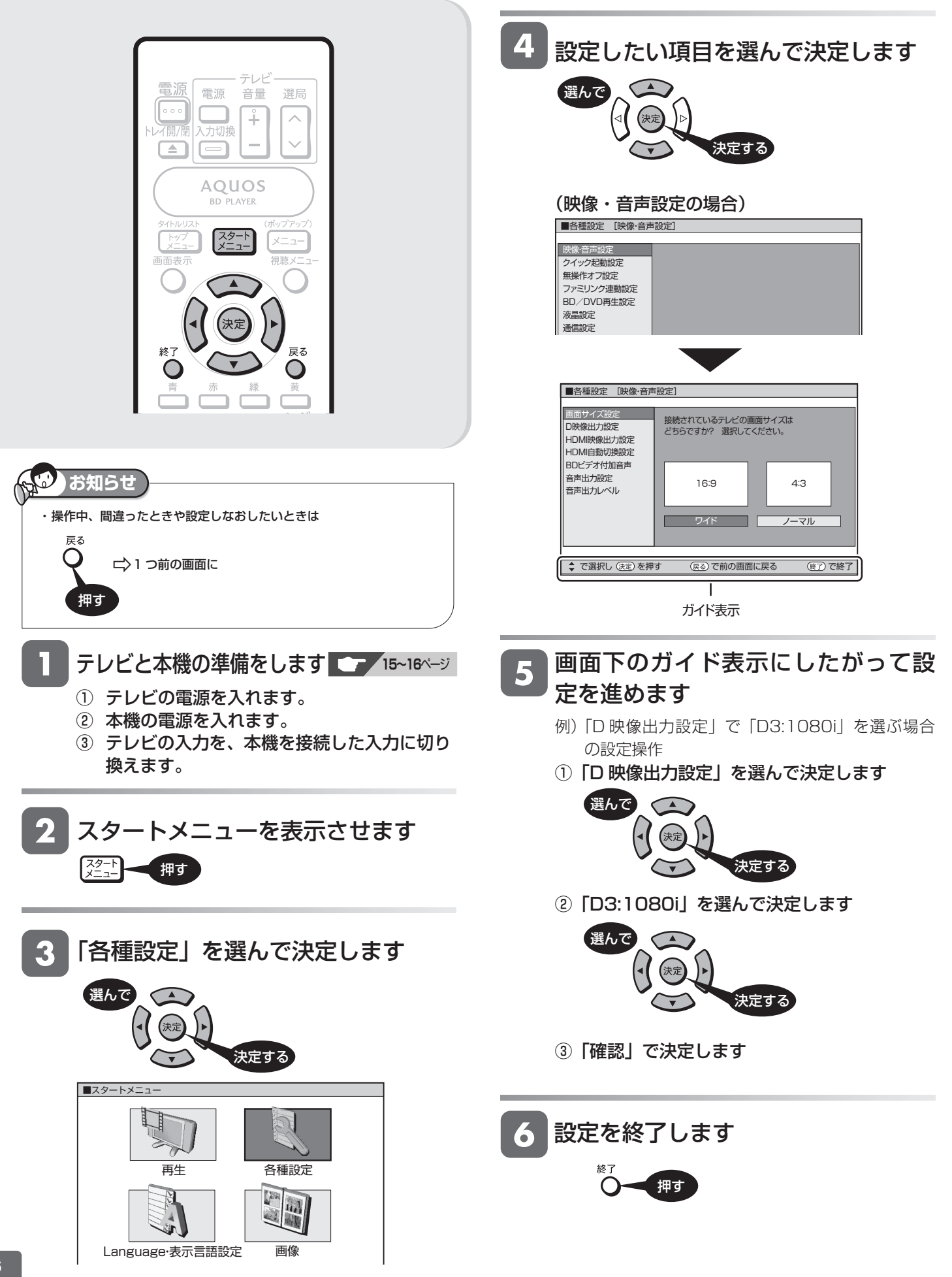

# **「各種設定」で設定できる項目**

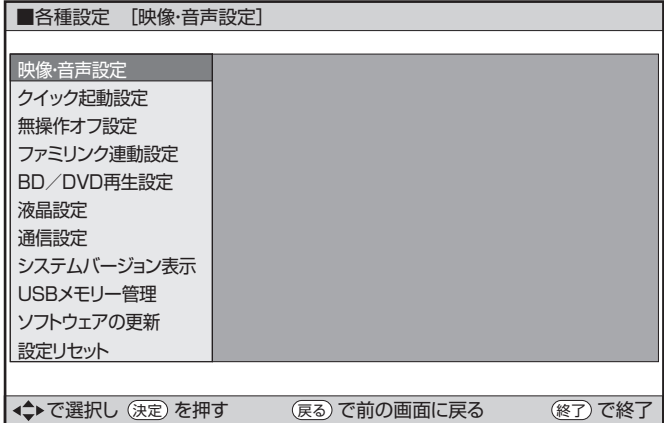

☆の付いたものは、工場出荷時の設定/設定リセットをした後の設定です。

# **映像・音声設定**

### 画面サイズ設定

テレビを買い換えたときなど、接続するテレビの画面サイズが変わっ たときは、「画面サイズ設定」の変更が必要です。

接続するテレビの画面サイズ(横縦比)、映像出力を設定します。

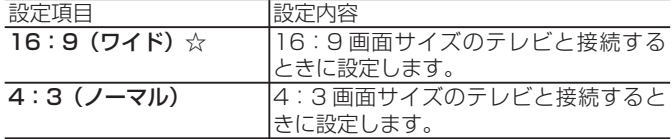

### 「4:3(ノーマル)」選択時に表示

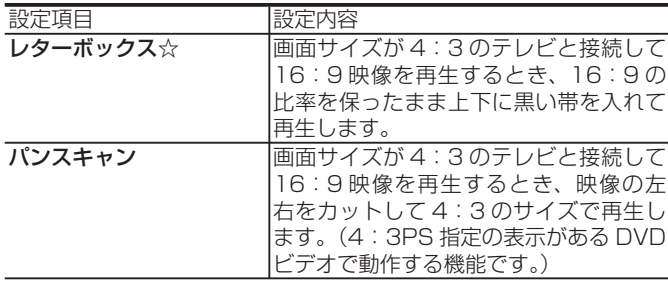

### D 映像出力設定

テレビを買い換えたときなど、接続するテレビの端子の種類が変わっ たときは、「D 映像出力設定」の変更が必要です。

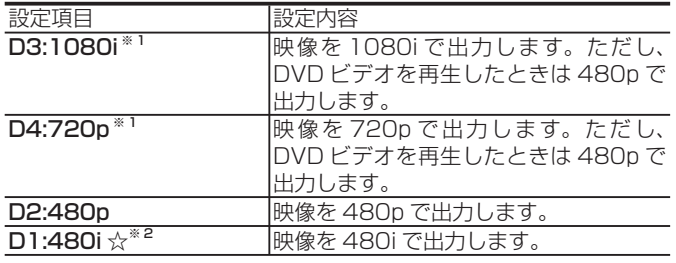

- ※ 1 「D3:1080i」や「D4:720p」に設定していても、DVD の再 生映像は D 映像出力端子から「480p」で出力されます。 D 映像出力端子からは、1080p 映像は出力できません。
- ※ 2 D5/D4/D3/D2 映像入力端子付きテレビと D 映像ケーブルを 使って接続したとき、再生映像やテレビとの相性により再生し た映像が乱れて見える場合があります。そのようなときは「D 映像出力設定」を「D1:480i」に設定してください。

## HDMI 映像出力設定

付属の HDMI ケーブル (19 ピン)を使って本機とテレビを接続した ときの設定です。本機の HDMI 端子から出力される映像の解像度を 設定します。

通常は「オート」に設定してください。

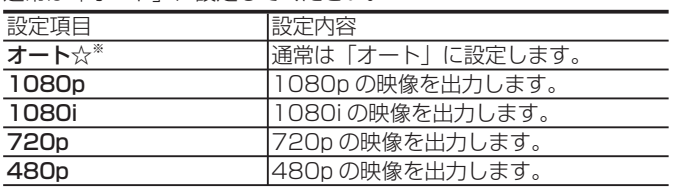

※ 1080p 24Hz 対応のテレビと接続しているときは、「オート」に 設定してください。

※ BD ビデオの 1080p 24Hz 映像を再生している場合

- HDMI 出力端子と映像出力端子の両方を接続しているときは、映 像出力端子から映像が出力されません。
- HDMI 出力端子と映像出力端子の両方から映像を出力したいとき は、「オート」以外に設定してください。

### HDMI 自動切換設定

付属の HDMI ケーブル (19 ピン)を使って本機とテレビを接続して いる場合に、テレビの電源を入れたときに HDMI 出力に自動的に切 り換えるかを設定します。

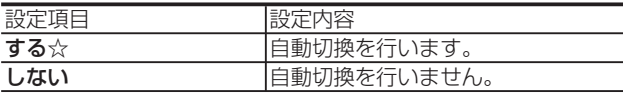

### BD ビデオ付加音声

BD ビデオのメニューのクリック音や第2音声(PinPの音声など) を有効にするかどうかの設定です。

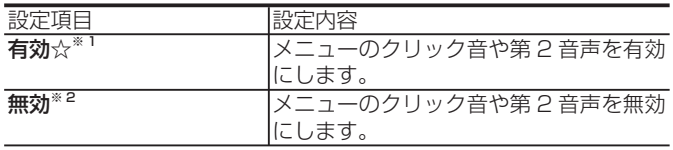

※ 1 「有効」に設定した場合

- 6.1ch 以上の音声は、5.1ch 音声として出力されます。
- 「HDMI 出力」は、「PCM」に固定されます。

※ 2 BD ビデオを高音質で楽しみたいときは、「無効」に設定します。

### 音声出力設定

サラウンド対応のオーディオ機器と接続したときの設定をします。

• 設定は「1. サラウンド機器と接続した端子の設定」で、項目のいず れか 1 つだけ設定してください。

### 1. サラウンド機器と接続した端子の設定をします。

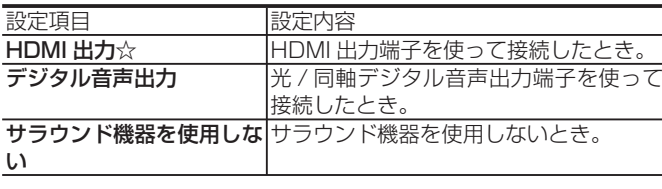

• 「サラウンド機器を使用しない」を選んだときは、HDMI 出力およ びデジタル音声出力は、「PCM(2ch)」に設定されます。

**57**

2. 前ページの「1.」で選択した端子の音声出力方式を設定し ます。

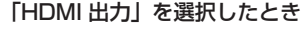

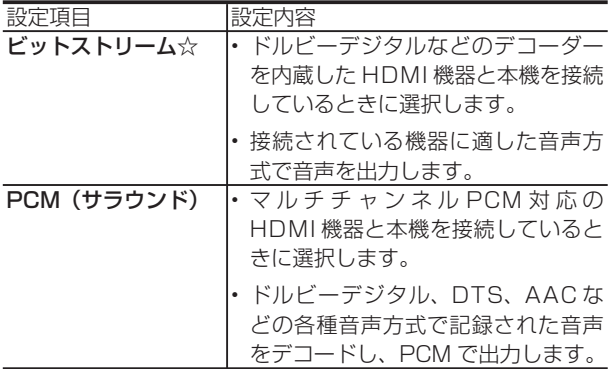

• 設定が完了すると設定確認画面になります。

• BD ビデオ付加音声が「有効」に設定されているときは、 「HDMI 出力」は「PCM(サラウンド)」に設定されます。

### 「デジタル音声出力」を選択したとき

光 / 同軸デジタル音声出力端子から出力する音声方式を設定 します。

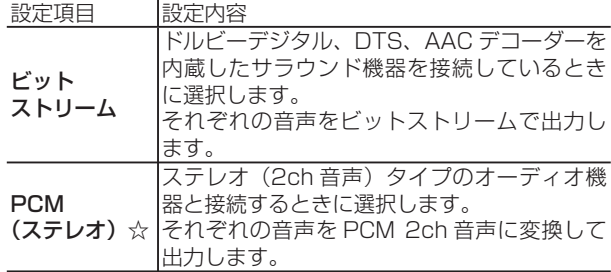

• 設定が完了すると設定確認画面になります。

### 設定確認画面について

• 各設定が完了すると設定確認画面が表示されます。「確認」 で決定を押すと設定が完了します。

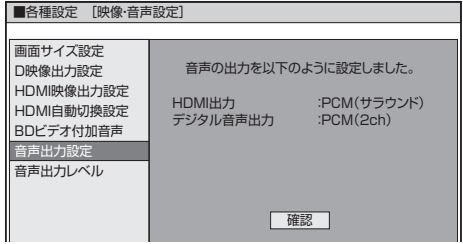

• サラウンド機器を接続する端子の設定により、他の端子 の音声出力は一部自動的に設定されます。

### 音声出力レベル

音の強弱の幅(ダイナミックレンジ)を調整し、平均的な音量 で再生します。セリフが聞きづらいときに調整します。

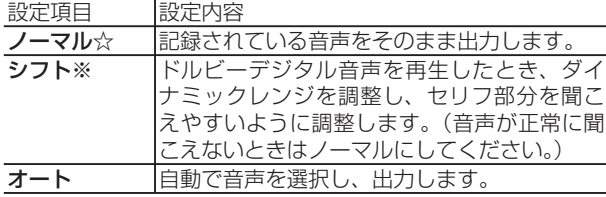

※設定する際は、テレビやアンプの音量を下げてください。大 きな音が出たり、スピーカーに過大な入力が入る場合があり ます。

# **クイック起動設定**

素早く電源を入にすることができます。

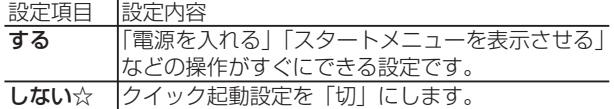

- 設定方法は **63** ページをご覧ください。
- 「する」に設定しているときは、電源が切れるまで時間がかか る場合があります。

# **無操作オフ設定**

操作をしない状態が約 10 分続くと、自動的に電源が切れるよ うに設定できます。

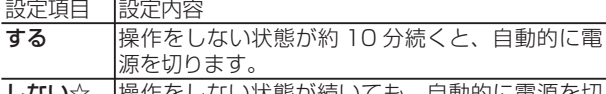

しない☆ |操作をしない状態が続いても、自動的に電源を切 りません。

• 無操作オフ機能は、再生を行っているときは働きません。

# **ファミリンク連動設定**

HDMI ケーブルで接続したシャープ製のファミリンク対応液晶 テレビ「アクオス」から操作できるようにするかしないかを設 定します。

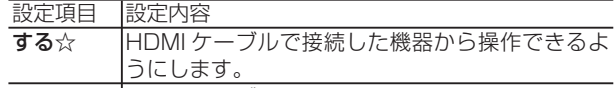

- しない HDMI ケーブルで接続した機器から操作できない ようにします。
- シャープ製のファミリンク対応液晶テレビ「アクオス」が必 要です。(ファミリンク機能を「HDMI コントロール機能」 と表記しているテレビもあります。)

# **BD/DVD 再生設定**

### 視聴制限レベル

ディスクの内容により、視聴制限を設定できます。設定方法に ついては **60** ページをご覧ください。

### DVD ビデオ視聴制限レベル

• DVD ビデオの視聴制限が設定できます。視聴制限は、「暗証 番号」を設定した場合のみ設定できます。

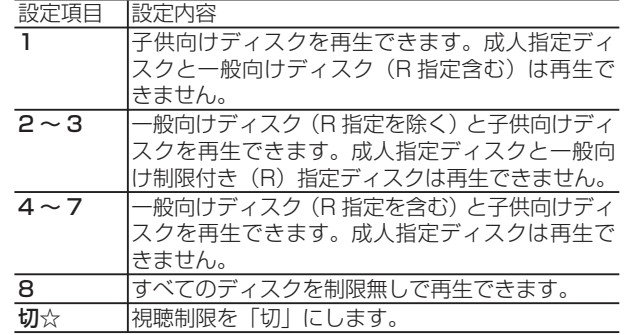

# 「各種設定」で設定できる項目

### BD ビデオ視聴制限年齢

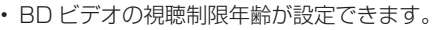

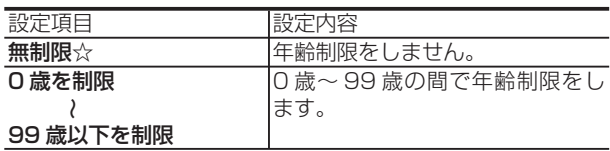

BD ビデオ/ DVD ビデオ国コード

• BD ビデオや DVD ビデオの国コードを選びます。

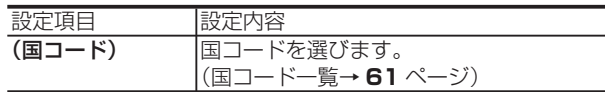

## ディスク優先言語

画面に表示するメニューや、音声の言語を選択できます。 設定方法については **61** ページをご覧ください。

### 字幕言語

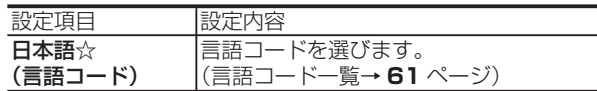

### 音声言語

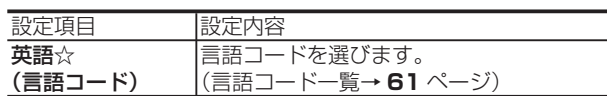

### メニュー言語

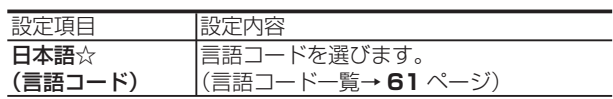

• 画面に表示されるメニューや音声の言語はディスクによって 異なります。上記の設定を行っても、ディスクによっては自 動的に言語が切り換わったり、字幕の表示/非表示や切り換 えを禁止している場合があります。また、ディスクメニュー を使って選ぶ場合があります。

## アングルマーク表示

DVD ビデオのタイトルで、マルチアングルで録画されたシー ンを再生中に、アングルマーク「 | | を画面に表示します。

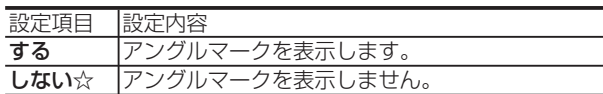

### 暗証番号設定

本機は視聴制限や BD-LIVE 設定を行うときに、暗証番号を使 います。

設定方法については、**62** ページをご覧ください。

## BD-LIVE 設定

• BD-LIVE 対応の BD-ROM ディスクには、インターネット経 由(LAN 経由)で追加の映像や字幕、通信対応のゲームなど ができるものがあります。

BD-LIVE 設定で、インターネットへの接続の許可や禁止の設 定ができます。

• BD-LIVE 設定は、「暗証番号」を設定した場合のみ設定でき ます。

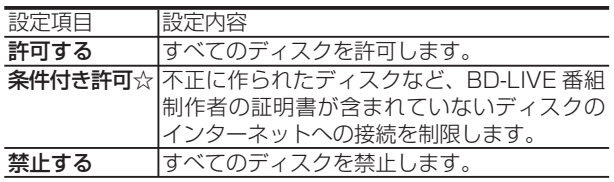

# **液晶設定**

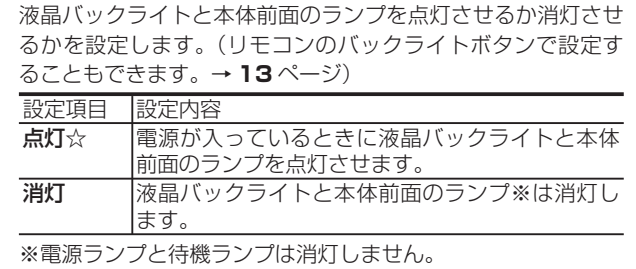

# **通信設定**

設定について詳しくは **68** ページをご覧ください。

# **システムバージョン表示**

本機のシステムのソフトウェアバージョンを表示します。

# **USB メモリー管理**

- BD-LIVE (BD ライブ) や BD ビデオで個別に設定したブッ クマークやゲームのスコアなどを消去することができます。
- 設定について詳しくは **71** ページをご覧ください。

# **ソフトウェアの更新**

• 設定について詳しくは **73** ページをご覧ください。

# **設定リセット**

本機に保存している設定情報を初期状態(工場出荷時の状態) に戻します。

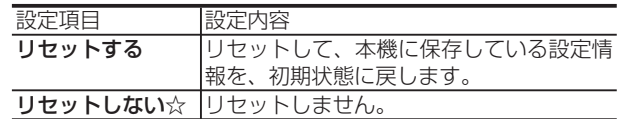

- 暗証番号の設定もリセットされます。
- 設定リセットを行うと、自動的に電源は「切」となります。
- 本体のリモコン番号が「1」に戻ります。
- LAN 設定 (BD-LIVE) もリセットされます。

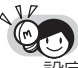

・ 設定リセットしたあと電源を入れたときは「Language・ 表示言語設定」画面が表示されます。(→ **19** ページ)

視聴制限・ディスク優先言語

**60**

# **視聴制限や ディスク優先言語を設定する**

DVD ビデオや BD ビデオの視聴制限と、ディスク優先言語を設定します。

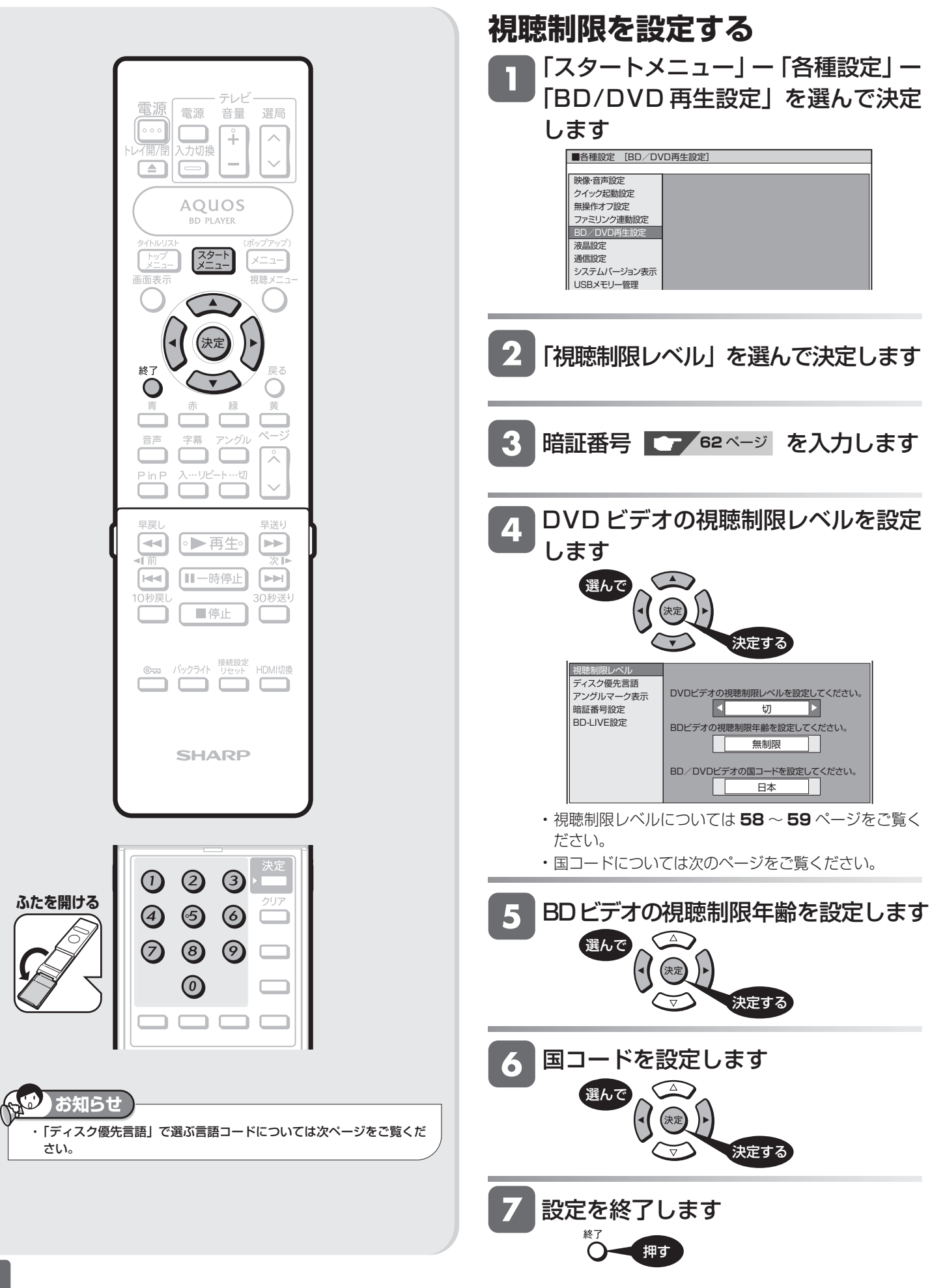

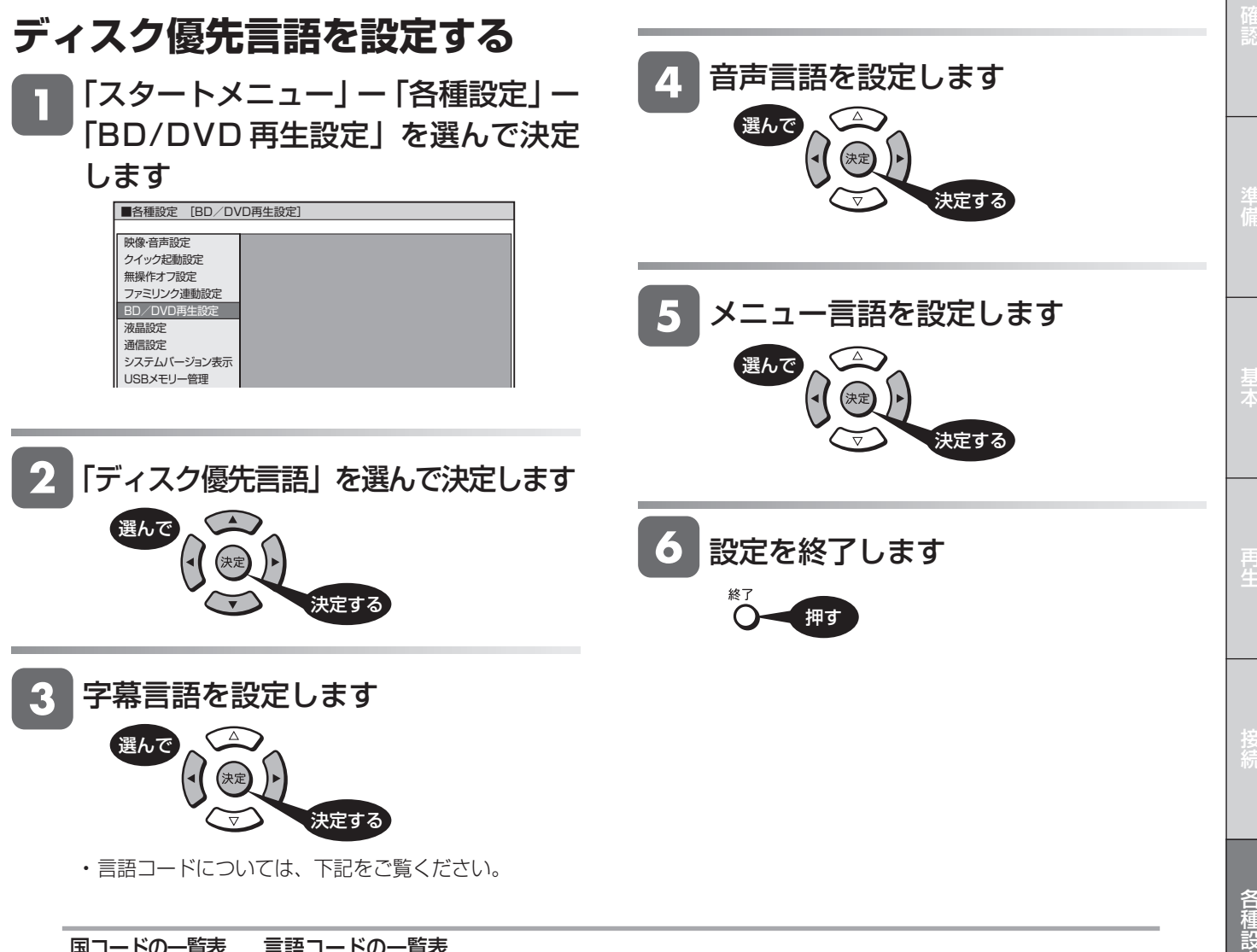

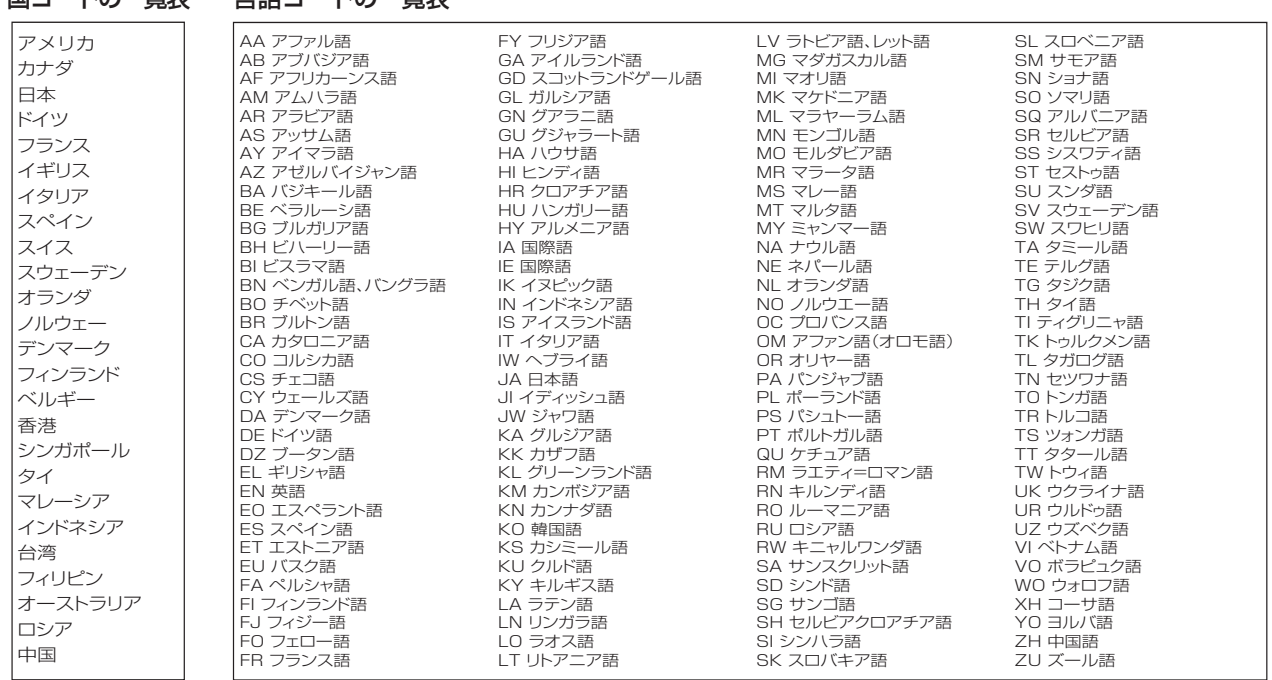

# **暗証番号を設定する**

視聴制限のための暗証番号を設定します。

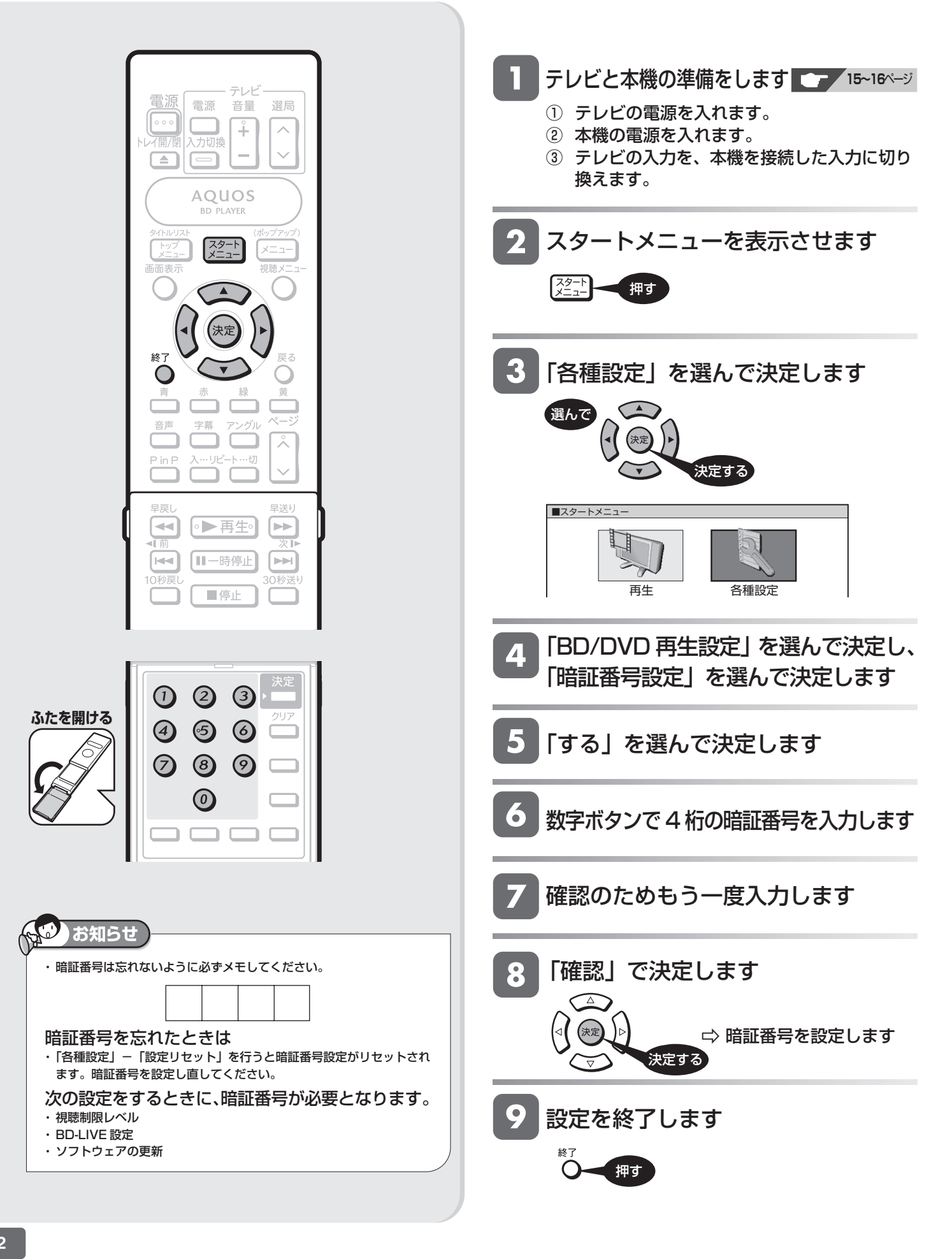

一発(クイック)起動

# **一発(クイック)起動を設定する**

待機状態から電源ボタンやスタートメニューボタンを押すとすぐに起動するように設定できます。

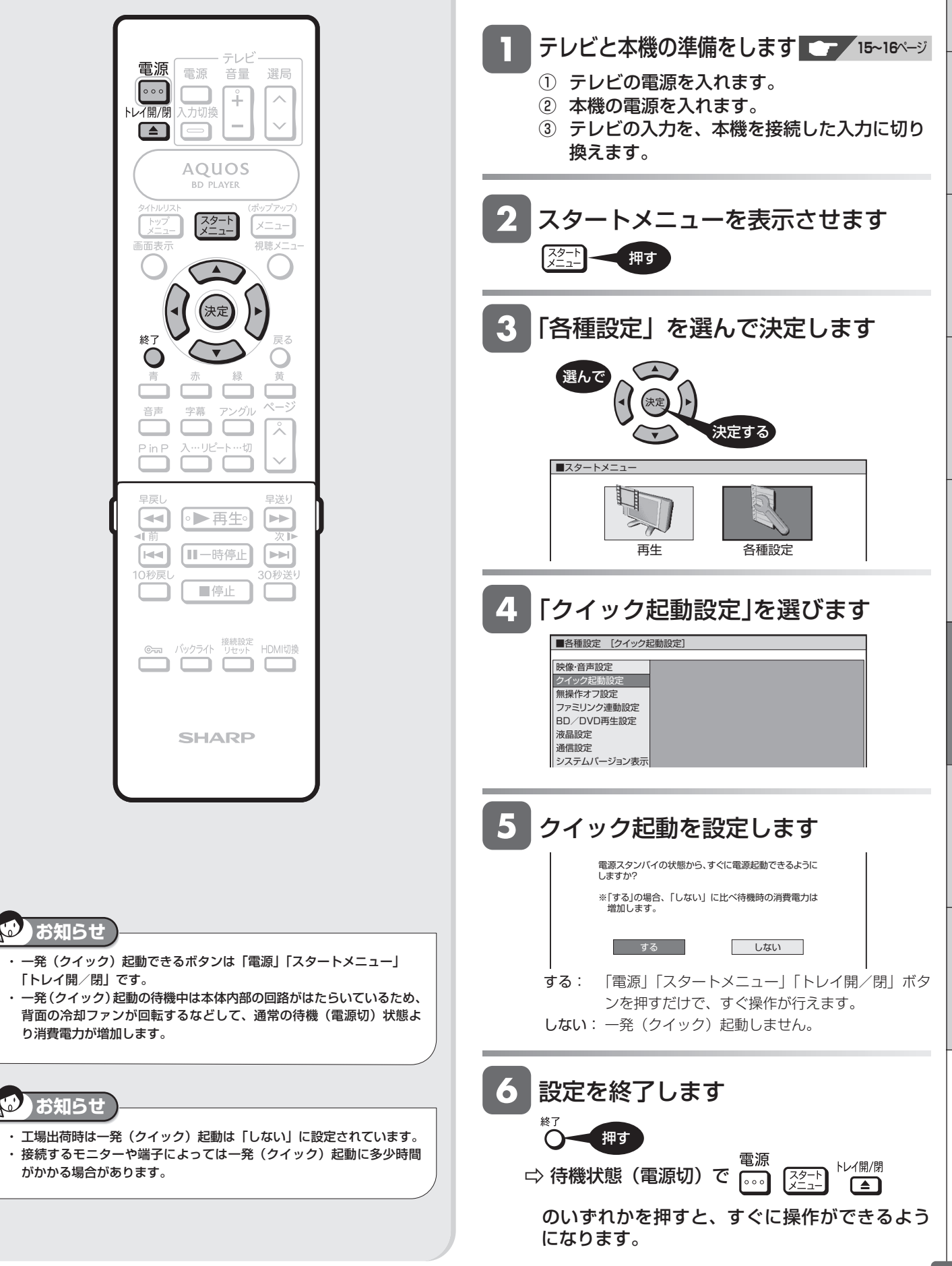

**63**

再

リモコンの設定

# **リモコン番号を設定する**

リモコンを使うと他機(シャープ製の BD レコーダーや DVD レコーダーなど)が同時に動作する場合は、他機と異 なるリモコン番号を設定してください。

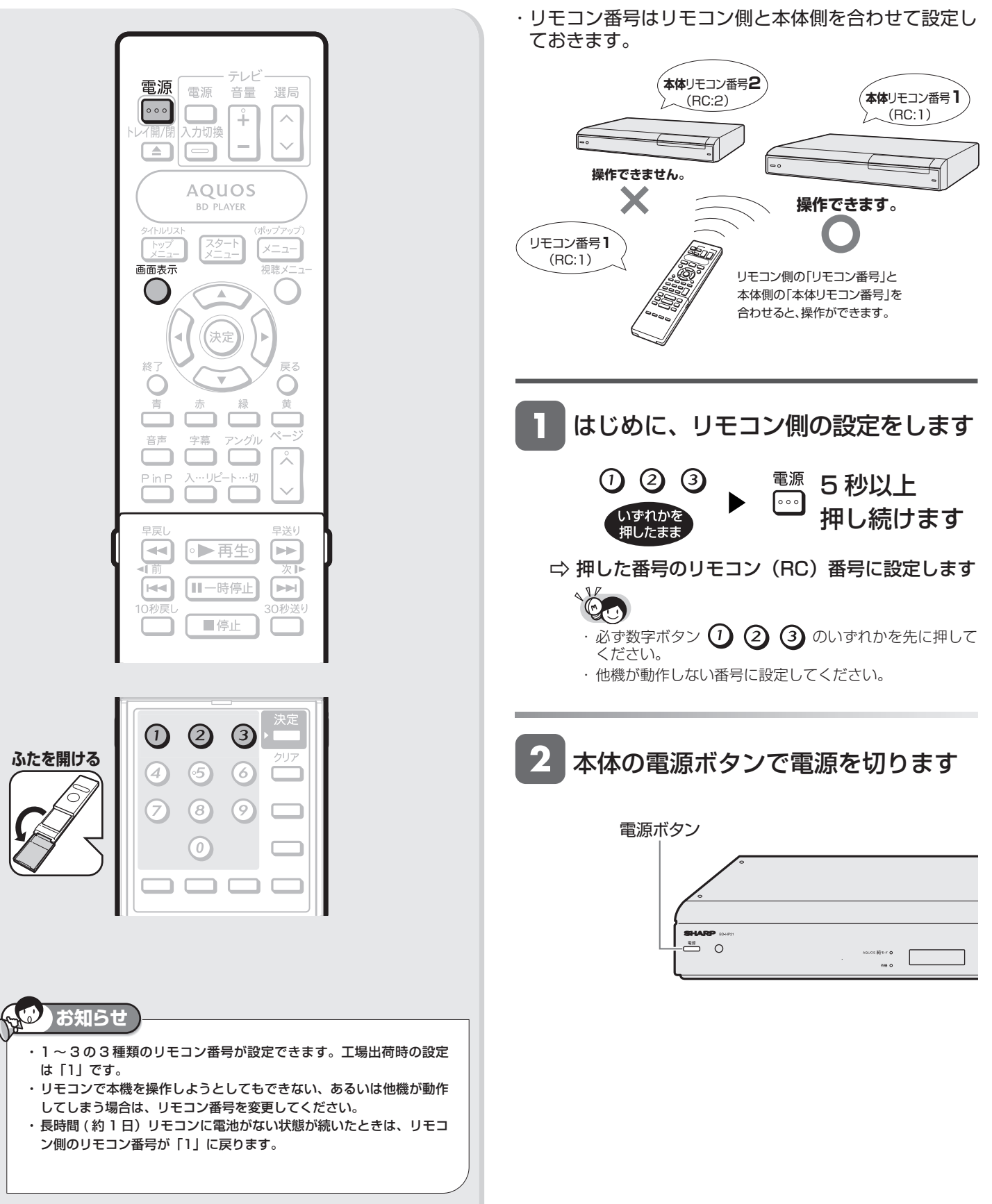

## リモコン番号を設定する

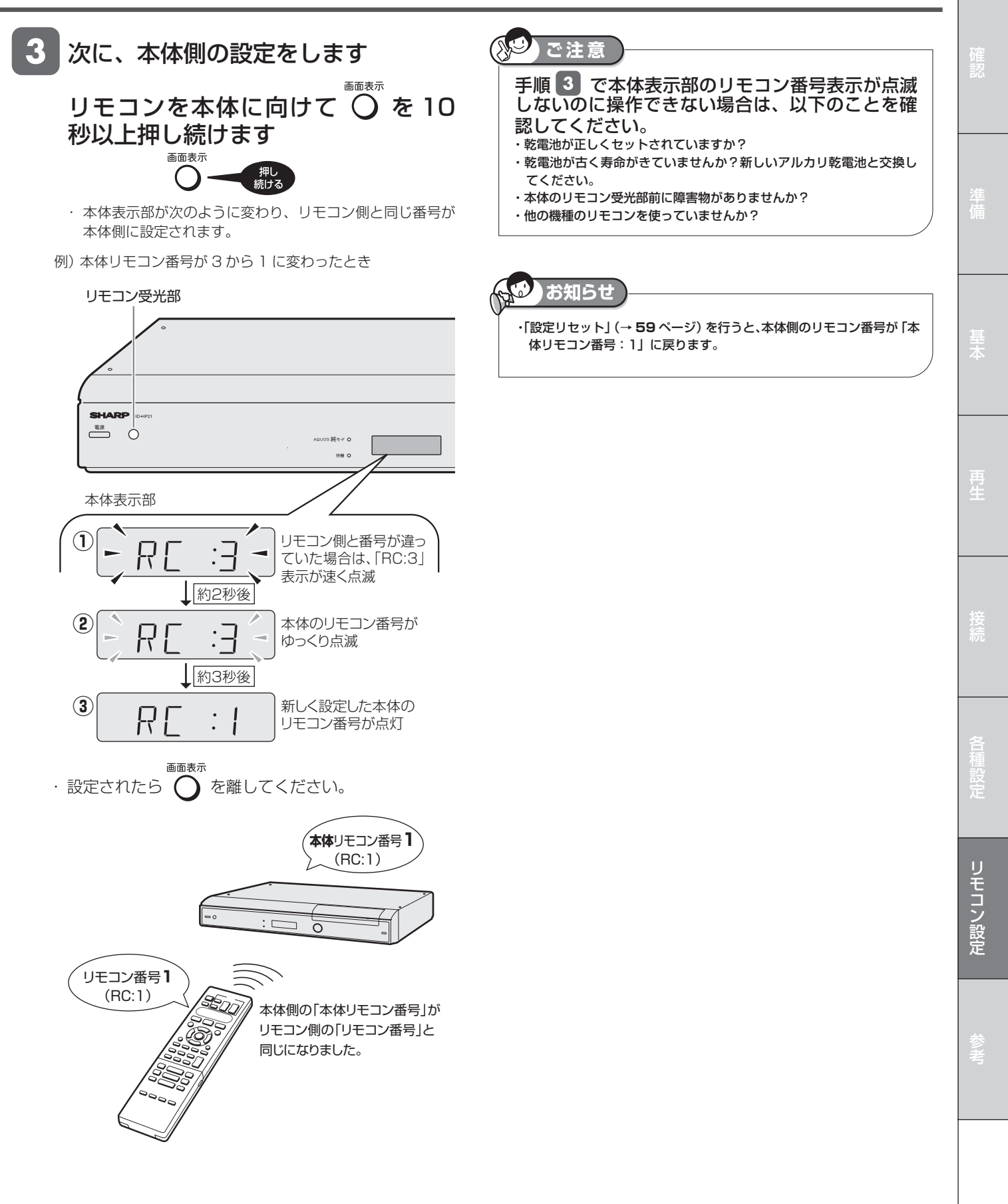

**65**

ファミリンクの設定

# **ファミリンクのための設定をする**

- 本機の再生などの操作にあわせてテレビの電源を入れたり、テレビの画面を本機の画面に切り換えたりするなどの 連動操作が行える「ファミリンク」を楽しむための設定をします。
- 設定の説明では、ファミリンク対応のテレビを「テレビ」と表現しています。
- テレビの設定は、「LC-42GX3W」を例に説明しています。 製品により設定が異なります。テレビの設定について詳しくは、テレビに付属の取扱説明書をご覧ください。

#### **テレビ側の設定をする(連動起動設定)** • 本機の操作に連動してテレビの入力を自動で切り換 テレビ えるための設定です。 電源 電源 選局 音量 • 設定は、テレビに付属のリモコンをテレビに向けて  $\boxed{\circ \circ \circ}$ Ť  $\overline{\wedge}$ トレイ開/閉 入力切換 行ってください。  $\Box$  $\equiv$ **AQUOS** テレビと本機の準備をします **15~16**ページ **BD PLAYER** ① テレビの電源を入れます。 スタート  $x - 7$ ② 本機の電源を入れます。 加陆√ 画面表元 ③ テレビの入力を、本機を接続した入力に切り 換えます。 テレビのメニューを表示します 終日 戻る ● 省エネ設定 ■本体設定 ■ 機能切換 ■ デジタル設定 音声 字幕 ・グル  $P$  in F ×іл 「機能切換」-「ファミリンク設定」 3 を選んで決定します 旦三 早送り  $\sim$ ●▶再生  $\mathbf{b}$  ,  $\mathbf{b}$ • テレビの種類によっては「HDMI コントロー īΤ 欠旧 [RR 【Ⅱ一時停止 leed ル設定」と表示されます。 10秒戻 30秒送り ■停止 ● 省エネ設定 ■ 本体設定 ■ 機能切換 ■ 素 デジタル設定 ファミリンク設定 **6km** バックライト <sup>接続設定</sup> HDMI切換 3次元ノイズリダクション [弱] ח ב MPEGノイズリダクション [しない] 選んだ項目は 入力4端子設定 [入力] 黄色で表示されます。 センタースピーカー入力 [する]<br>デジタル固定 [しない] デジタル固定 [しない]<br>字幕表示設定 [しない] 字幕表示設定 [しない]<br>番組名表示設定 [しない] **SHARP** 番組名表示設定 [しない]<br>ゲーム時間表示設定 [しない] ゲーム時間表示設定 映像オフ 4 「連動起動設定」を選んで決定します ■メニュー [機能切換 … ファミリンク設定] **ご注意** 連動起動設定 HDMIで接続した機器と連動して 録画機器選択 テレビを自動で起動しますか? ジャンル連動設定 ・ テレビ側の設定は、本機に付属のリモコンではできません。 テレビに付属のリモコンで行ってください。 する | しない ・ 本機側の設定(**67** ページ)は、本機に付属のリモコンで行っ てください。 ◆ ▶で項目を選択 (決定)を押す (戻る)で前の画面に戻る (メニュー)で終了

AO

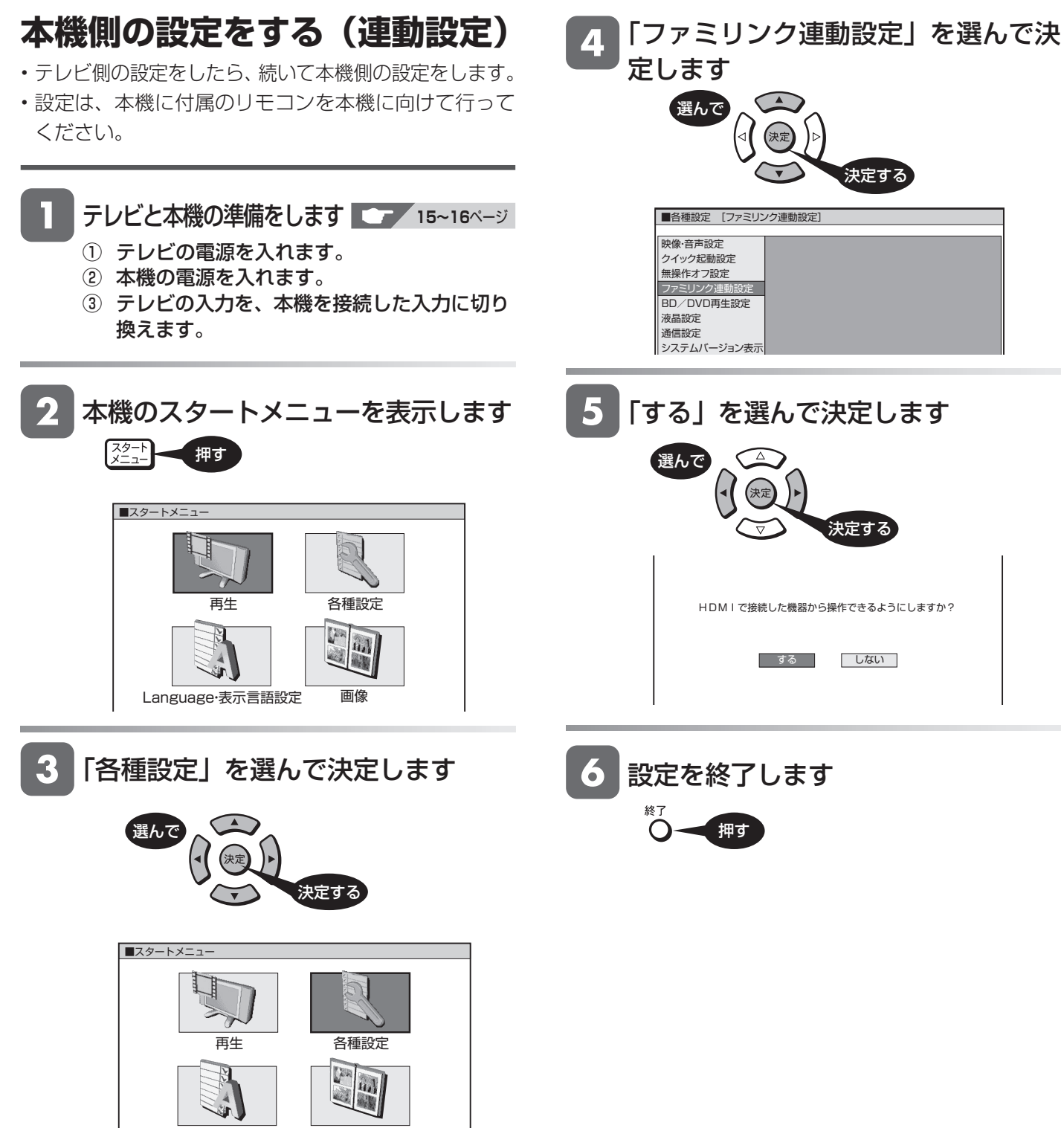

Language・表示言語設定 画像

再

**67**

ネットワークの設定

# **BD-LIVE を楽しむための設定をする**

# **LAN 設定 (BD-LIVE) を行う**

- インターネットに接続して BD-LIVE の機能を利用す る場合に必要な設定です。
- DHCP サーバー機能のない(使用していない)モデ ムまたはルーターをお使いの場合は、本機の情報を入 力します。設定の前に、次の情報がそろっているか、 ご確認ください。確認後、メモ欄にメモしておくこと

をおすすめします。 IP アドレス ネットマスク ゲートウェイ DNS のアドレス

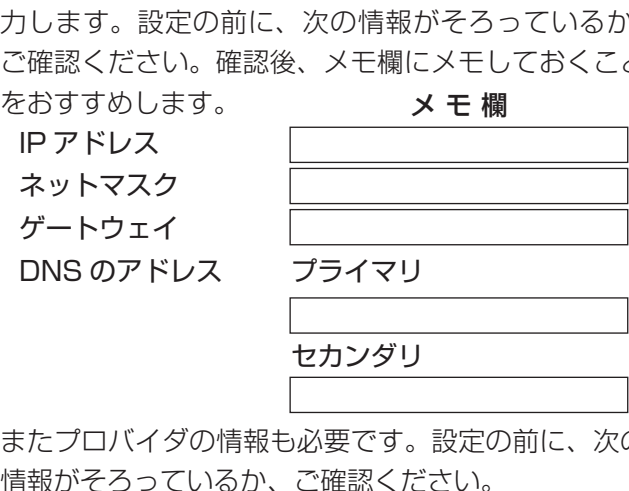

• またプロバイダの情報も必要です。設定の前に、次の 情報がそろっているか プロキシサーバーのアドレス

プロキシサーバーのポート番号

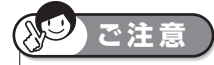

・ プロバイダと LAN 接続の契約をしていない場合は、BD-LIVE の機能 が楽しめません。

 $\odot$ 

 $\odot$ 

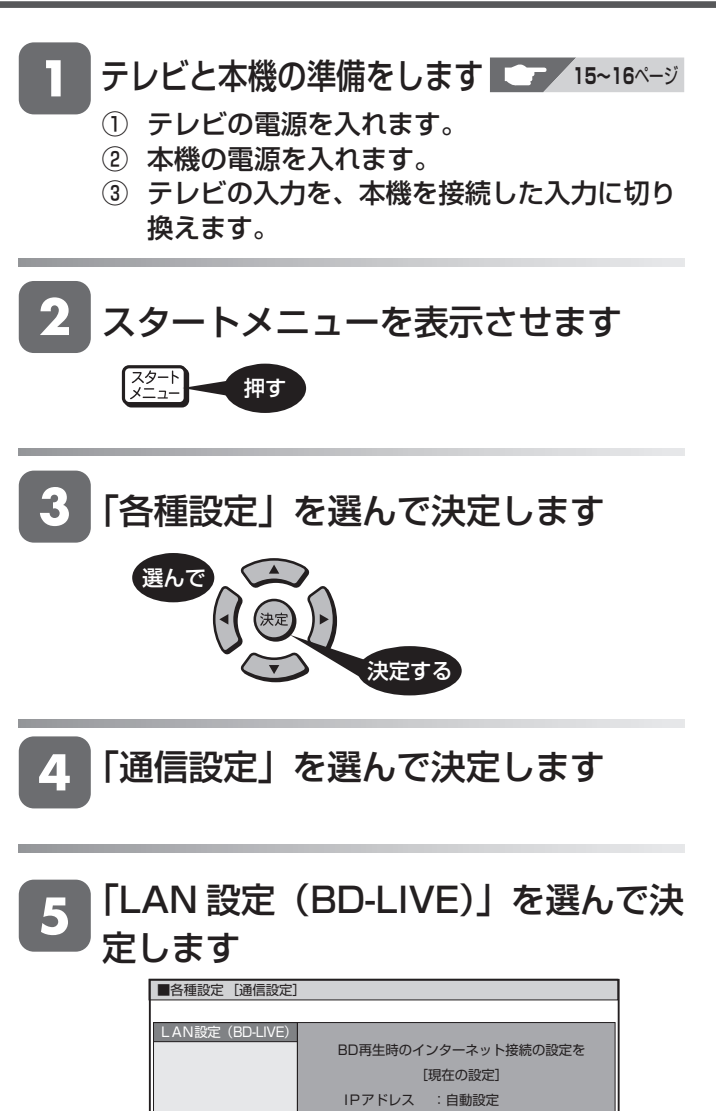

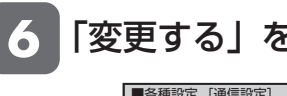

「変更する」を選んで決定します

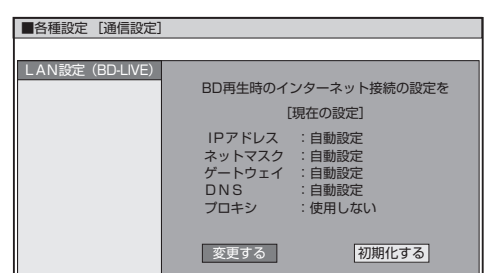

ネットマスク :目動設定<br>ゲートウェイ :自動設定

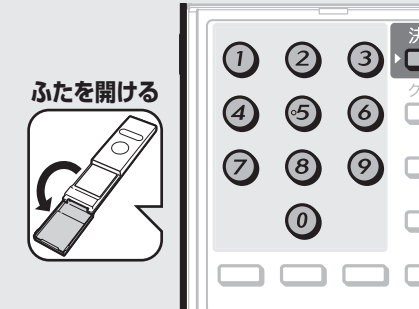

終日

音声

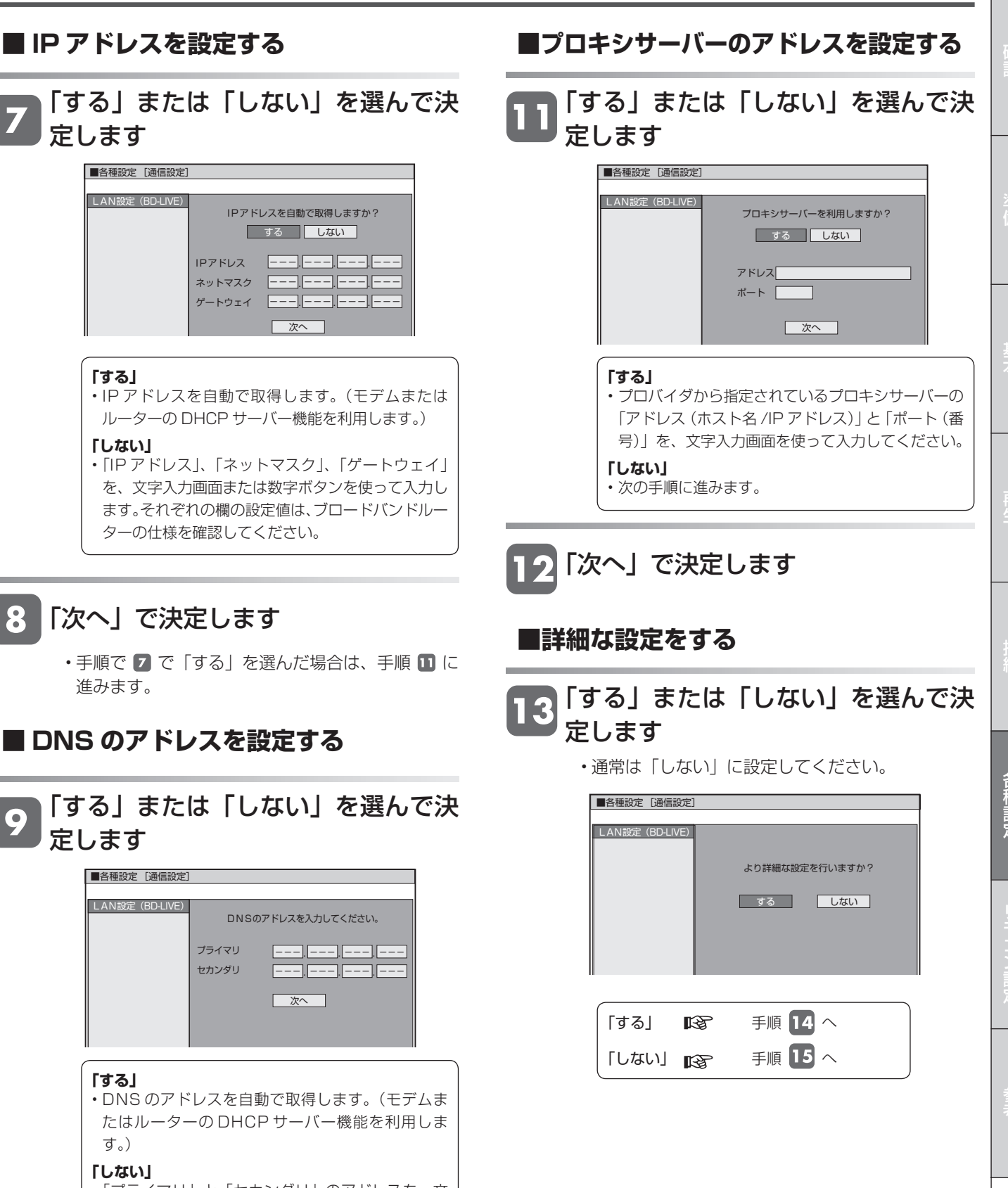

• 「プライマリ」と「セカンダリ」のアドレスを、文 字入力画面または数字ボタンを使って入力します。 それぞれの欄の設定値は、ブロードバンドルーター の仕様を確認してください。

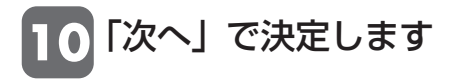

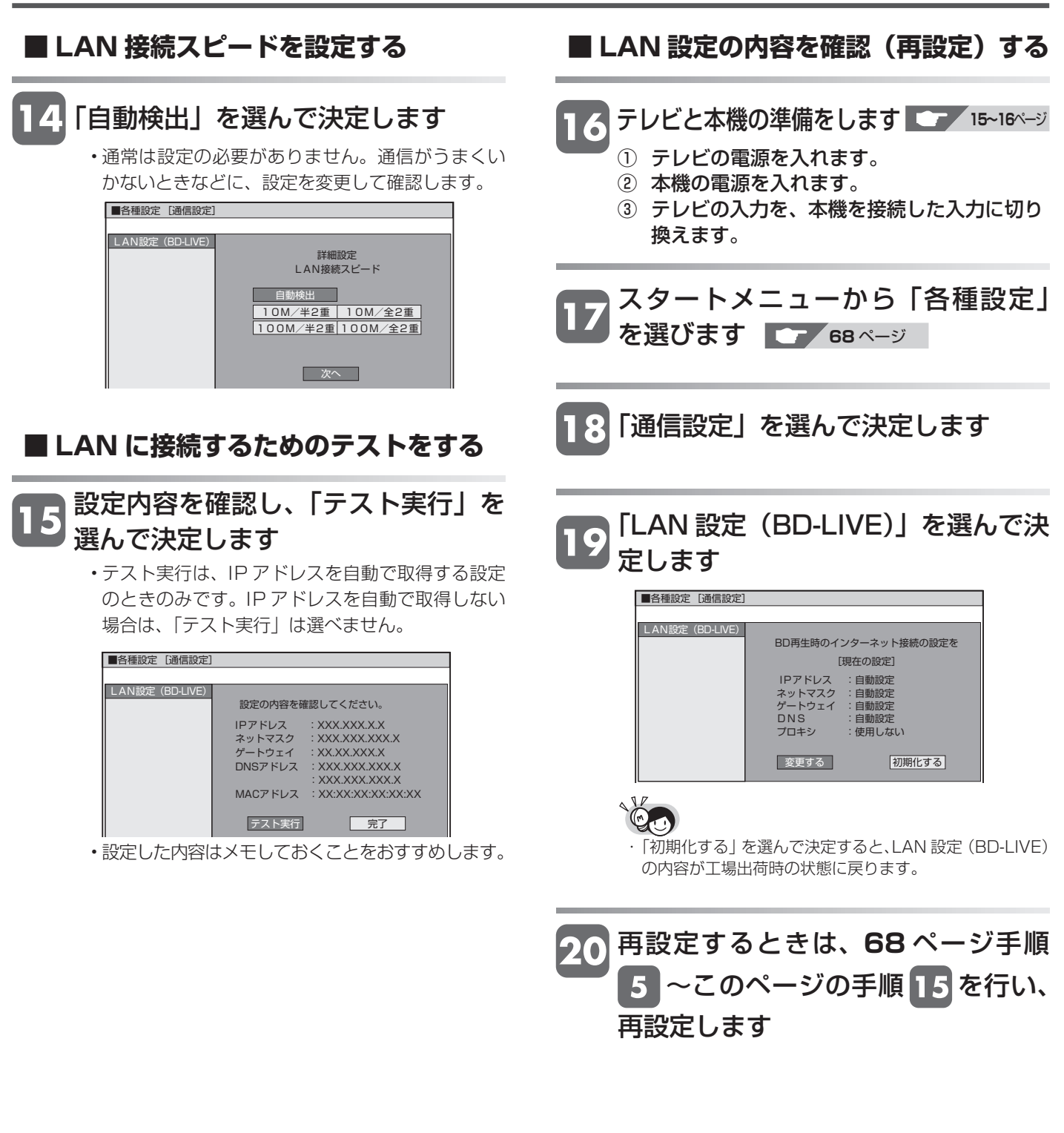

USB メモリーのデータ消去

# **USB メモリーのデータを消去する**

BD-LIVEからダウンロードしたデータは、USBメモリーに保存されています。保存されたデータは、次の手順で消 去することができます。

**重要**

・ データの消去中は、USB メモリーを取り外さないでください。

・ データの消去中は、電源プラグを抜かないでください。

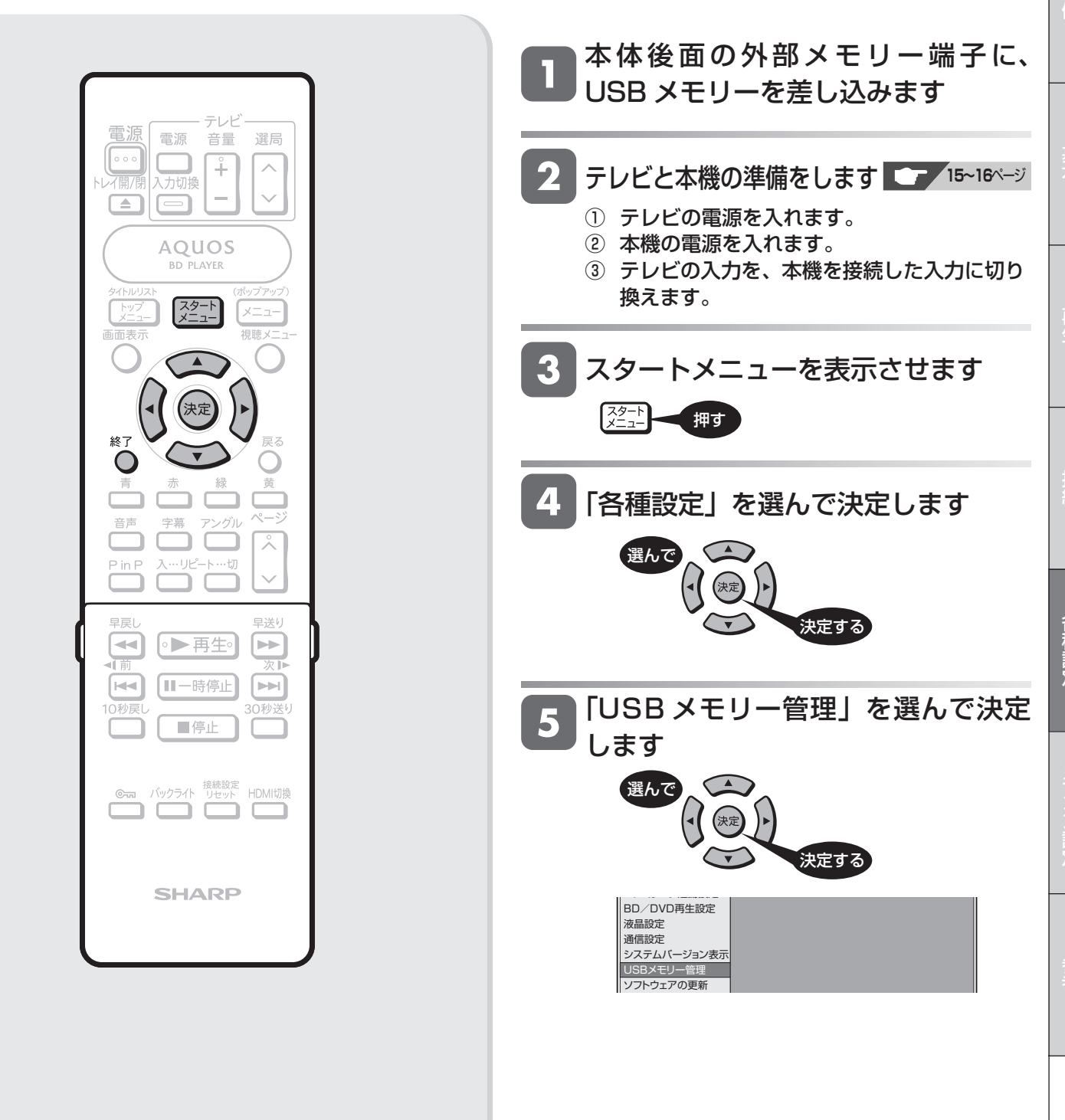

**71**

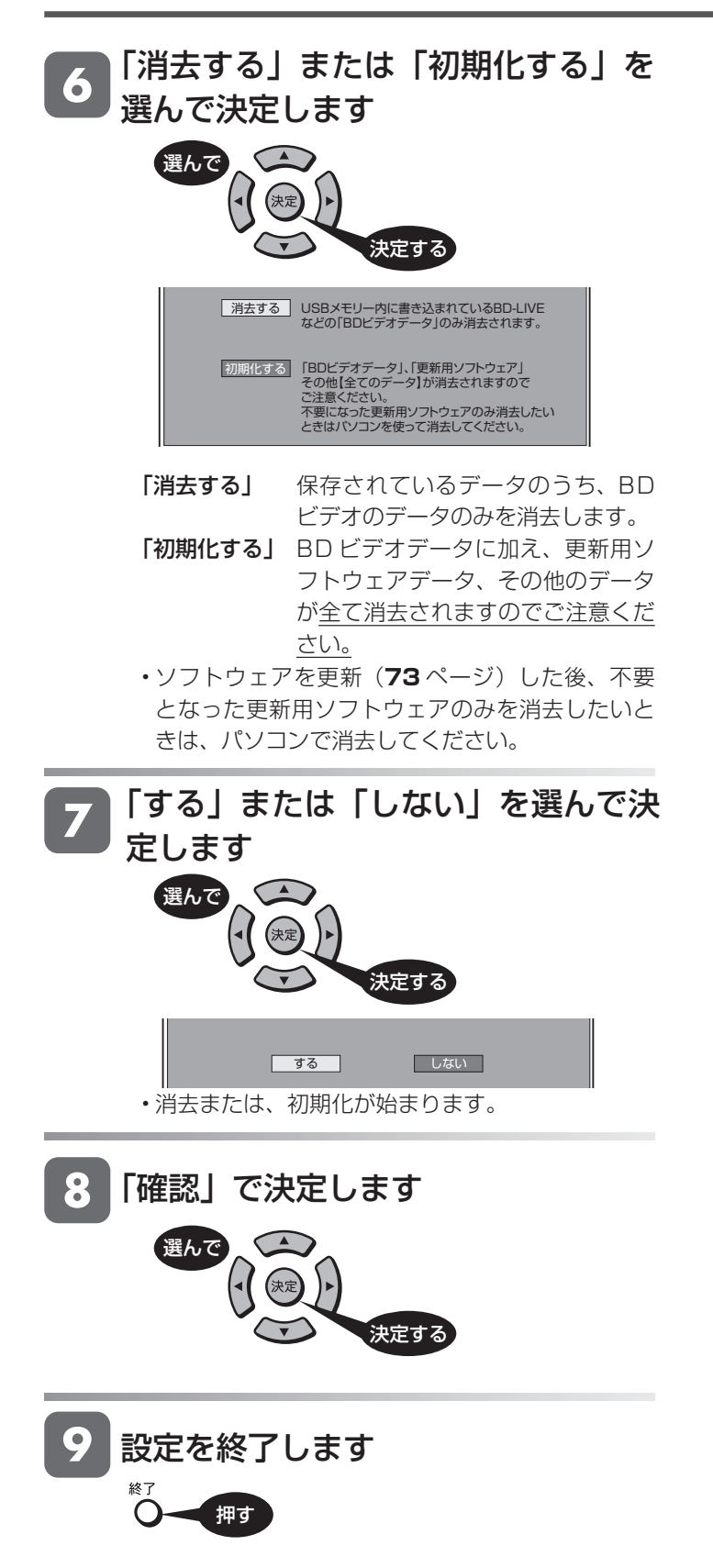
ソフトウェアの更新

# **ソフトウェアを更新する**

- ソフトウェアの更新を行う際は、あらかじめ更新用ソフトウェアをパソコンを使用して、USB メモリーに書き込ん でおく必要があります。
- ■ソフトウェアの更新情報について
- ソフトウェアの更新情報は、パソコンを使用してシャープホームページ内のサポートステーションでご確認ください。 【シャープサポートステーション⇒ http://www.sharp.co.jp/support/】
- 更新用ソフトウェアが公開されているときは、パソコンにダウンロードした後、USB メモリーにコピーしてください。
- **重要** ・ データの更新中は、USB メモリーを取り外さないでください。 ・ データの更新中は、電源プラグを抜かないでください。 本体後面の外部メモリー端子に、 USB メモリーを差し込みます 電源 電源 音量 選局  $\circ \circ$ テレビと本機の準備をします **15~16**ページ Ť  $\overline{\wedge}$ 、<br>入力切換 トレイ開/閉  $\begin{array}{|c|} \hline \end{array}$  $\Box$ ① テレビの電源を入れます。 ② 本機の電源を入れます。 AQUOS ③ テレビの入力を、本機を接続した入力に切り 再 **BD PLAYER** 換えます。 スタート<br>メニュー スタートメニューを表示させます  $\left[\frac{75}{15}\right]$ 押す 終" 「各種設定」を選んで決定します 音声 選んで 決定する 早戻 早送り ●▶再生 [⊲⊲ ЪÞ 「ソフトウェアの更新」を選んで決定  $5\overline{)}$  $\boxed{\mathsf{H}}$ Ⅱ一時停止  $\boxed{\blacktriangleright\blacktriangleright\blacksquare}$ します 0秒戻 一停止 選んで  $\subset \blacktriangle$ バックライト 接続設定<br>バックライト リセット HDMI切換 決定する ת ה 通信設定 システムバージョン表示 USBメモリー管理 **SHARP** ソフトウェアの更新 設定リセット 暗証番号を設定しているときは 暗証番号を入力します  $\odot$  $\odot$  $\bigcirc$ ・数字ボタン $\overline{\mathbf{0}}\!\sim\!\overline{\mathbf{0}}$ で、設定した暗証番号を入 **ふたを開ける**  $\odot$  $\odot$  $\bigcirc$ 力します。  $\circledS$  $\odot$  $\odot$ 暗証番号を入力してください。  $-$ 次ページへつづく▶▶▶ **73**

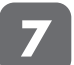

「確認」で決定します

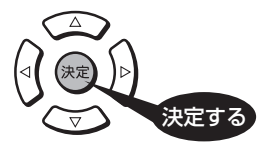

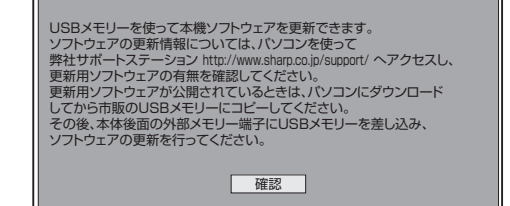

• 本機のソフトウェアの現在のバージョンと USB メ モリーに入っている更新データのバージョンとが 表示されます。更新データで本機のソフトウェア を更新するには、「開始する」を選んで決定します。

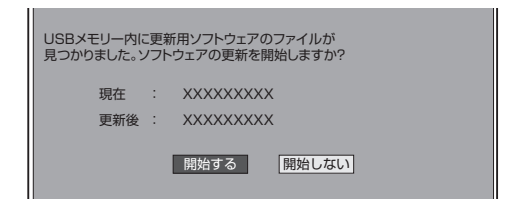

#### ■ソフトウェアの更新ができないときは

• USB メモリーが正しく取り付けられていないとき や、正しい更新データが USB メモリーの中にみ つからないときは、エラーメッセージが表示され ます。

エラーメッセージ例

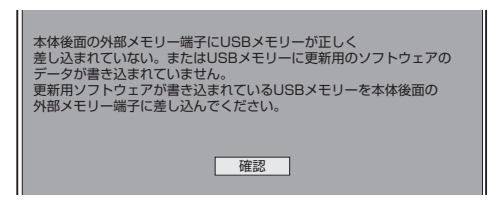

• 更新用ソフトウェアのデータが書き込まれている USB メモリーを取り付けてから、ソフトウェアの 更新を行ってください。

### 8 「確認」で決定します

• ソフトウェアの更新が始まります。終了するまでは、 電源プラグをコンセントから抜かないでください。

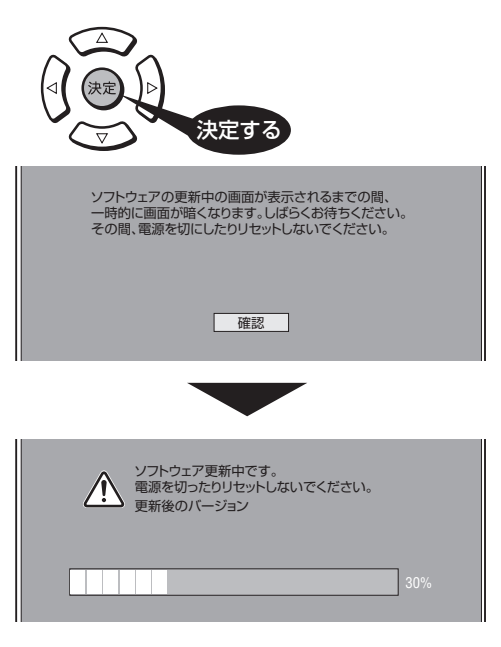

• ソフトウェアの更新に失敗した場合は、USB メモ リーのデータを確認し、もう一度ソフトウェアの 更新を行ってください。

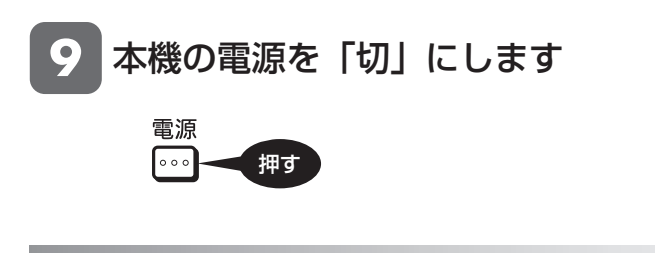

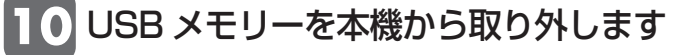

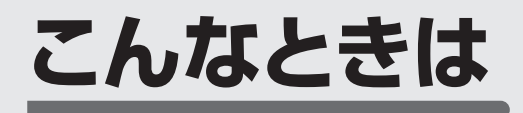

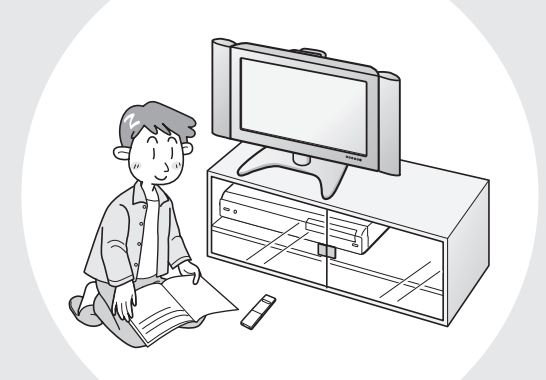

この章では、再生できないときなど、 困ったときに確認していただきたいことを 説明しています。

使用できるディスク

# **本機で使えるディスクについて**

## **本機で 再生できるディスク**

• 本機で再生できるディスクは下記の通りです。それ以外のディスクは再生できません。

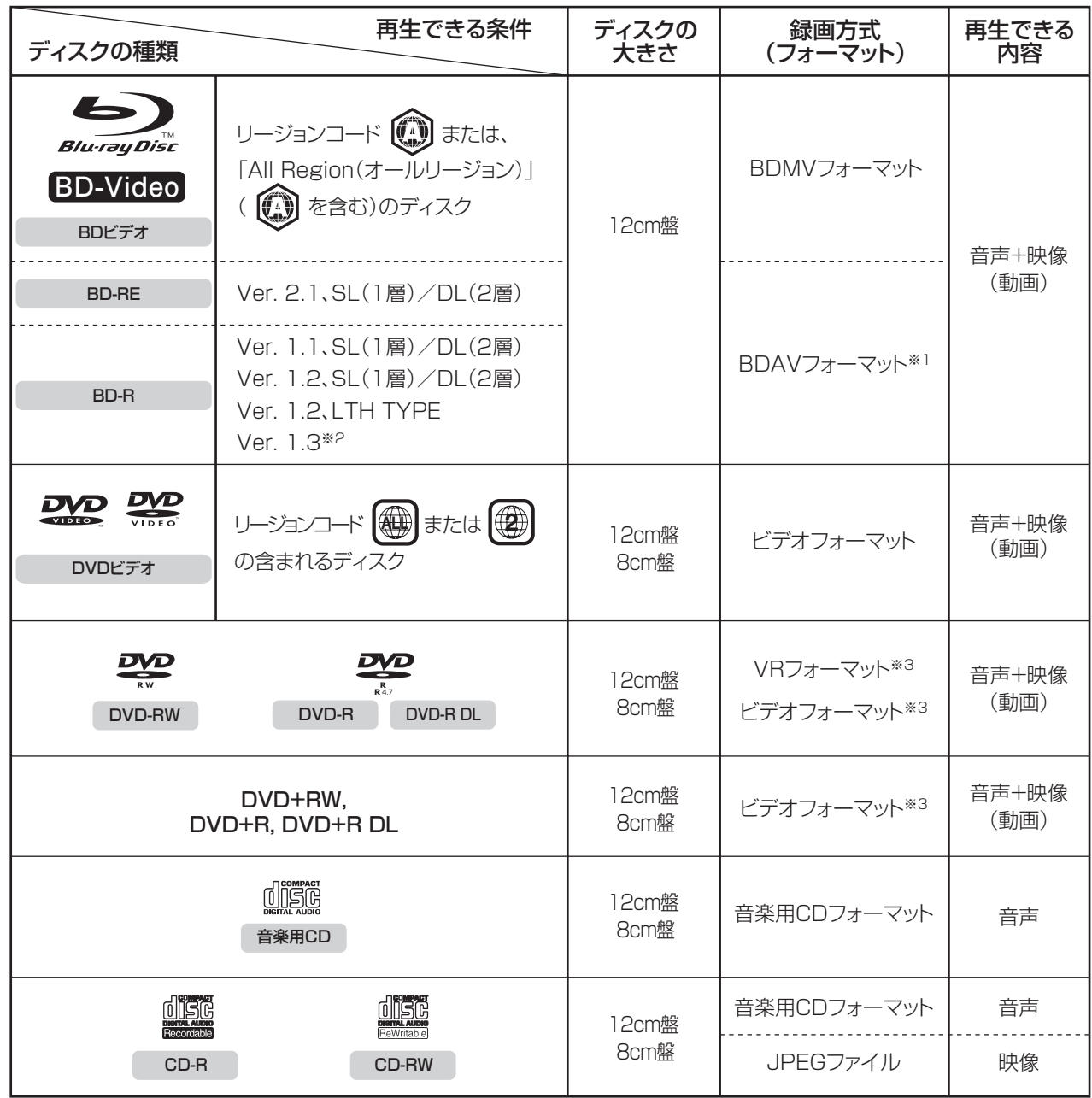

※1 当社のBDレコーダーで記録した長時間(H.264記録)ディスクも再生可能です。

※2 BD-R Ver.1.3 LTH TYPEディスクは再生できません。(2009年1月現在発売されておりません)

※3 再生できるディスクはファイナライズ済みディスクです。

### **本機で 再生できないディスク**

• 本機で再生できるディスクでも、次のような場合はまったく再生できないか、正常な再生ができないことがあります。

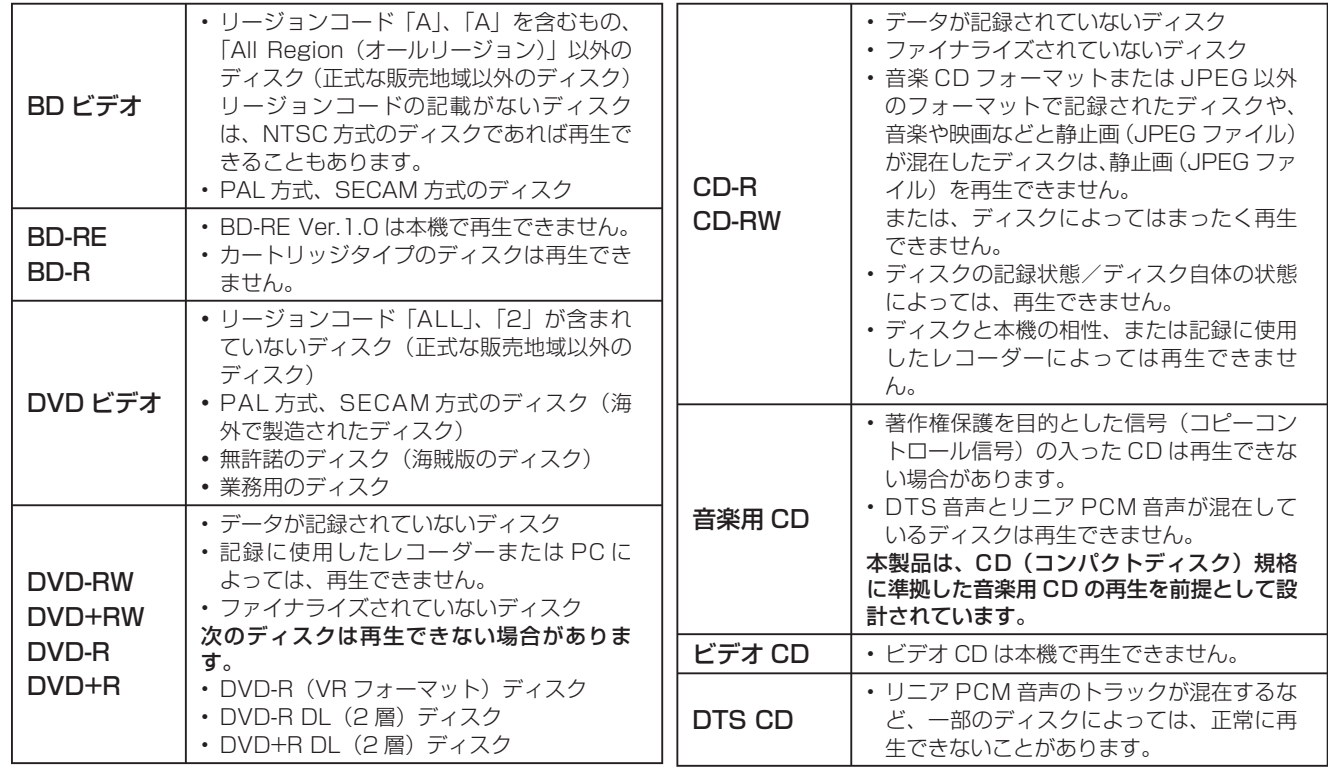

#### **DVD ディスクの再生について**

- ファイナライズ処理が必要です。
- DVD-RW(CPRM 対応)に録画した | 1 回だけ録画可能」の番組も再生できます。
- DVD-R(CPRM 対応)に録画した | I 回だけ録画可能」の番組も再生できます。
- DVD-R DL(2 層)ディスクは、記録状態によっては再生できない場合があります。

#### **本機で再生できないディスク**

• 次のディスクは、本機で再生はできません。再生できても正常に再生されないことがあります。誤って再生すると、 大音量によってスピーカーを破損する原因となる場合がありますので、絶対に再生しないでください。

BD-RE Ver.1.0、HD DVD、CDG ※ 1、フォト CD、CD-ROM、CD-TEXT ※ 1、CD-EXTRA ※ 1、 VCD、SVCD、SACD、PD、CDV、CVD、DVD-RAM、DVD-ROM、DVD オーディオ、その他、 特殊な形のディスク(♡ハート型や◯六角形のディスクなど)

※ 1 音声のみ再生できます。

再

故障かな?と思ったら

# **故障かな?と思ったら**

次のような現象は故障でない場合がありますので、修理をお申しつけになる前にお確かめください。 •「よくあるお問い合わせ」(→ 83ページ)も、あわせてご覧ください。

### **操作ができない**

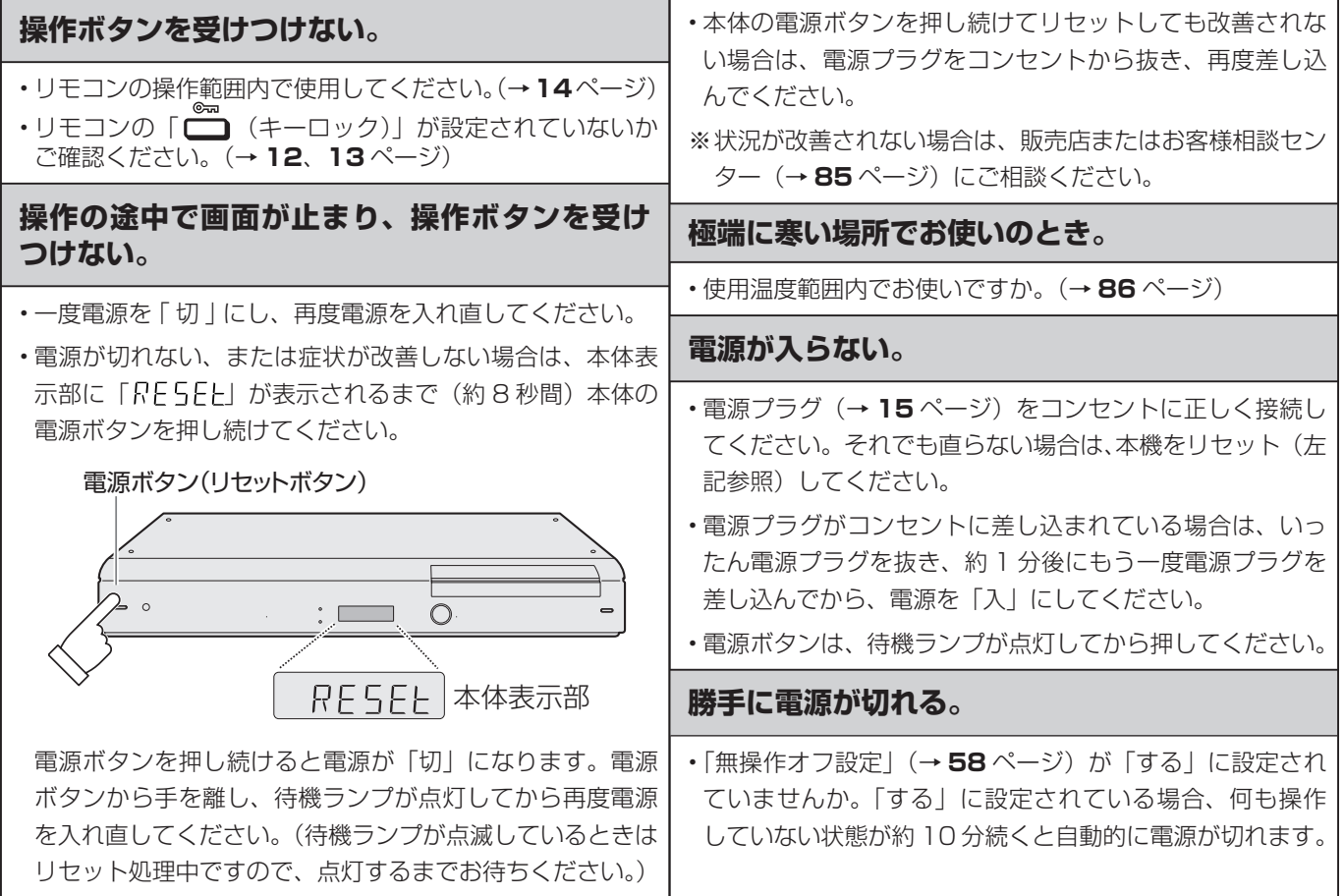

### **映像が映らない**

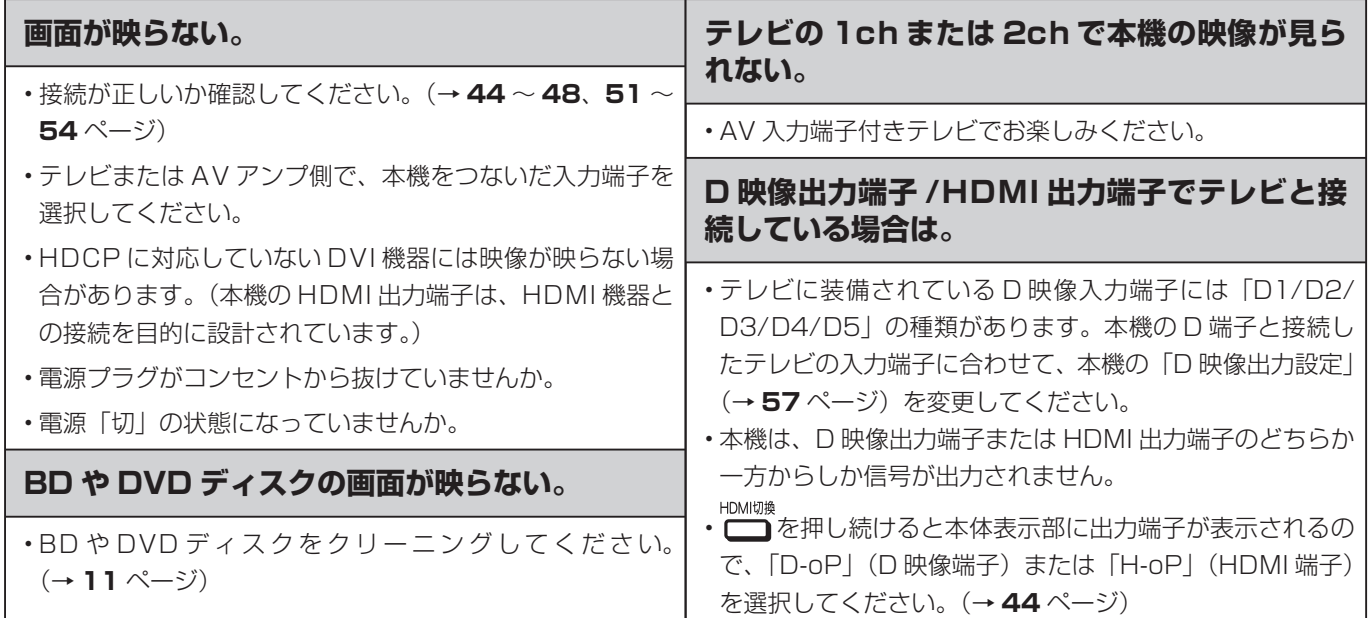

#### 故障かな?と思ったら

# **映像が正常に映らない**

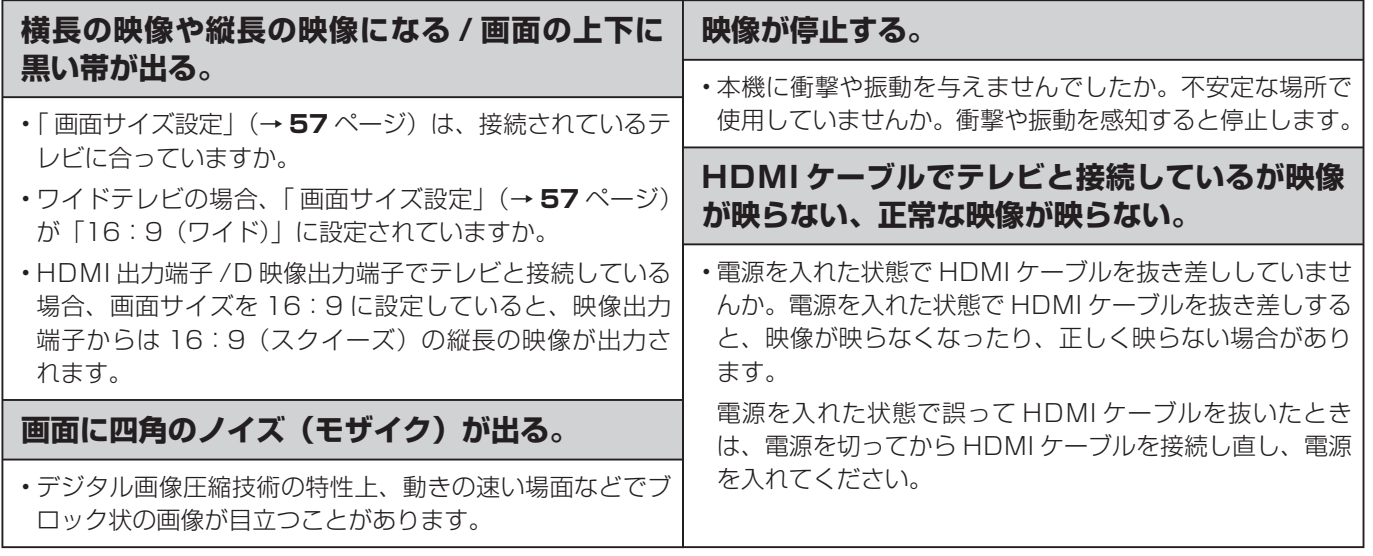

## **音声**

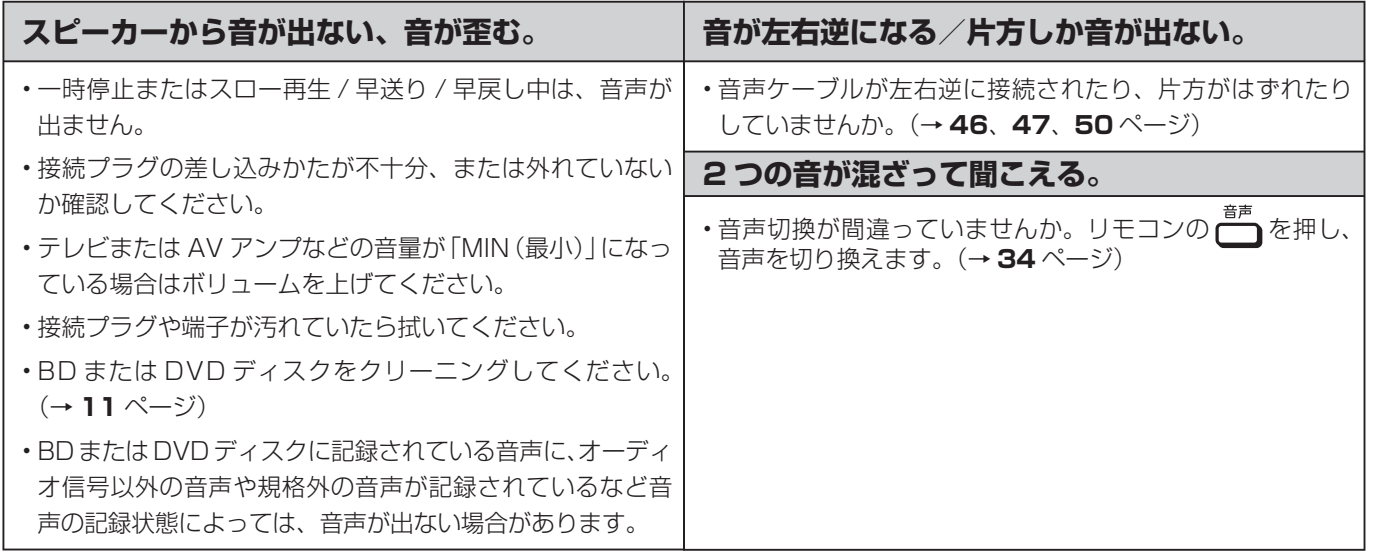

# **再生**

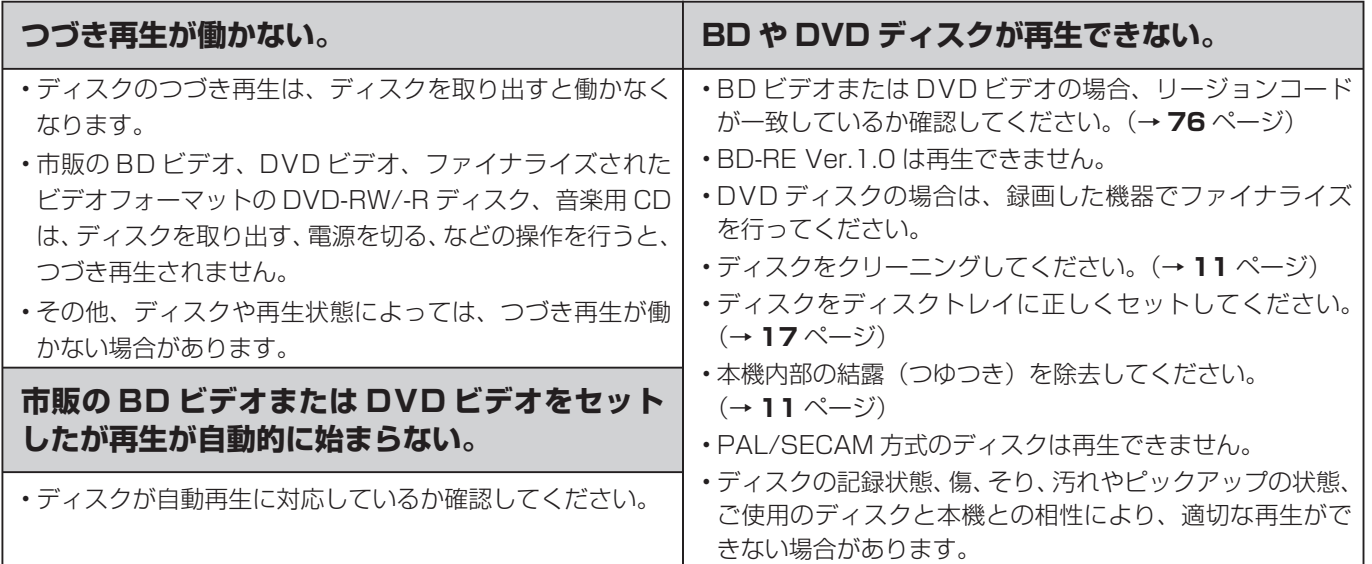

接结

# **再生(つづき)**

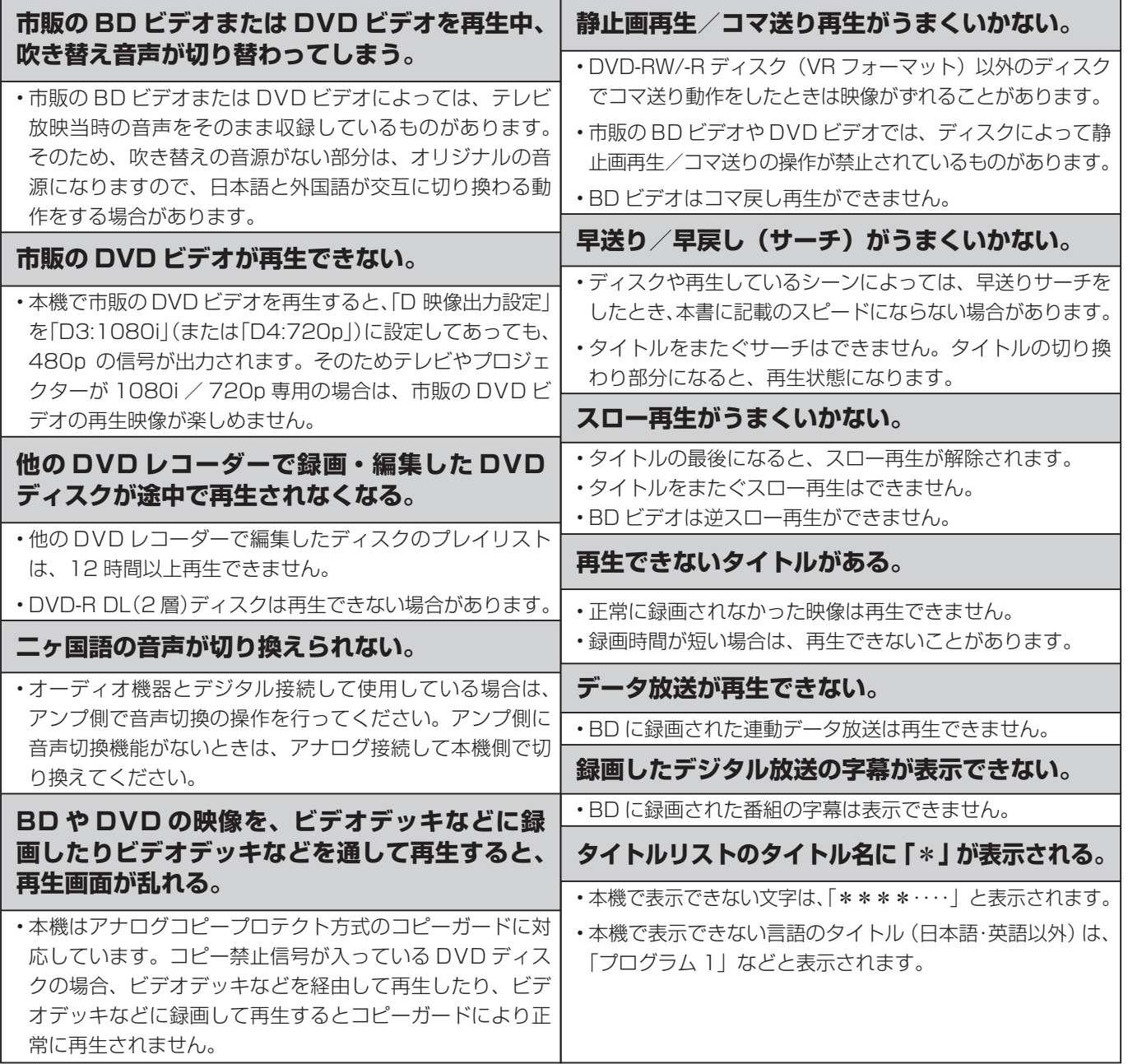

# **本体の音/動作**

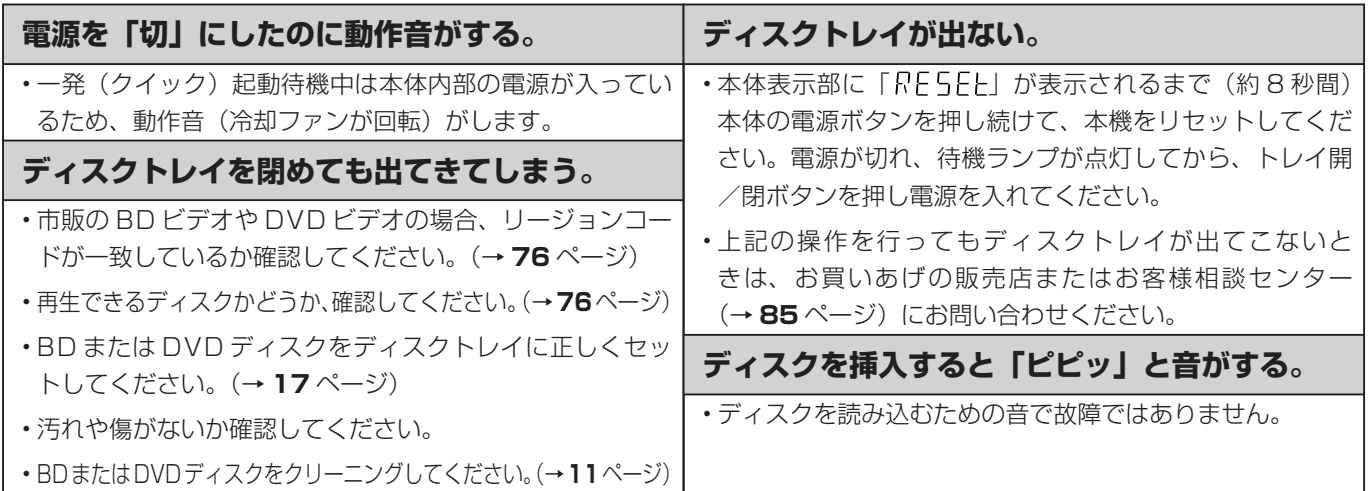

#### 故障かな?と思ったら

# **リモコン**

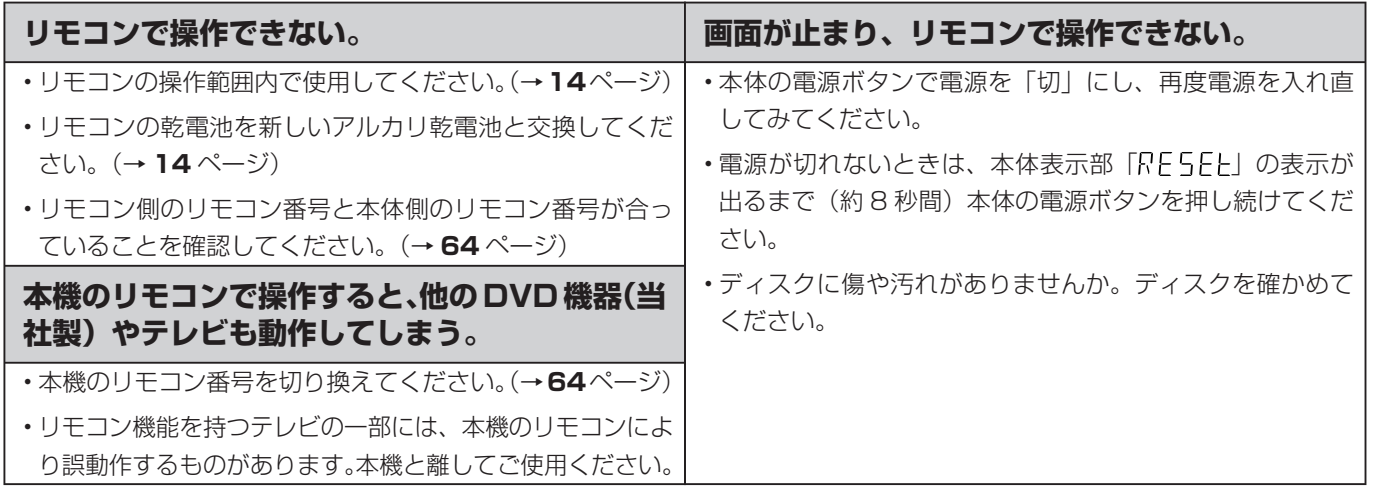

## **ファミリンク機能(ファミリンクについては、ファミリンク対応アクオスの取扱説明書をご覧ください。)**

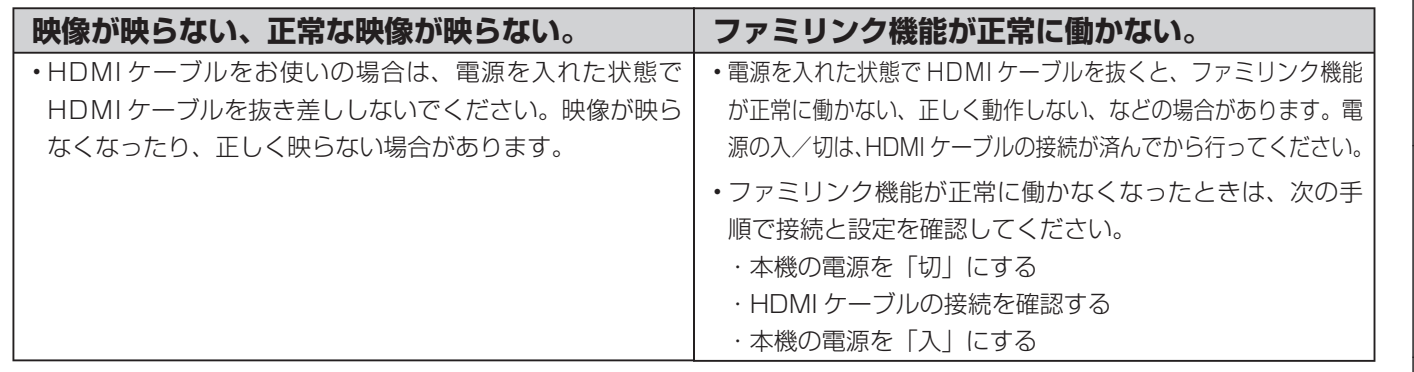

# **その他**

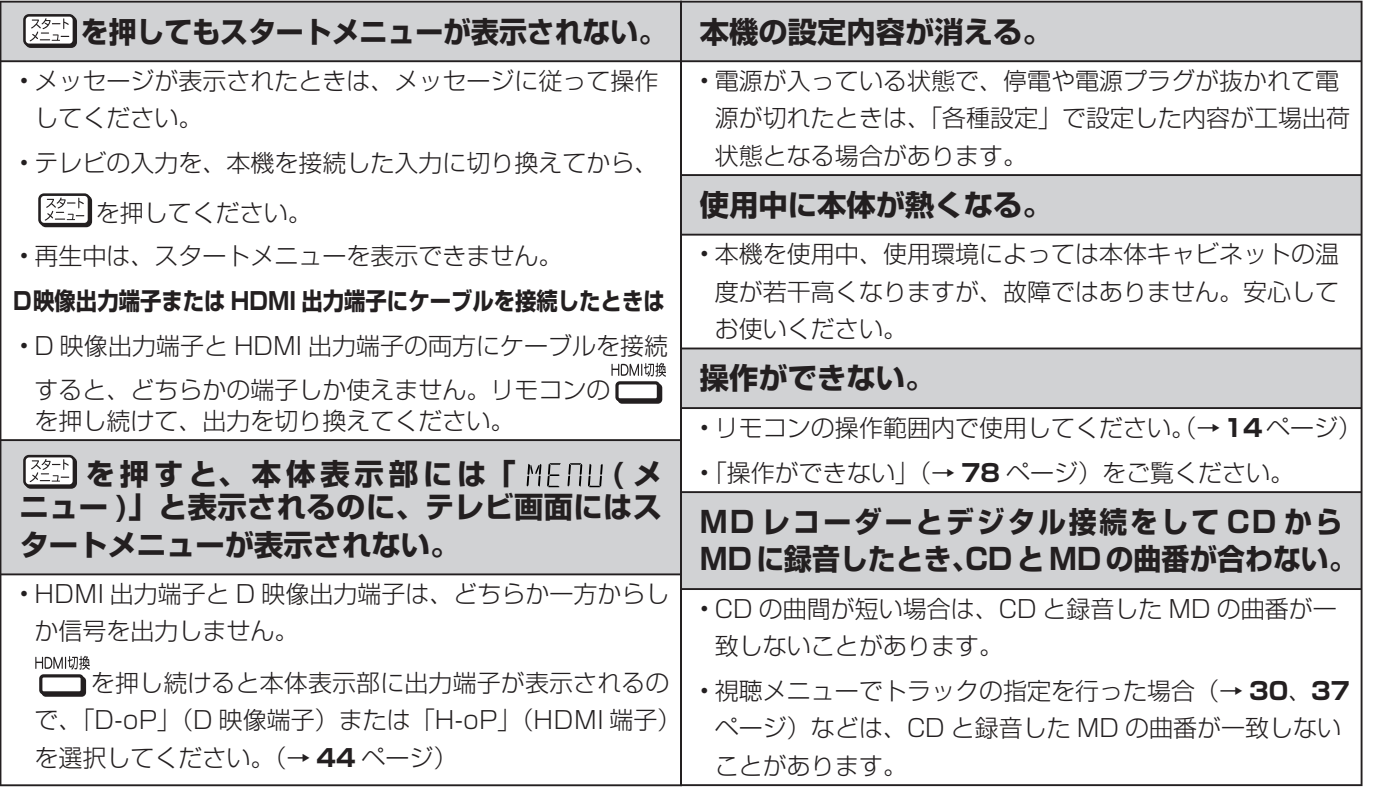

接续

# **エラーメッセージ(例)**

ディスクが正しくなかったり操作を誤ったときは、テレビ画面に次のような表示が出ます。

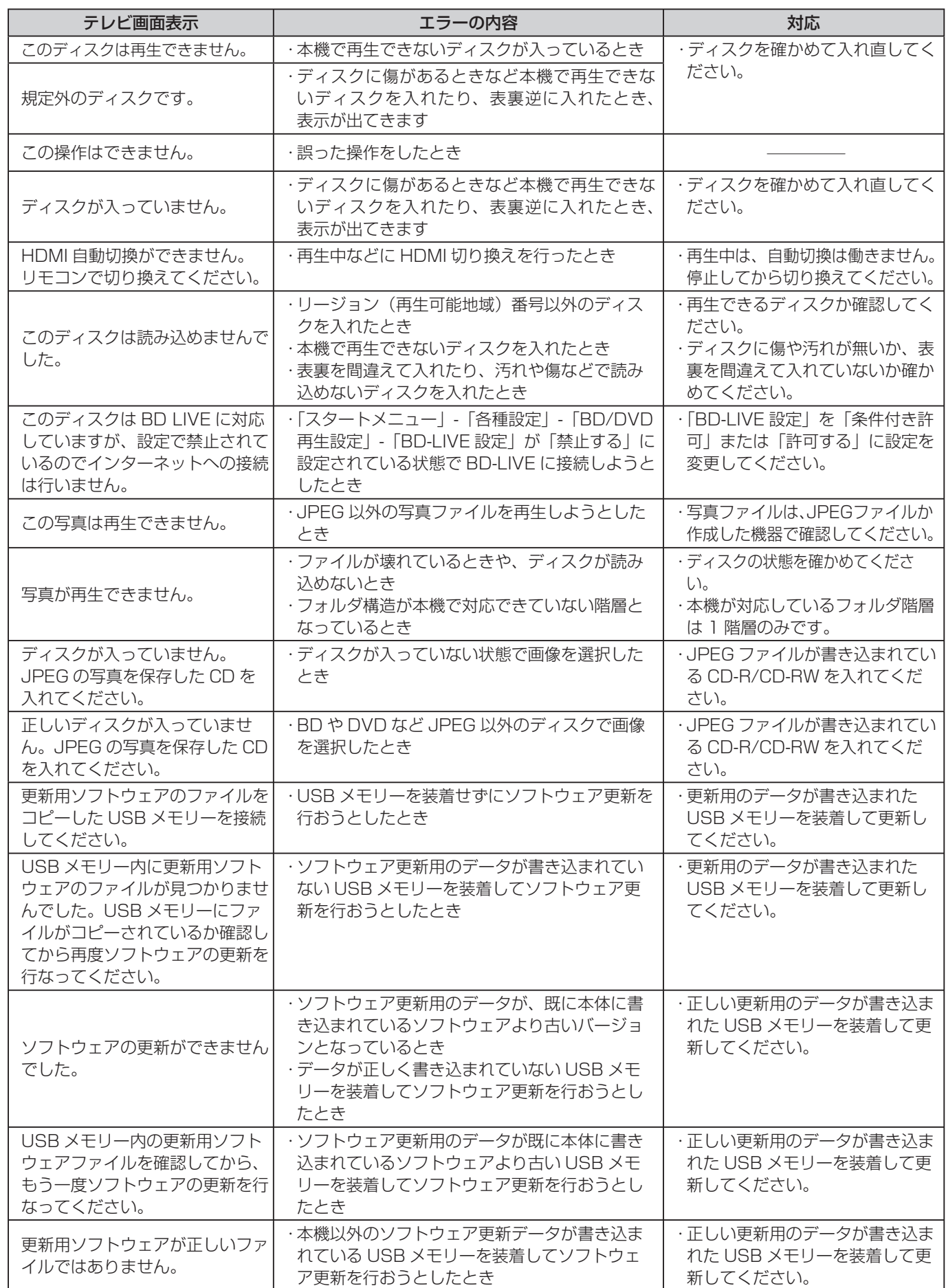

#### 故障かな?と思ったら/よくあるお問い合わせ

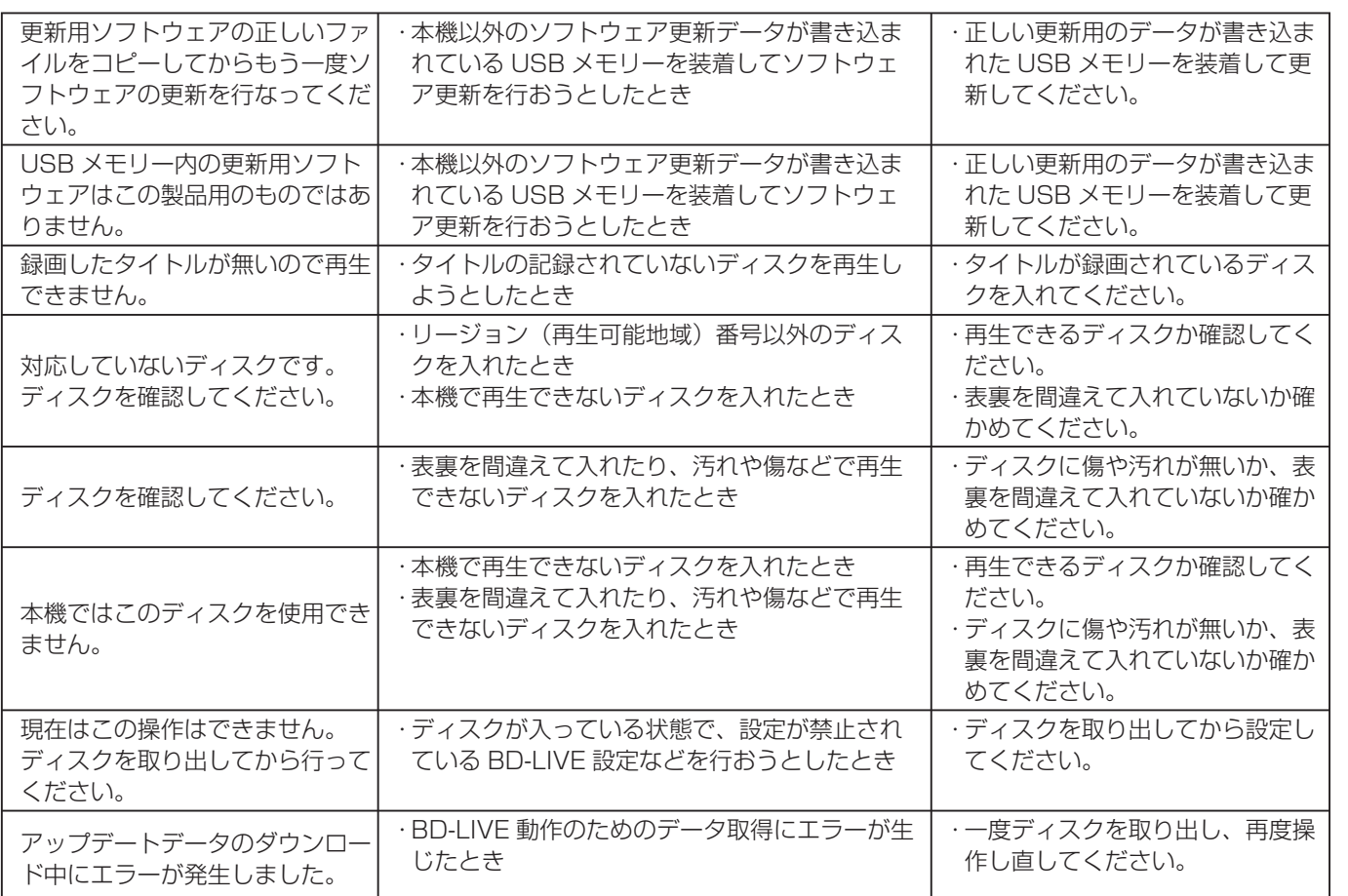

# **よくあるお問い合わせ**

「故障かな?と思ったら」(→ 78ページ)も、あわせてご覧ください。

**再生**

#### **海外で購入した BD ビデオは再生できますか?**

- •リージョンコード dまたは「All Region(オールリージョン)」( d)を含む)の BD ビデオと、リージョンコードの記載 がない(リージョンコードが設定されていない)BD ビデオが再生できます。
- PAL、SECAM 方式の BD ビデオは再生できません。

#### **海外で購入した DVD ビデオは再生できますか?**

- リージョンコード **@ または @** の含まれる DVD ビデオが再生できます。
- PAL、SECAM 方式の DVD ビデオは再生できません。

# **ファミリンク**

#### **ファミリンク機能は使えますか?**

• HDMI ケーブルでシャープ製のファミリンク対応液晶テレビ「アクオス」と本機を接続してください。本機で再生を開始 すると自動でテレビの入力が切り換わるワンタッチ再生や、テレビの電源を切ると本機の電源も自動で切れるなどの連動 操作が行えます。

ファミリンクについて詳しくは、ファミリンク対応アクオスの取扱説明書をご覧ください。

保証について

# **保証とアフターサービス**

### 保証書(別添)

● 保証書は、「お買いあげ日・販売店名」等 の記入をお確かめのうえ、販売店から受け 取ってください。 保証書は内容をよくお読みの後、大切に保 存してください。

#### ● 保証期間

 お買い上げの日から 1 年間です。 保証期間中でも、有料になることがありま すので、保証書をよくお読みください。

年 月 日 電話 ( )

#### ご不明な点や修理に関するご相談は

● 修理に関するご相談ならびにご不明な点 は、お買い上げの販売店、またはシャープ お客様ご相談窓口にお問い合わせくださ い。(→ **85** ページ)

#### 補修用性能部品の保有期間

- 当社は、ブルーレイディスクプレーヤーの 補修用性能部品を、製品の製造打切後 8 年 保有しています。
- 補修用性能部品とは、その製品の機能を維 持するために必要な部品です。

● 「故障かな ? と思ったら」(→ **78** ページ)を調べてください。それでも異常があるときは、使用 をやめて、必ず電源プラグを抜いてから、お買い上げの販売店にご連絡ください。 ご連絡していただきたい内容 ・品 名 :ブルーレイディスクプレーヤー<br>・形 名 :BD-HP2 1  $\therefore$  BD-HP21 ・お買い上げ日 (年月日) ・故 障 の 状 況 (できるだけくわしく) ・ご 住 所 (付近の目印も合わせてお知 らせください) ・お 名 前 ・電 話 番 号 ・ご訪問希望日 保証期間中 修理に際しましては保証書をご提示ください。 保証書の規定に従って修理させていただきま す。 保証期間が過ぎているときは 修理すれば使用できる場合には、ご希望により 有料で修理させていただきます。 修理料金のしくみ 修理料金は、技術料・部品代・出張料などで構 成されています。 技術料 | 故障した製品を正常に修復するための料金です。 部品代 修理に使用した部品代金です。 出張料 製品のある場所へ技術者を派遣する場合の料金です。 便利メモ お客様へ… お買い上げ日・販売店名を記入されると便利です。 お買い上げ日 | 販売店名 修理を依頼されるときは 出張修理

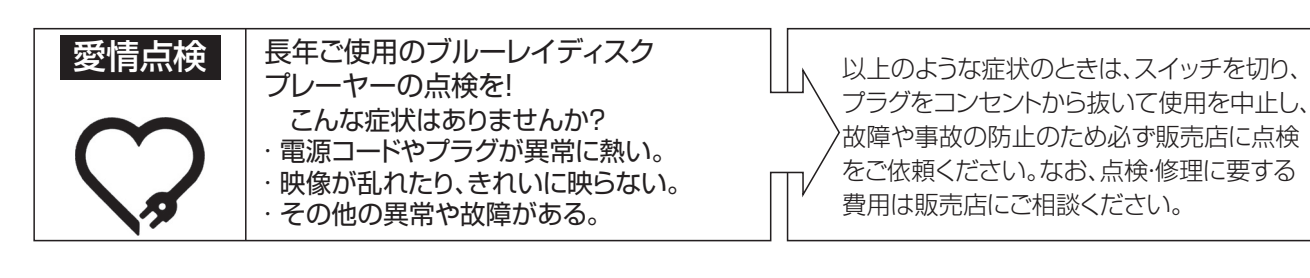

お客様ご相談窓口

# **お客様ご相談窓口のご案内**

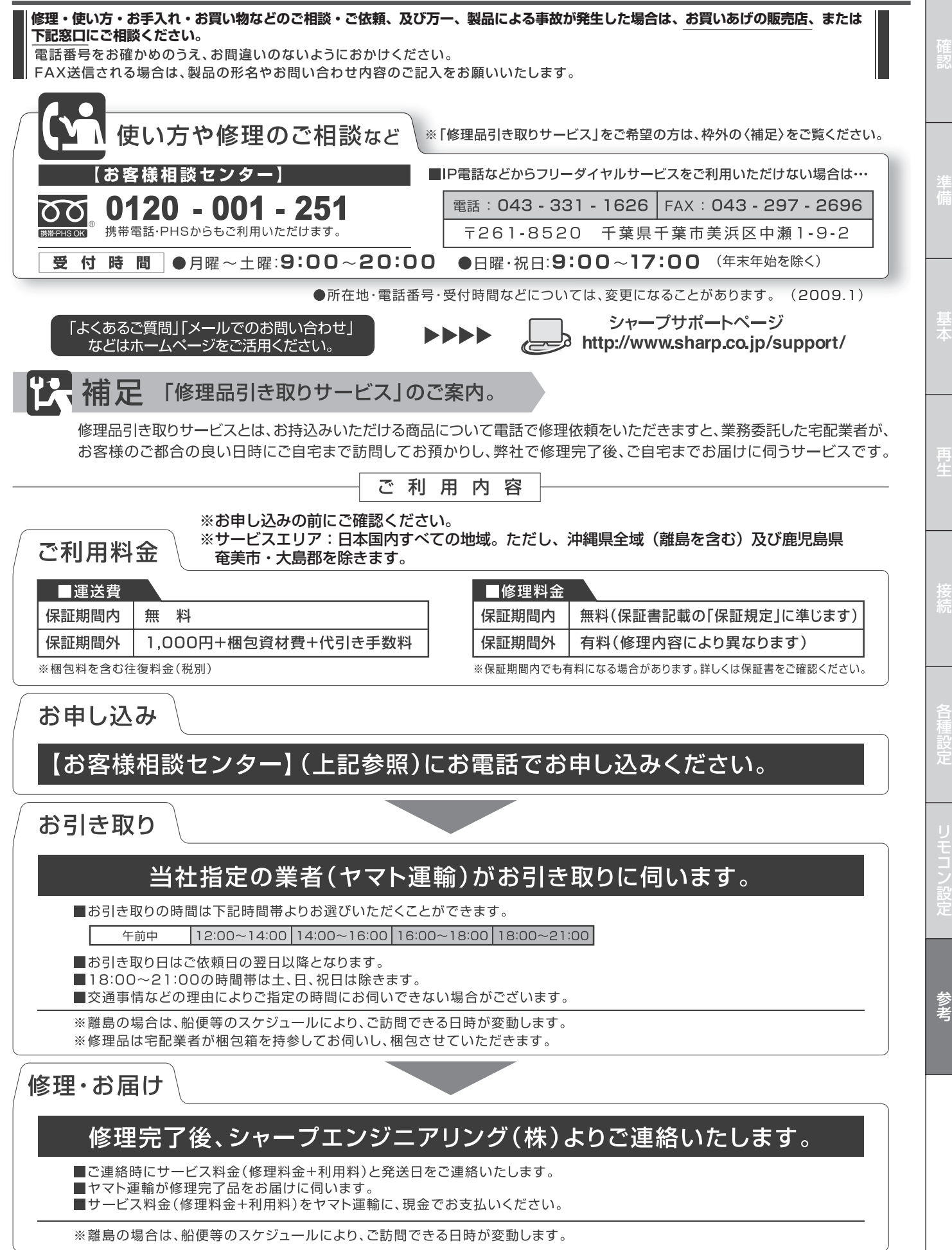

# **仕様**

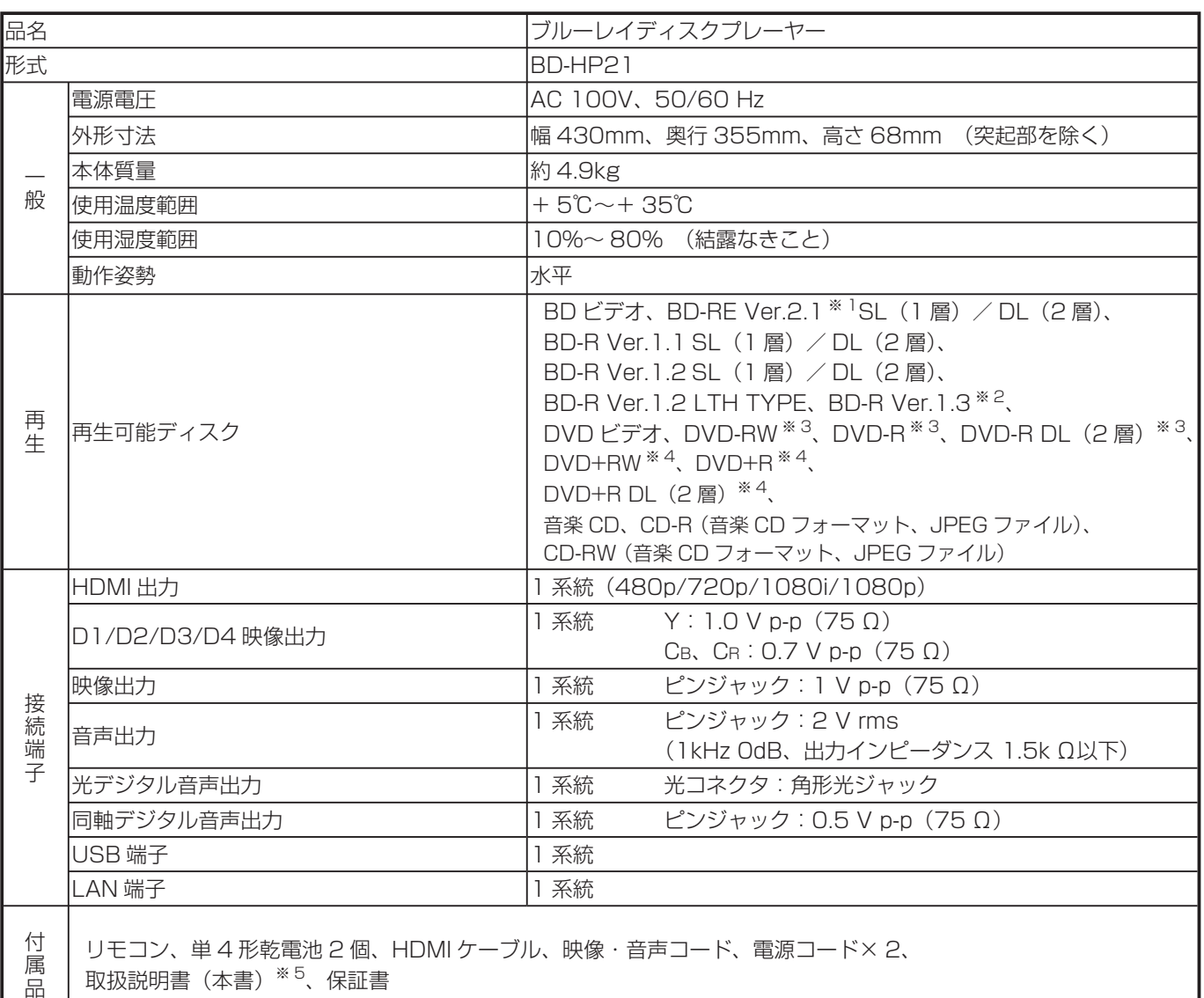

1 BD-RE Ver.1.0 は本機では使用できません。 ※ 1

BD-RE Ver.2.1 でも、カートリッジタイプのディスクは使用できません。

BD-R Ver.1.3 LTH TYPE ディスクは再生できません。(2009年1月現在、発売されていません。) ※2

3 ファイナライズ済ディスクのみ再生できます。 **≫**З

4 ビデオフォーマットのファイナライズ済ディスクのみ再生できます。 ※4

5 日本語以外の説明書はありません。 ※5

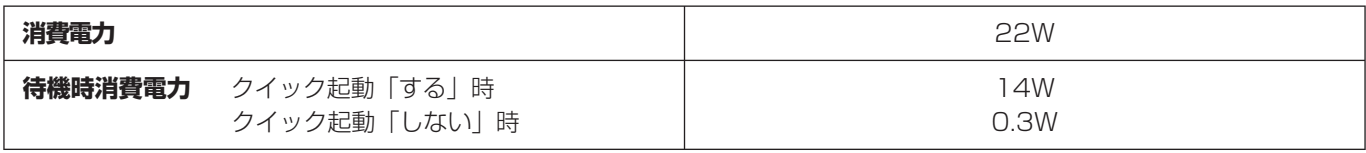

● 仕様及び外観は改良のため予告なく変更することがあります。

● 海外では使用できません。このフルーレイディスクブレーヤーは日本国内のみで、外国では電源電圧が異なりますので使用できません。 <This Blu-ray Disc Player is designed for use in Japan only and can not be used in any other country.>

# **商標・登録商標など**

#### **本機で使用しているソフトウェアのライセンス情報**

#### ソフトウェア構成

本機に組み込まれているソフトウェアは、それぞれ当社または第三者の著作権が存在する、複数の独立したソフトウェアコンポーネン トで構成されています。

#### 当社開発ソフトウェアとフリーソフトウェア

本機のソフトウェアコンポーネントのうち、当社が開発または作成したソフトウェアおよび付帯するドキュメント類には当社の著作権 が存在し、著作権法、国際条約およびその他の関連する法律によって保護されています。

また本機は、第三者が著作権を所有しフリーソフトウェアとして配布されているソフトウェアコンポーネントを使用しています。それ らの一部には、GNU General Public License (以下、GPL)、GNU Lesser General Public License (以下、LGPL)またはその 他のライセンス契約の適用を受けるソフトウェアコンポーネントが含まれています。

#### ソースコードの入手方法

フリーソフトウェアには、実行形式のソフトウェアコンポーネントを配布する条件として、そのコンポーネントのソースコードの入手 を可能にすることを求めるものがあります。GPL および LGPL も、同様の条件を定めています。こうしたフリーソフトウェアのソー スコードの入手方法ならびに GPL、LGPL およびその他のライセンス契約の確認方法については、以下の WEB サイトをご覧ください。 http://www.sharp.co.jp/support/dvd/source/download/index.html (シャープ GPL 情報公開サイト)

なお、フリーソフトウェアのソースコードの内容に関するお問合わせはご遠慮ください。

また当社が所有権を持つソフトウェアコンポーネントについては、ソースコードの提供対象ではありません。

#### 謝辞

本機には以下のフリーソフトウェアコンポーネントが組み込まれています。

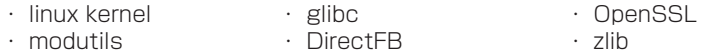

#### **本機で使用しているソフトウェアのライセンス表示**

#### ライセンス表示の義務

本機に組み込まれているソフトウェアコンポーネントには、その著作権者がライセンス表示を義務付けているものがあります。 そうしたソフトウェアコンポーネントのライセンス表示を、以下に掲示します。

#### OpenSSL License

This product includes software developed by the OpenSSL Project for use in the OpenSSL Toolkit.(http://www.openssl.org) この製品には OpenSSL Toolkit における使用のために OpenSSL プロジェクトによって開発されたソフトウェアが含まれています。

#### Original SSLeay License

This product includes cryptographic software written by Eric Young (eay@cryptsoft.com) この製品には Eric Young によって作成された暗号化ソフトウェアが含まれています。

#### BSD License

This product includes software developed by the University of California,Berkeley and its contributors. この製品にはカリフォルニア大学バークレイ校と、その寄与者によって開発されたソフトウェアが含まれています。

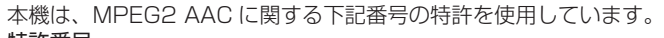

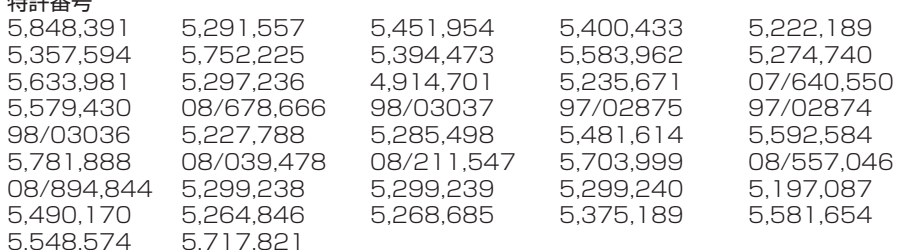

#### **商標・登録商標など**

- - -<br>• この製品は、著作権保護技術を採用しており、米国と日本の 特許技術と知的財産権によって保護されています。この著作 権保護技術の使用には、マクロヴィジョン社の許可が必要で す。また、その使用は、マクロヴィジョン社の特別な許可が ない限り、家庭での使用とその他一部のペイパービューでの 使用に制限されています。この製品を分解したり、改造する ことは禁じられています。
- 本機は、ドルビーラボラトリーズからの実施権に基づき製造 されています。
- Dolby、ドルビーおよびダブル D(DCI)記号は、ドルビー ラボラトリーズの商標です。
- DTS、DTS デジタルサラウンドは、DTS Inc. 社の登録商 標です。
- Manufactured under license under U.S. Patent#'s: 5,451,942; 5,956,674; 5,974,380; 5,978,762; 6,487,535 & other U.S. and worldwide patents issued & pending. DTS is a registered trademark and the DTS logos, Symbol, DTS-HD and DTS-HD Advanced Digital Out are trademarks of DTS, Inc. © 1996-2008 DTS, Inc. All Rights Reserved.
- **Surrouples:**は商標です。
- DVDは DVD フォーマットロゴライセンシング (株)の商標
- です。<br>• HDMI、 • HDMI、HDMI ロゴおよび高品位マルチメディアインター フェイスは、HDMI Licensing, LLC の商標または登録商標 です。
- Java およびすべての Java 関連の商標およびロゴは、米国 およびその他の国における米国 Sun Microsystems, Inc. の商標または登録商標です。
- BD Live は、Blu-ray Disc Association の商標です。
- BONUS VIEW "は、Blu-ray Disc Association の商標です。

用語の解説

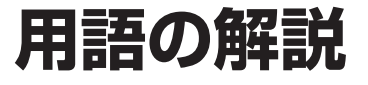

#### **アルファベット**

#### **AAC(Advanced Audio Coding)**

音声圧縮方式の一つで国際的な標準規格です。

地上デジタル /BS デジタル /CS デジタル放送の映像圧縮方式 である「MPEG-2」に採用されています。MPEG-1 に採用さ れている音声圧縮方式「MP3」より、1.4 倍ほど圧縮効率が高 くなっています。

#### **ADSL モデム**

本機やコンピュータなどを ADSL 回線に接続する際に、信号を 変換するための機器です。公衆電話回線網で使われる ADSL 信 号と、LAN で使われるイーサーネットの信号の変換をします。 ADSL の規格は事業者ごとに異なるため、事業者を変更した場 合や、引っ越しなどで本機をお使いになる地域が変わった場合 には、同じ ADSL モデムがご利用いただけないことがあります。

#### **AQUOS 純モード**

シャープ製ファミリンク対応液晶テレビ「アクオス」に最適 な画質で映像を楽しむための機能です。「アクオス」と本機を HDMI ケーブルで接続し、ファミリンク機能を使用するための 設定をしているとき、本機の HDMI 端子から「アクオス」に最 適な画質で映像が出力されます。

#### **BD-LIVE(BD ライブ)**

BD ビデオの規格で、インターネットを利用して特典映像や字 幕、ゲームなど、などさまざまなデータをダウンロードして楽 しむことができます。

#### **BONUS VIEW ™(ボーナス ビュー)**

BD ビデオに収録されている特典映像です。映画制作者のコメ ントやインタビューなどの映像が、本編を再生しながら小画面 で表示し、楽しむことができます。

#### **CPRM(Content Protection for Recordable Media)**

デジタルメディアに対する著作権保護技術のことです。

#### **DOLBY DIGITAL・PLUS**

ドルビーデジタルを基に開発された、高音質・多チャンネル化 が可能な音声方式です。7.1ch に対応しています。従来のアン プでも、5.1ch のドルビーデジタルビットストリームで出力す ることができます。

#### **DOLBY TRUE HD**

DVD オーディオで採用されている「MLP ロスレス」の機能拡 張版として開発された音声方式です。7.1ch に対応しています。 従来のアンプでも、5.1ch のドルビーデジタルで出力すること ができます。

#### **DTS**

DTS Inc. 社が開発した、劇場向けデジタル音声システムのこ とです。音声 6ch を使って、正確な音場定位とリアルな音響効 果が得られます。DTS 対応プロセッサーやアンプとの接続で映 画館のような音声が楽しめます。

#### **D 映像端子**

コンポーネントと呼ばれる 3 本の輝度・色差信号(Y/Cb/Cr お よび Y/Pb/Pr)のコード接続を、1本のコードで行えるよう に考案された端子です。D 端子は、色差信号の他にも、走査線、 アスペクト比、インターレース/プログレッシブの情報を送る ことができます。

#### **HDMI** (High Definition Multimedia Interface)

ハイビジョン映像信号、マルチチャンネルオーディオ信号、双 方向伝送対応のコントロール信号を 1 本のケーブルで接続でき るデジタル AV インターフェースです。デジタル信号を圧縮せ ずに転送するので、高品位な画質・音質をシンプルな接続で楽 しむことができます。

#### **JPEG ファイル(Joint Photographic Experts Group)**

静止画のデータを圧縮する方式の一つです。イラストなどのグ ラフィックよりも、写真などの画像を圧縮するのに向いた方式 です。元の画像データに比べて、約 1/10 ~ 1/100 に圧縮で きます。

#### **USB メモリー(Universal Serial Bus)**

USB とは、周辺機器を接続するための規格の一つです。USB メモリーは、パソコンなど USB 端子を持つ機器に手軽に接 続できる外部メモリーです。本機では、BD-LIVE(BD ライ ブ)対応の BD ビデオを楽しむときに USB メモリーを接続し、 BD-LIVE (BD ライブ)でダウンロードした映像などのデータ を保存するために使います。

#### **x.v.Color**

x.v.Color は人間の目で感知できるほとんどの色を再現し、従来 と比べて広範囲の色を再現できます。

#### **あ行**

#### **インターレース(とび越し走査)**

テレビは 525 本の走査線のうち、まず奇数番目の走査線 (262.5)を 1/60 秒で描きます。(この 1 画面を 1 フィー ルドといいます。)つぎに偶数番目の走査線(262.5本)を 1/60 秒で描きます。これで、合わせて走査線 525 本の 1 枚 の完全な画像(この画像を 1 フレームといいます。) を作って いく方式のことです。

#### **オリジナル/プレイリスト**

#### **オリジナル**

テレビ放送などを録画した映像 (タイトル)を「オリジナル」 と呼びます。

#### **プレイリスト**

オリジナルのタイトルから、必要なシーンだけをコピーし て再生したりできるタイトルのことを「プレイリスト」と 呼びます。

#### **音声出力レベル**

ドルビーデジタル音声を再生したとき、音の強弱の幅(ダイナ ミックレンジ)を調整し、セリフ部分を聞こえやすいように調 整する機能です。

#### **か行**

#### **キーロック**

リモコンで操作できないようにする機能です。誤って操作して しまうことを防ぐことができます。ファミリンク対応の液晶テ レビ「アクオス」に本機を接続している場合、ファミリンク機 能によって本機が操作されてしまうことも防げます。

#### **機能アース**

本機には、プラグ部にアースの付いた電源コードが二種類付属 しています。本機をお使いの環境でアース端子付きのコンセン トがある場合は、本機の機能を十分に発揮するためコンセント のアース端子に電源プラグのアースを接続してください。

#### **クイック起動設定**

本機の電源をすばやく「入」にするための機能です。クイック 起動を設定しておくと、電源「切」の状態でスタートメニュー ボタンや電源ボタンを押すと、すぐに電源が「入」になります。

#### **コピーガード(コピー制御信号)**

複製防止機能のことです。著作権者などによって複製を制限す る旨の信号が記録されているソフトおよび放送番組は録画する ことができません。

#### **さ行**

#### **視聴制限(パレンタルレベル)**

デジタル放送や BD ビデオ、DVD ビデオディスクの中には、 視聴者の年齢に合わせて、放送やディスクを見るための規制レ ベルが設定されているものがあります。そのような放送やディ スクを視聴したときの規制レベルを設定することができます。

#### **スプリッター**

ADSL では音声信号とデータ信号が同じ回線の中を流れます。 これらの信号を分離して電話機と ADSL モデムに振り分けるた めの機器です。

#### **スライドショー再生**

CD-R または CD-RW に保存されている写真(JPEG ファイル) をテレビ画面で楽しむための機能です。CD-R または CD-RW のフォルダを選んで再生操作をすると、フォルダ内の写真が自 動的に次々と再生されます。

#### **た行**

#### **タイトルとチャプター、ディスク内の構成**

BD や DVD ディスクに録画されている番組のことを「タイト ル(録画した番組)」といいます。

タイトルは、さらに「チャプター(章・区切り)」という単位で 構成されています。

実際には、次のような構成になっています。

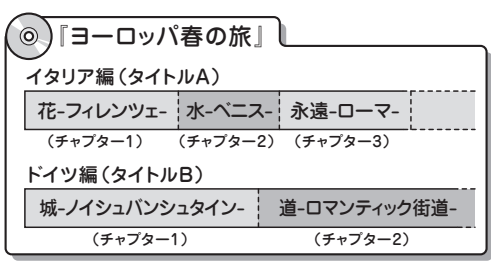

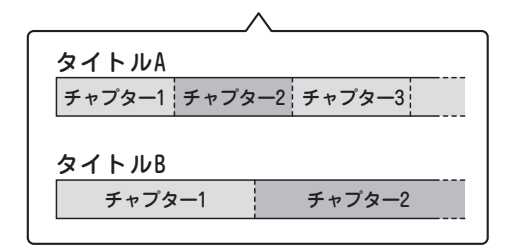

タイトルとチャプターを短編小説に例えると、次のような関係 になります。

- タイトル = 話
- チャプター = 章
- チャプターマークを付ける = しおりをはさむ
- タイトルリスト = もくじ

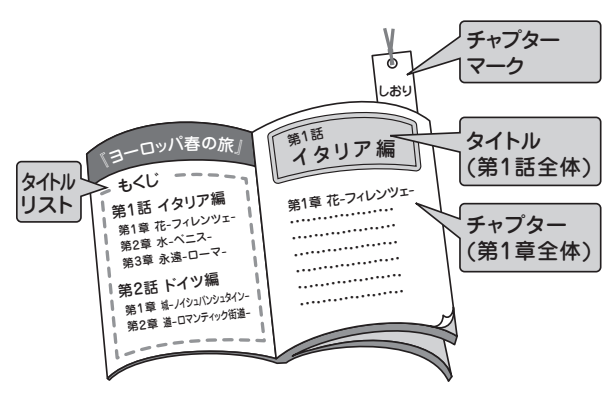

#### **タイトルリスト**

録画した番組が一覧で確認できる画面です。 タイトルリストでは、画面リストとタイトル名リストの切り換 えができます。

#### **チャプター**

ディスクのタイトル中にある章をチャプターといいます。

#### **ディスクメニュー**

DVD ビデオを再生するときに表示させるメニューです。字幕 の言語や音声の種類などを選ぶことができます。

#### **つづき再生**

ディスクの再生中に一度停止すると、停止した位置を本機が記 憶し、停止した位置から続けて再生することができる機能です。

#### **ドルビーデジタル(5.1ch)**

ドルビー社が開発した立体音響効果のことをいいます。ドルビー デジタル (5.1ch)対応プロセッサーやアンプとの接続で、映 画館のようなディスクの再生音声が楽しめます。

#### **は行**

#### **ハブ**

複数の機器を LAN に接続するための集線機器です。

#### **パンスキャン**

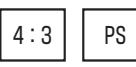

4:3のテレビと本機を接続しワイド (16:9)記録のディス クを再生したときに、再生画像の左右をカットし 4:3 のサイ ズにする機能です。

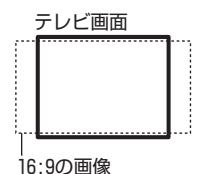

#### **ビデオフォーマット**

市販の DVD プレーヤーで再生できる録画方式です。市販の DVD プレーヤーなどで再生するには、ファイナライズという 処理が必要です。

#### **ファイナライズ**

DVD-RW/-R ディスクを、録画に使用した機器以外でも再生で きるようにすることです。(本機には、ファイナライズ機能はあ りません。ファイナライズは、録画した機器で行ってください。)

#### **ファミリンク機能**

ファミリンク機能とは、HDMI CEC (Consumer Electronics Control)を使用し、HDMI で規格化されているテレビや BD プレーヤー、DVD レコーダー、AV アンプを制御するためのコ ントロール機能です。プレーヤーの再生操作に連動し、テレビ の画面をプレーヤーの画面に切り換えるなどのことが行えます。

#### **プレイリスト**

オリジナルのタイトルから、必要なシーンだけをコピーして再 生したりできるタイトルのことを「プレイリスト」と呼びます。 他機で録画したディスクにプレイリストが設定されているとき は、プレイリストの再生が行えます。(本機ではプレイリストは 作成できません。)

#### **ブロードバンドルーター**

広帯域のデータ信号を他のネットワークに接続するための中継 機器です。

参老

#### 用語の解説

#### **プログレッシブ**

とび越し走査(インターレース)しないで 1 フィールド目で 525 本の走査線を順番通りに描き、次のフィールドで再度同じ 場所を 525 本全部の走査線で描いていく順次走査のことです。

#### **ポップアップメニュー**

JavaScript を使った BD ビデオの機能です。再生を止めること なく BD ビデオに収録されたメニューを表示し、いろいろな操作 を楽しめます。

#### **ま行**

#### **マルチアングル**

BD や DVD ビデオディスクの特長の一つで、同じ画像を角度を 変えて撮影したものを、一枚のディスクに収録し、アングルを変 えて再生画像を楽しめる機能です。(マルチアングル記録のディ スクで楽しめる機能です。)

#### **マルチ音声**

デジタル放送や BD、DVD ビデオディスクの特長の一つで、同 じ画像に対して異なる音声をいくつも記録し、音声を切り換えて 楽しめる機能です。

#### **ら行**

#### **リージョンコード(再生可能地域番号)**

BD ビデオや DVD ビデオは、各国に合わせて再生できるソフト が決められています。その再生できるディスクのコードをリー ジョンコードといいます。

本機では、BD ビデオはリージョンコード .DVD ビデオはリー ジョンコード **@ または @** のソフトが再生できます。

#### **リニア PCM 音声**

BD・DVD・音楽用 CD に用いられている、非圧縮の信号記録方 式です。

#### **リモコン番号**

本機を操作するためのリモコンの信号の種類です。リモコン番号 は、「リモコン番号 1」「リモコン番号 2」「リモコン番号 3」の 3 種類があります。

#### **レターボックス**

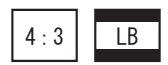

4:3のテレビと本機を接続しワイド (16:9)記録のディスク を再生したとき、上下に黒い帯のある画像で再生される機能です。

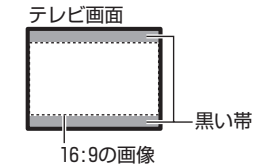

# さくいんさくいん

### 英数字

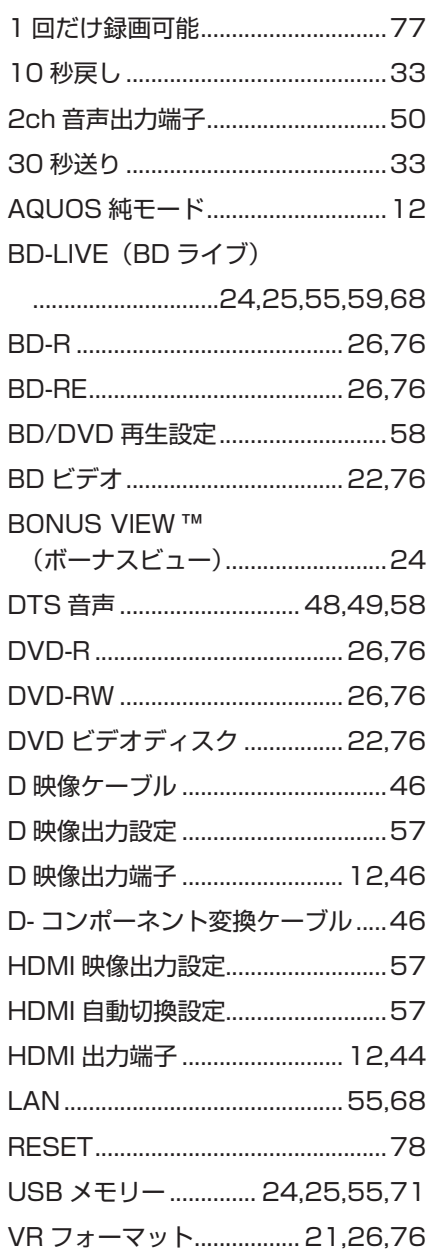

#### あ行

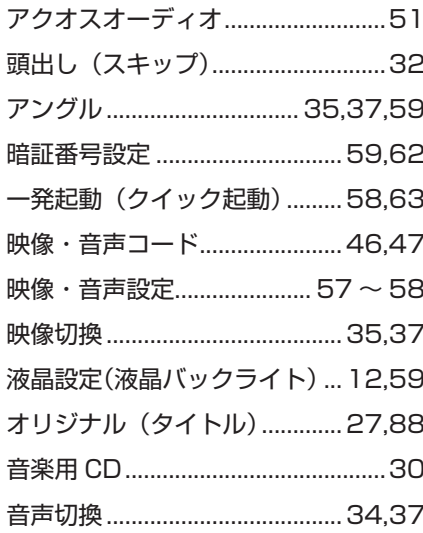

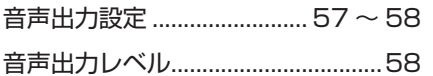

#### か行

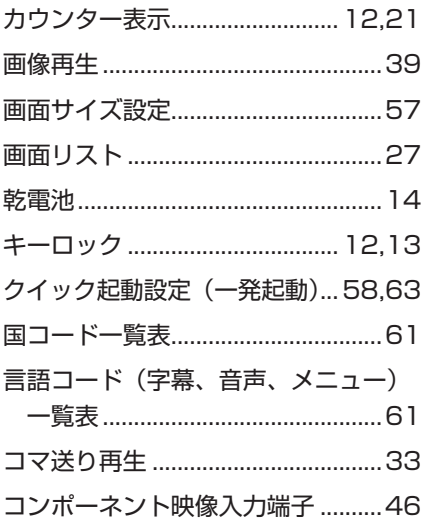

#### さ行

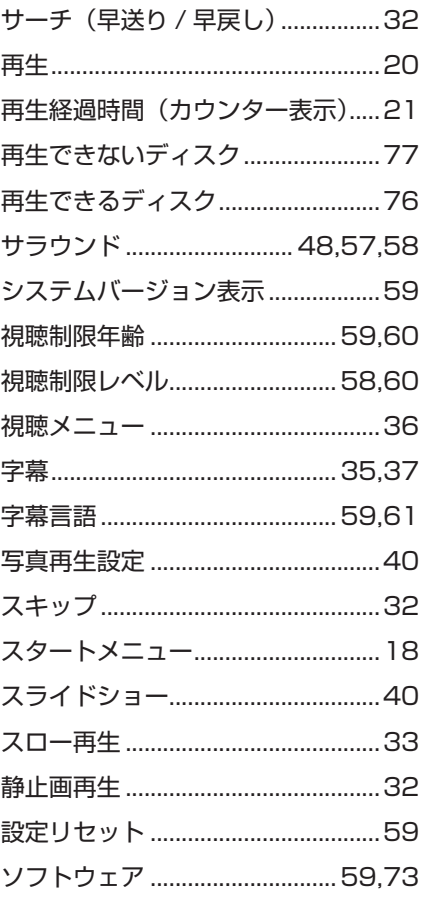

#### た行

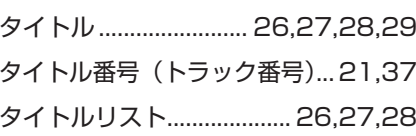

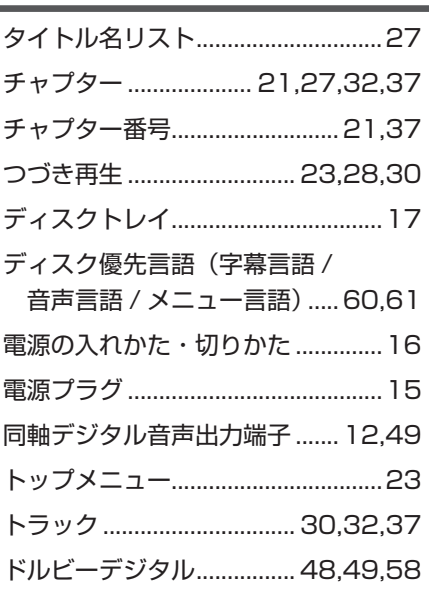

#### な行

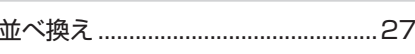

#### は行

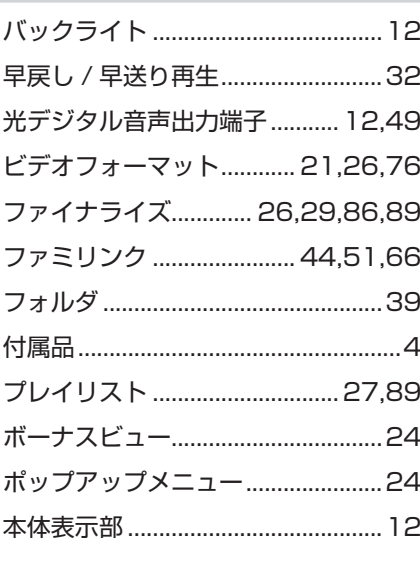

#### ま行

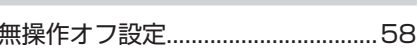

#### ら行

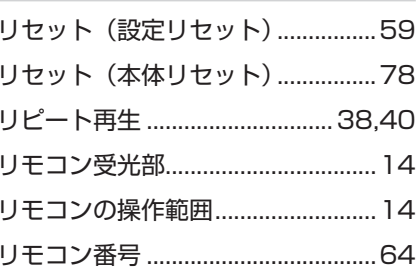

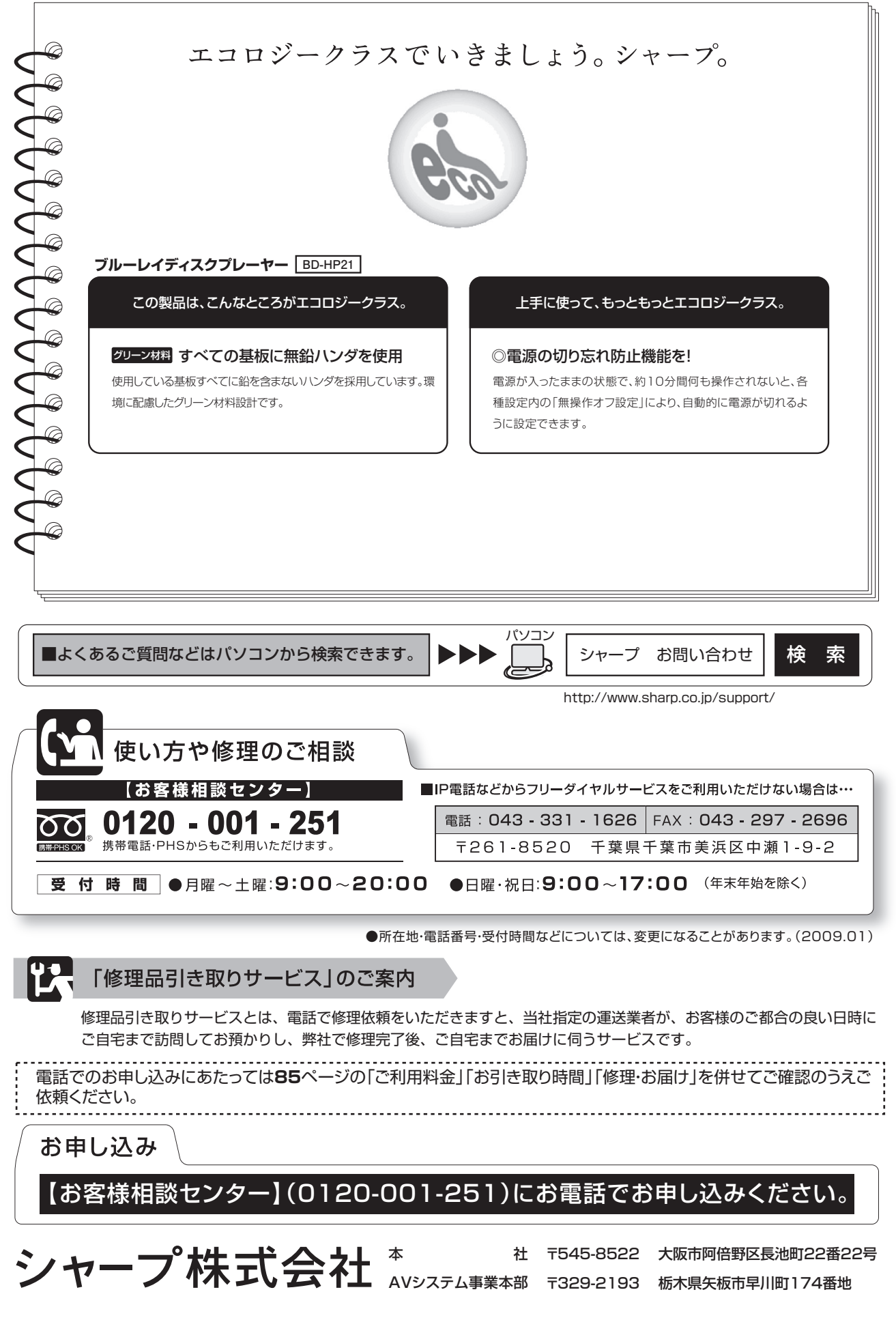